# **Lafayette Electric Vehicle 2015** ECE 492: Senior Design II Afternoon Critical Design Review March 11, 2015 Hugel 100

## **Roadmap**

- 8. Meet the Afternoon Teams
- 9. Interface Control Review
- 10. Vehicle Supervisory Control and Data Acquisition (VSCADA)
	- a. Daemon
	- b. Interfacing
	- c. User Applications
	- d. Data Storage
- 11. Dynamometer (DYNO)
	- a. Decomposition and Definition
	- b. Integration and Recomposition

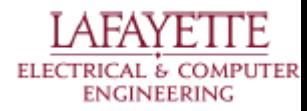

## **Roadmap**

#### **8. Meet the Afternoon Teams**

- 9. Interface Control Review
- 10. Vehicle Supervisory Control and Data Acquisition (VSCADA)
	- a. Daemon
	- b. Interfacing
	- c. User Applications
	- d. Data Storage
- 11. Dynamometer (DYNO)
	- a. Decomposition and Definition
	- b. Integration and Recomposition

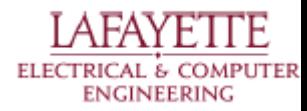

### **Meet the Afternoon Teams**

- Vehicle Supervisory Control and Data Acquisition (VSCADA)
	- 1. Yiming Chen
	- 2. Bikram Shrestha
	- 3. Rameel Sethi
	- 4. John Gehrig
	- 5. Sam Cesario
	- 6. Adam Cornwell
- Dynamometer (DYNO)
	- 1. Steve Mazich
	- 2. Brendan Malone
	- 3. John Bloore
	- 4. Nate Hand
	- 5. Alex Hytha

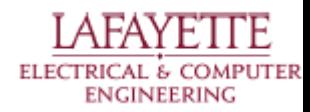

## **Roadmap**

- 8. Meet the Afternoon Teams
- **9. Interface Control Review**
- 10. Vehicle Supervisory Control and Data Acquisition (VSCADA)
	- a. Daemon
	- b. Interfacing
	- c. User Applications
	- d. Data Storage
- 11. Dynamometer (DYNO)
	- a. Decomposition and Definition
	- b. Integration and Recomposition

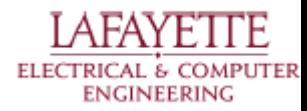

### **Interface Control**

An Interface Control Document was created to accurately and completely define all (electrical, mechanical, semantic) aspects of top-level interfaces to allow different designers to coordinate with each other successfully.

Next, we will discuss these top-level interfaces.

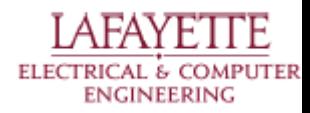

### **System Assemblies Layout - Top View**

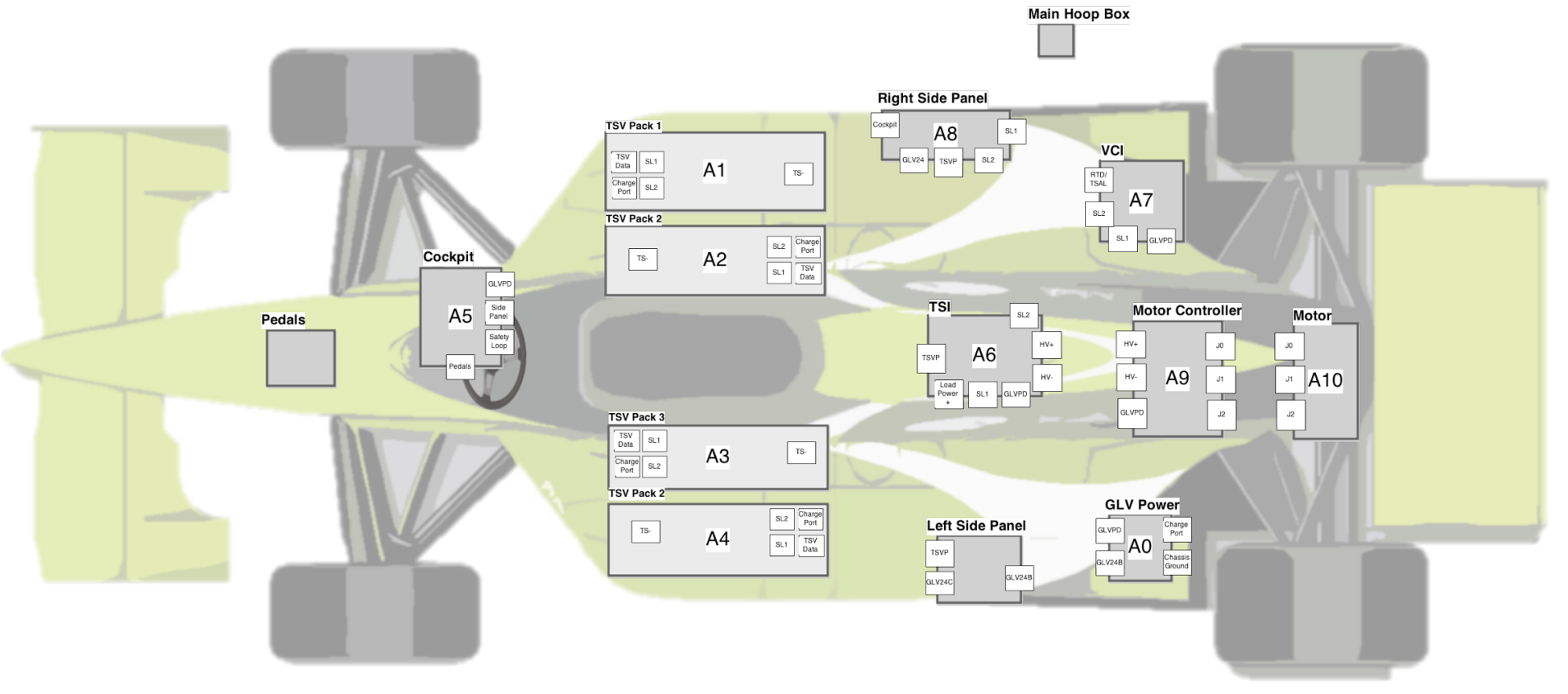

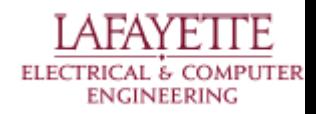

### **Physical Interfaces Layout - Side View**

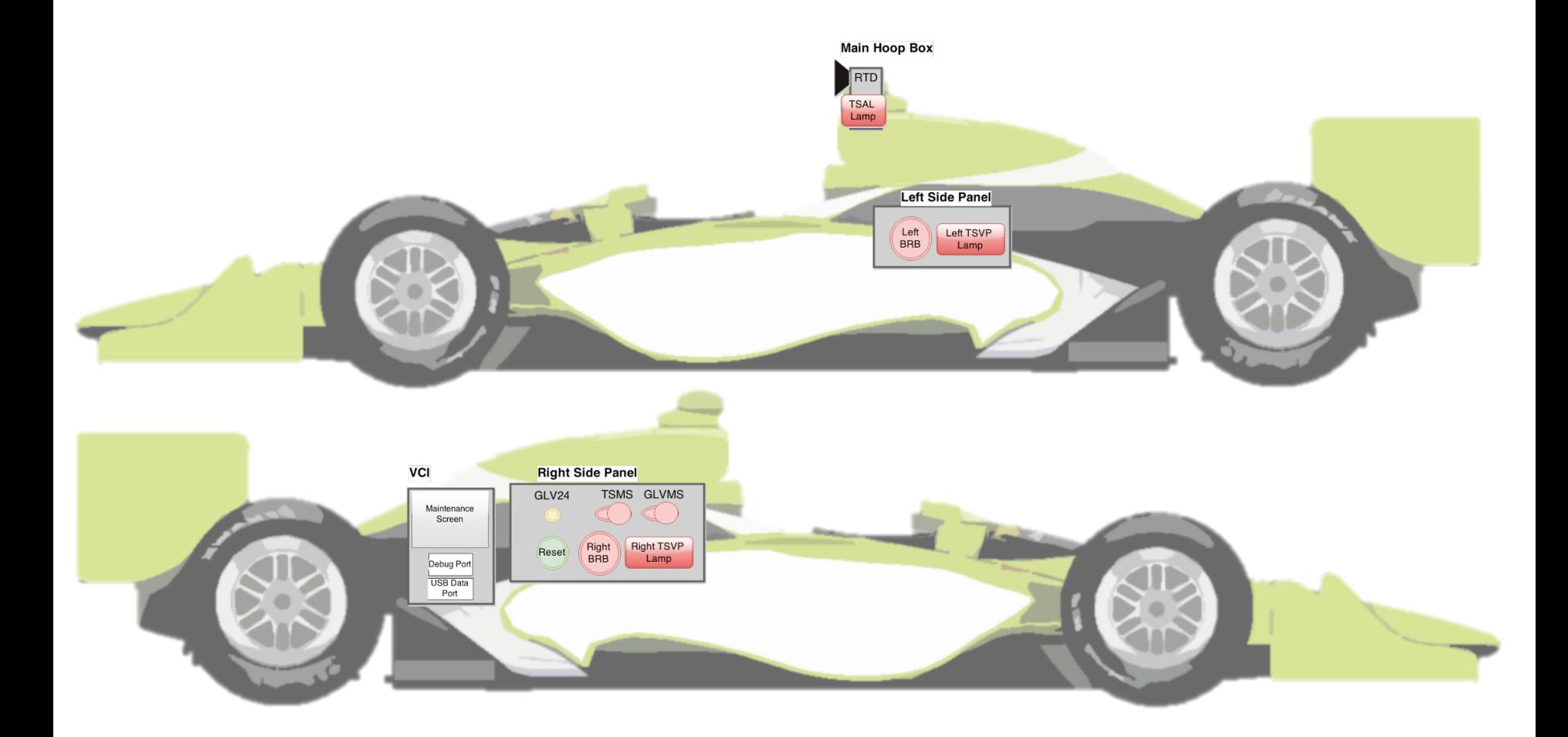

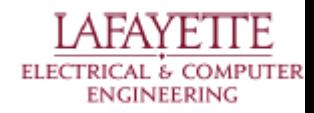

#### **Physical Interfaces Layout - Top View**

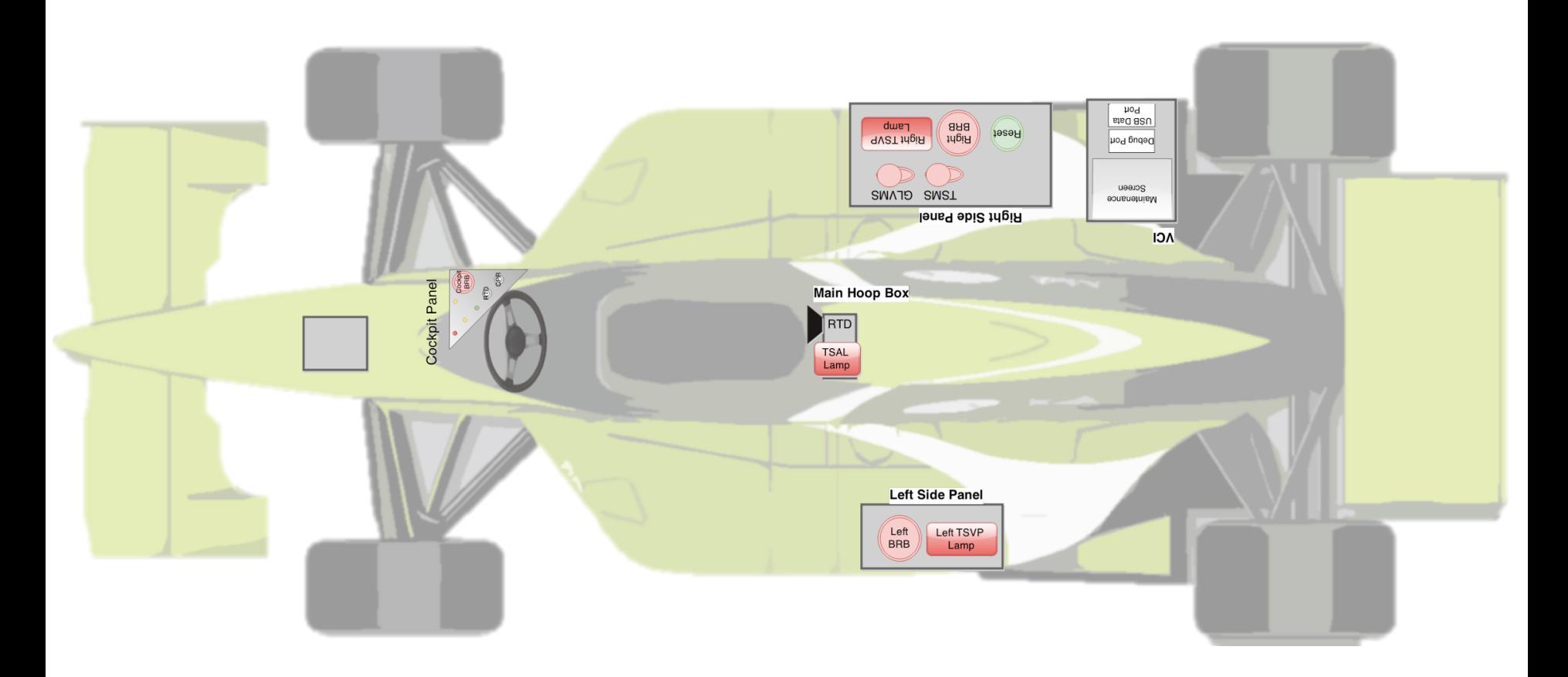

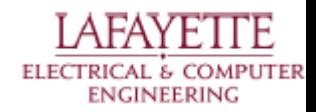

### **System Assemblies Layout**

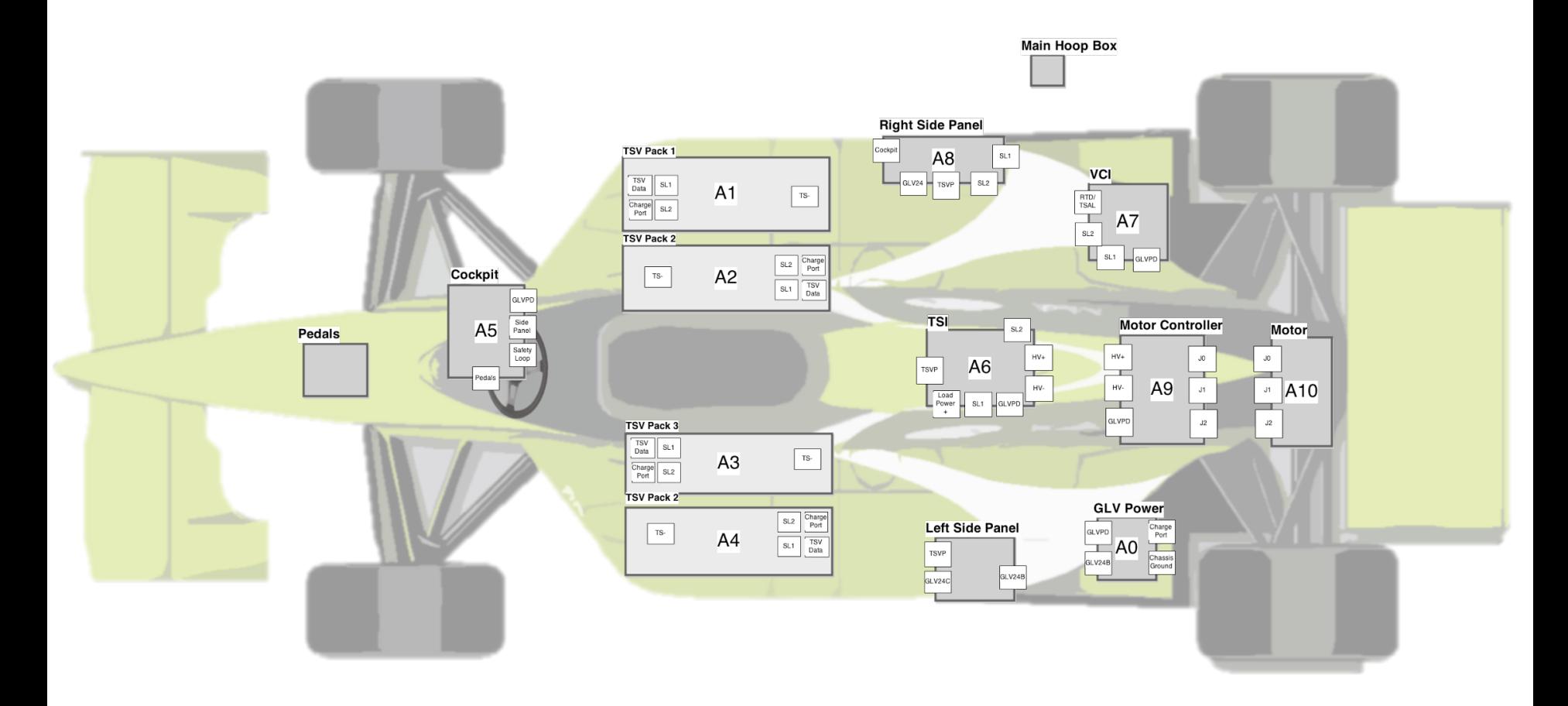

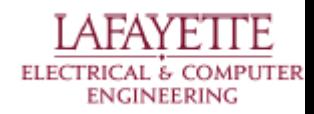

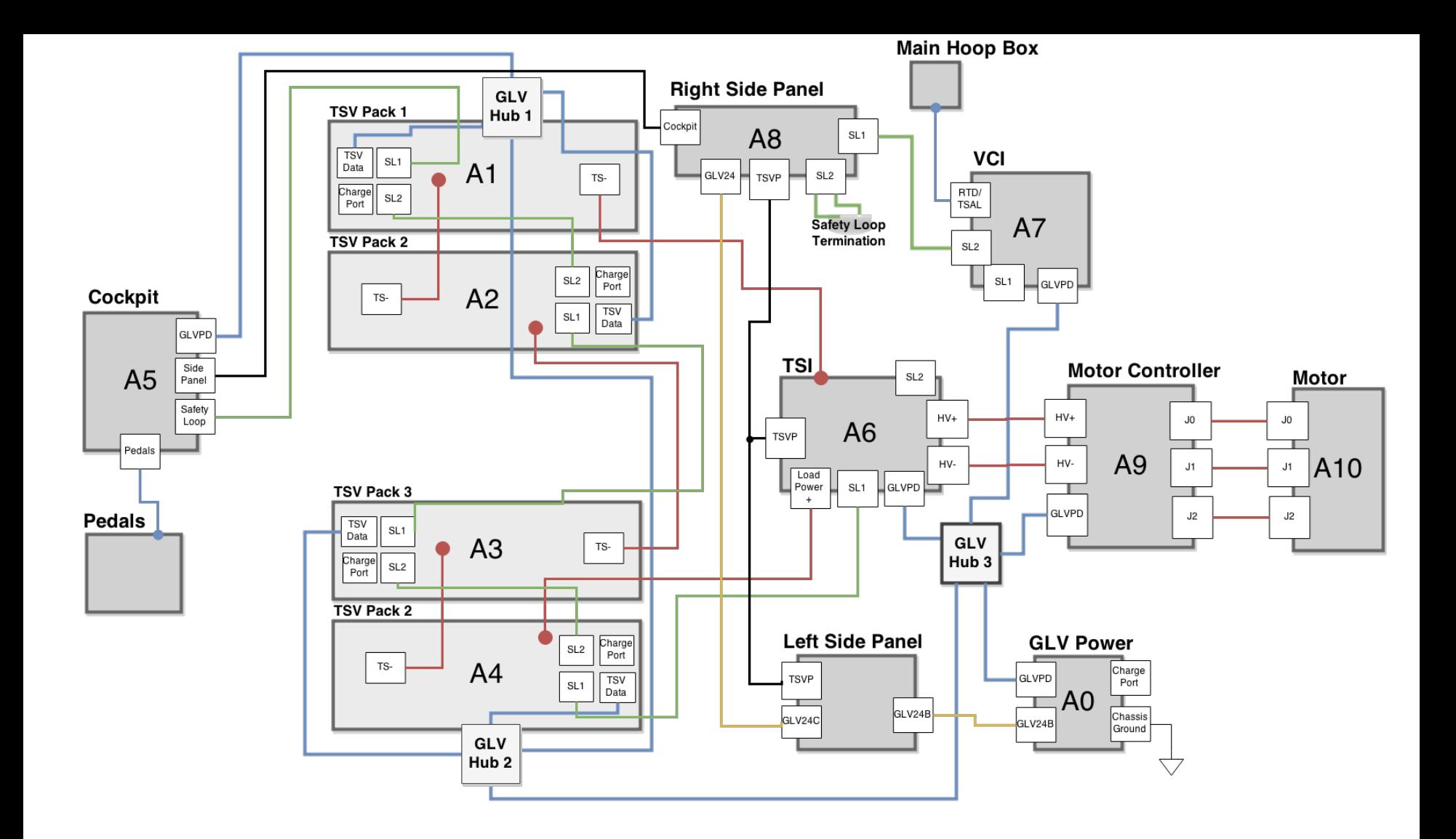

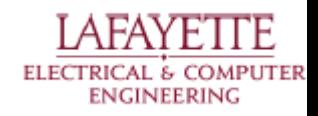

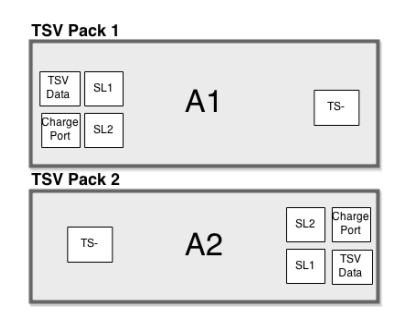

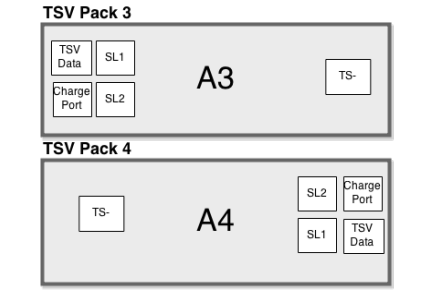

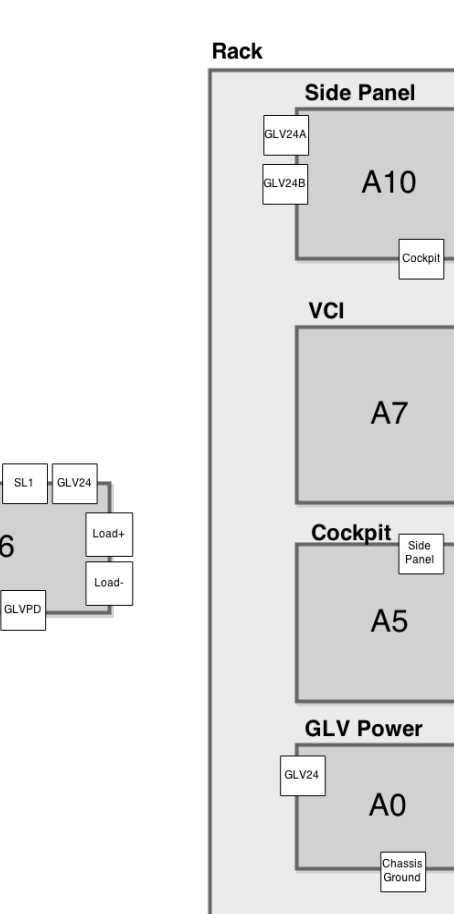

**TSI** 

 $HV+$ 

 $SL2$  $SL1$ 

A<sub>6</sub>

 $SL2$ 

SL1

SL<sub>2</sub>

USB

GLVPD

÷

 $SL1$ 

 $\mathsf{SL}% _{k}(G)$ 

GLVPD

 $\mathbb{L}$ 

Pedals

Charge<br>Port

 $\equiv$ 

GLVPD

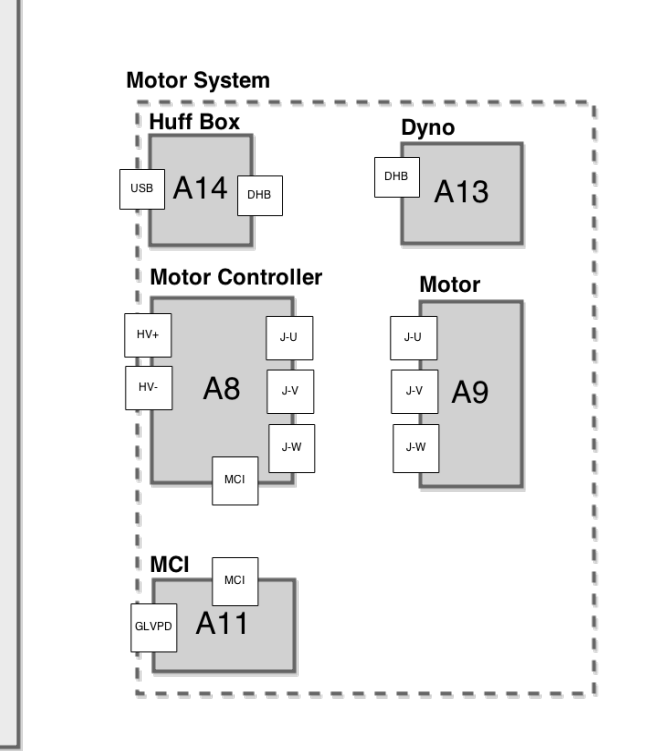

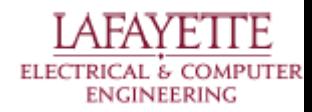

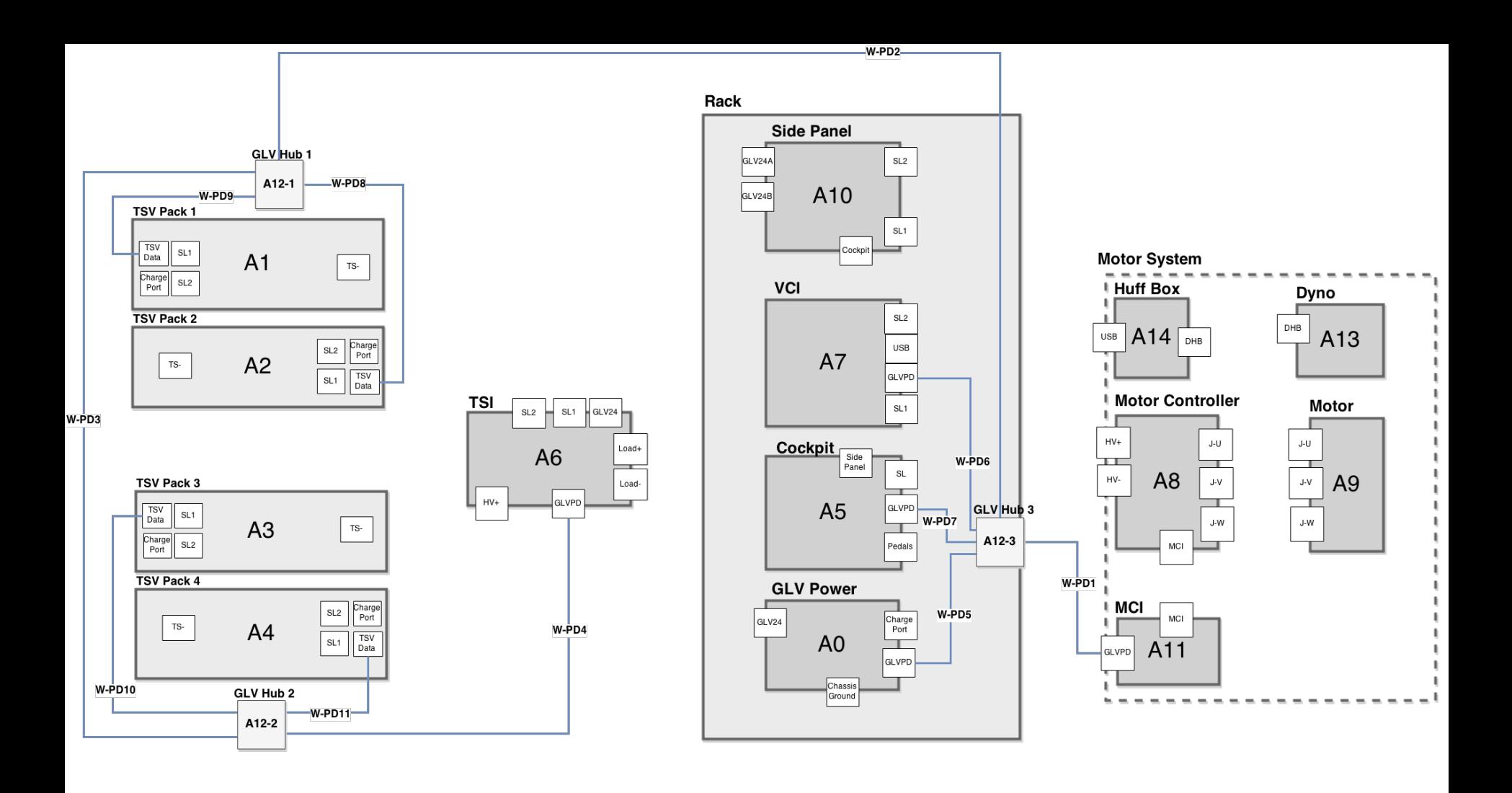

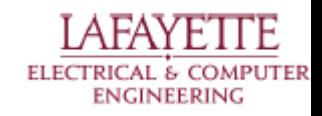

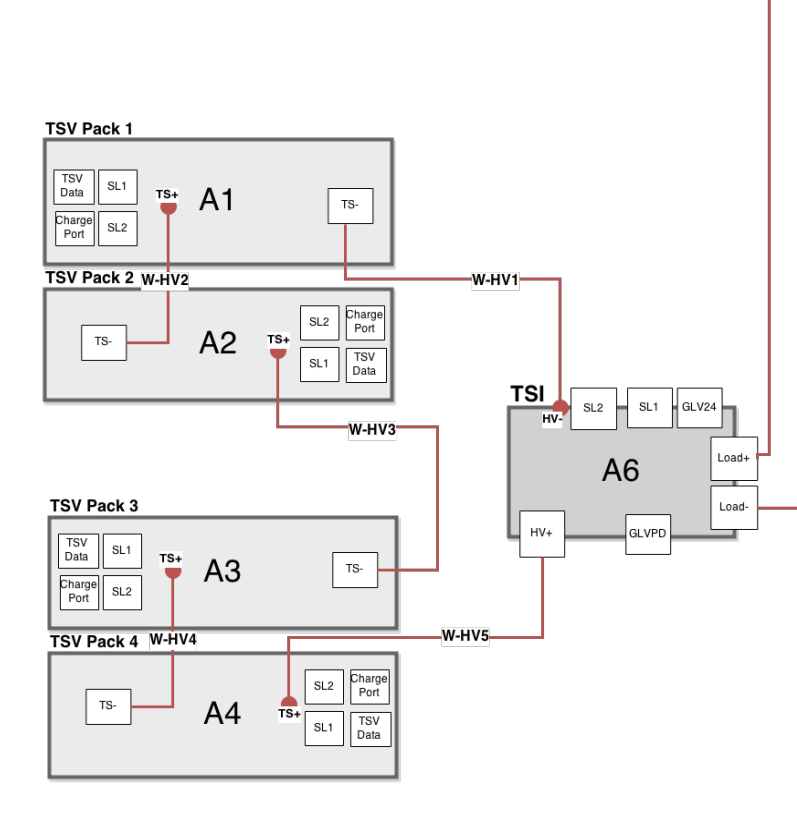

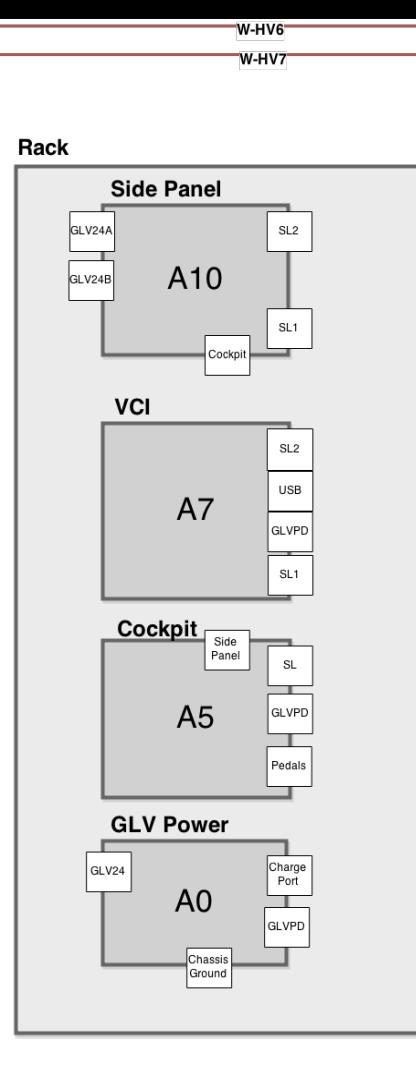

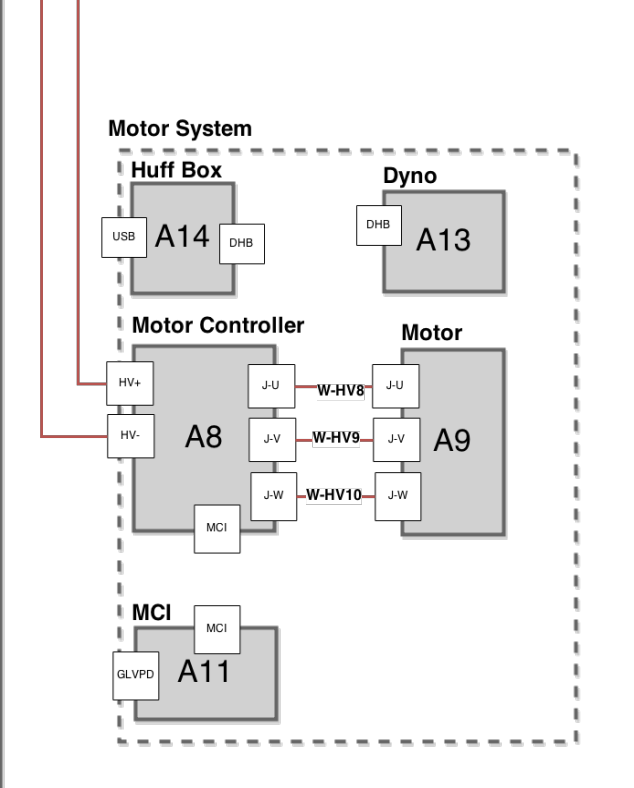

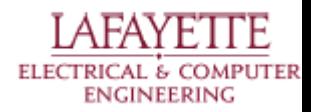

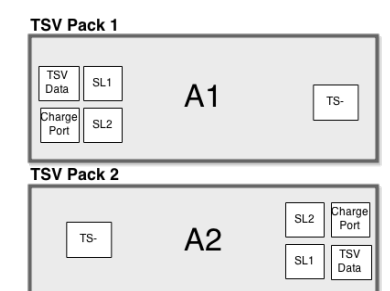

**TSI** 

 $HV+$ 

 $SL2$  $\equiv$  SL1

A<sub>6</sub>

GLVPD

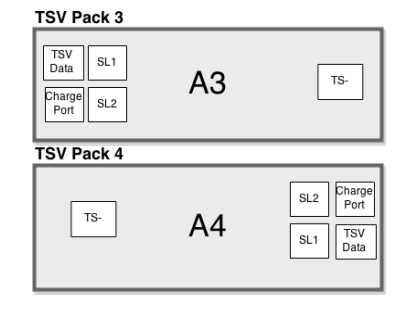

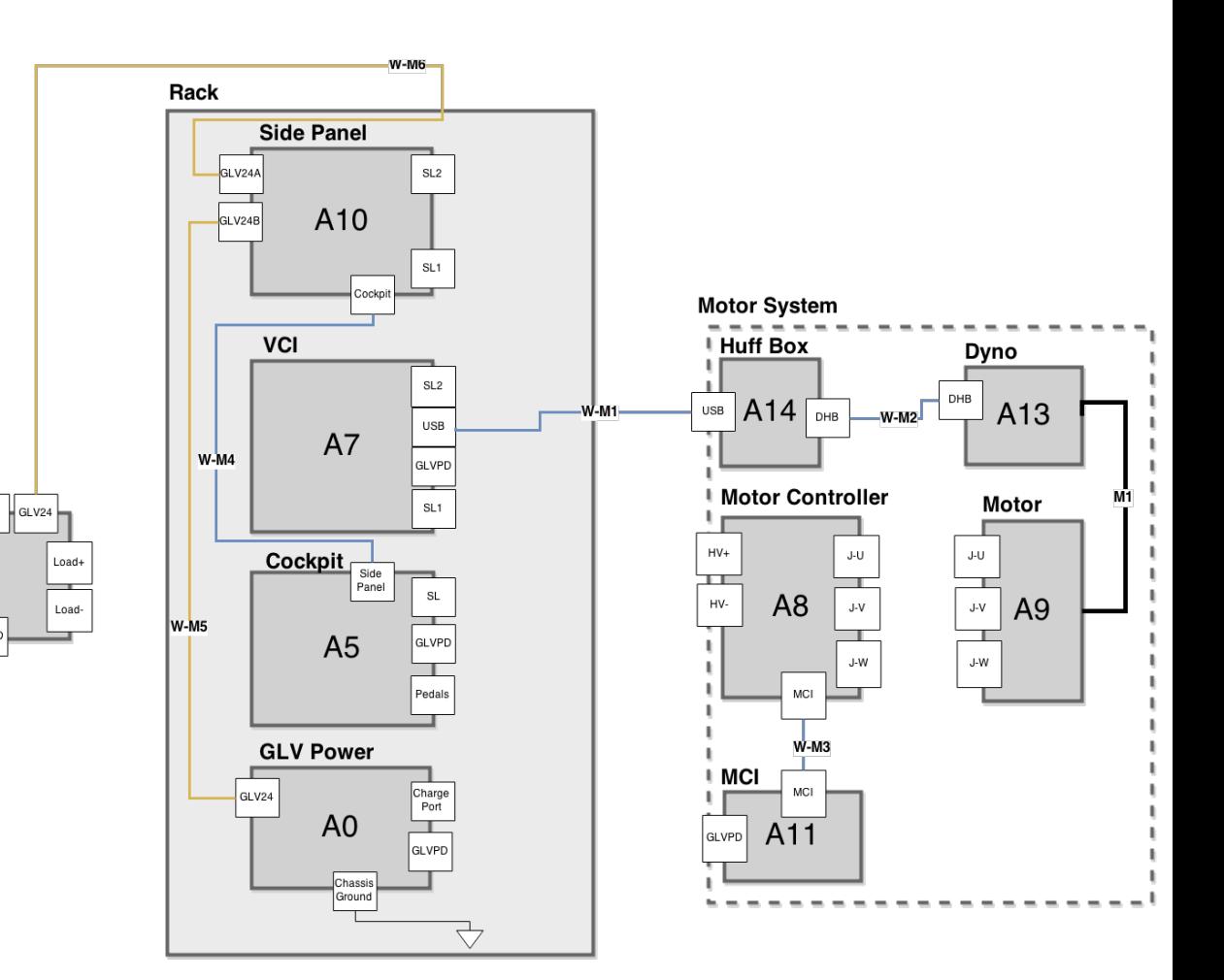

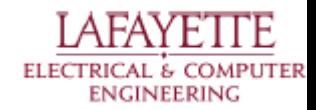

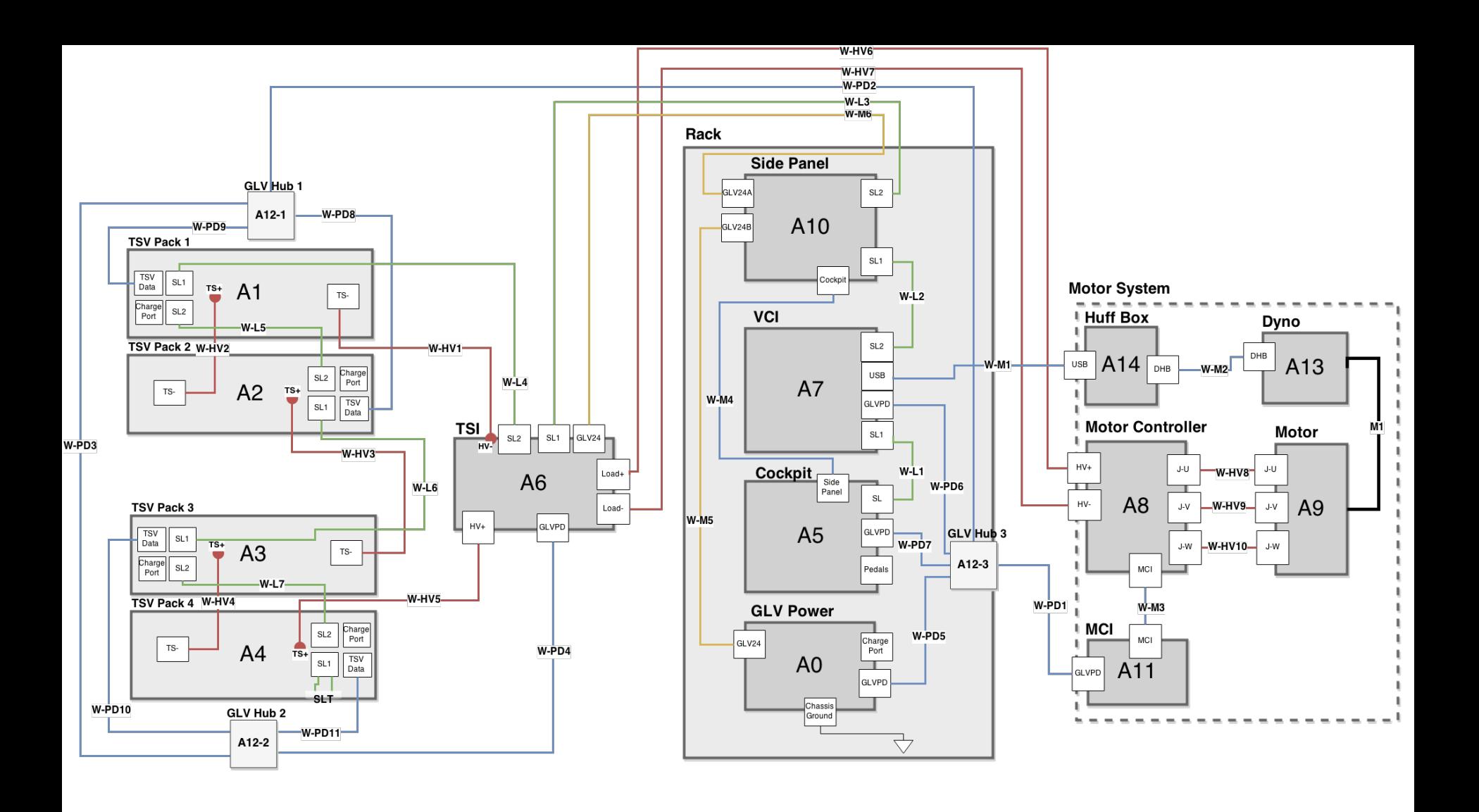

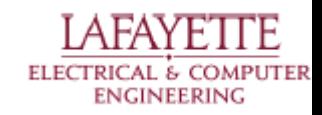

## **Roadmap**

- 8. Meet the Afternoon Teams
- 9. Interface Control Review
- **10. Vehicle Supervisory Control and Data Acquisition (VSCADA)**
	- a. Daemon
	- b. Interfacing
	- c. User Applications
	- d. Data Storage
- 11. Dynamometer (DYNO)
	- a. Decomposition and Definition
	- b. Integration and Recomposition

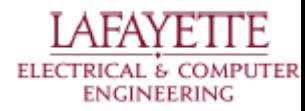

## **VCI**

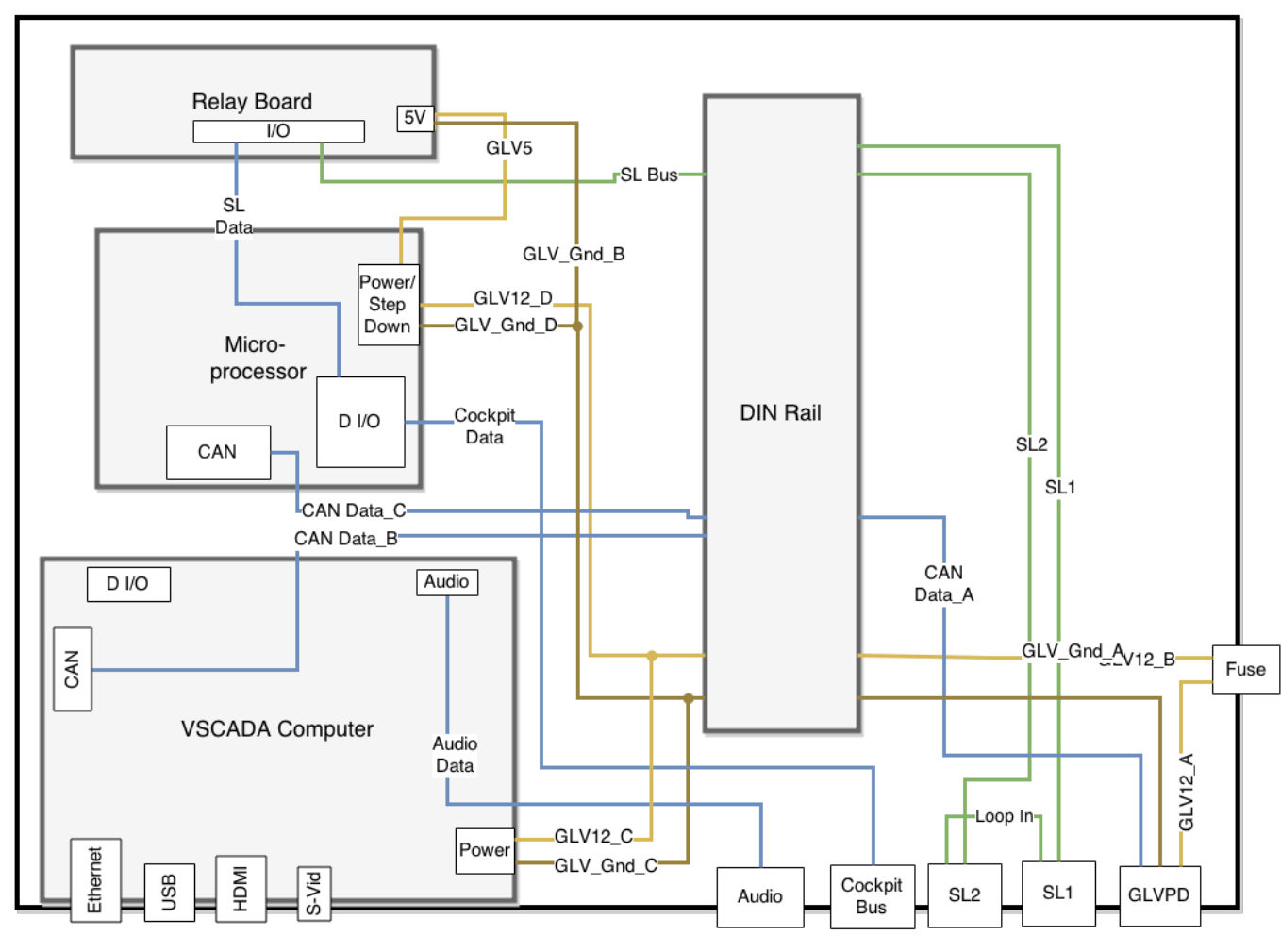

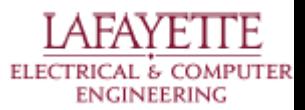

Daniel Zakzweski, Class of 2015

## **Embedded Computer: VAB-820**

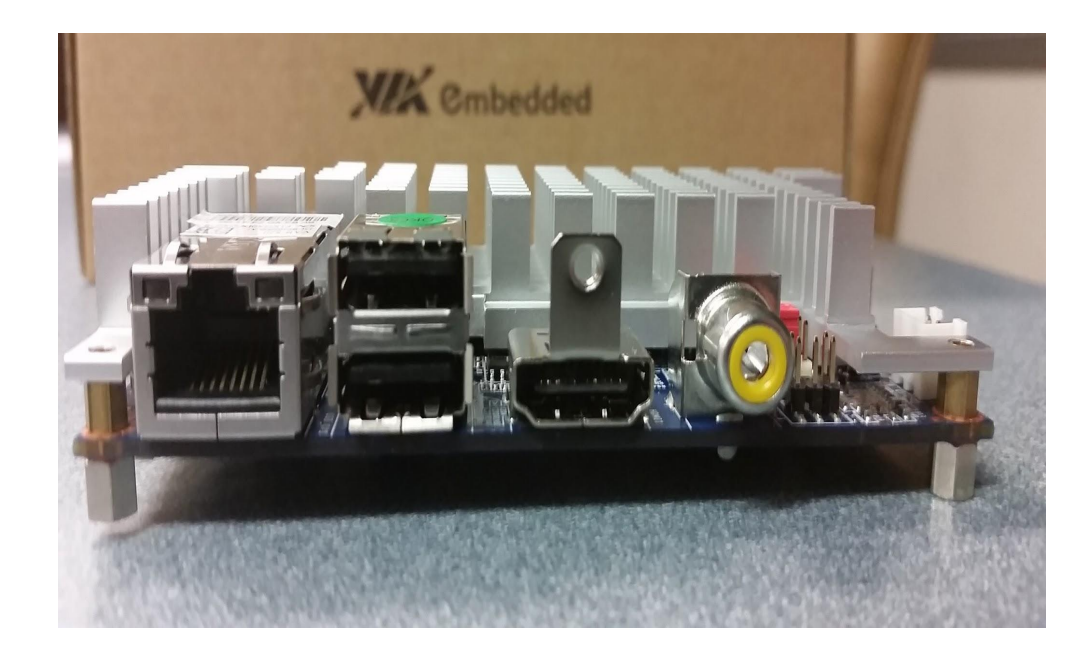

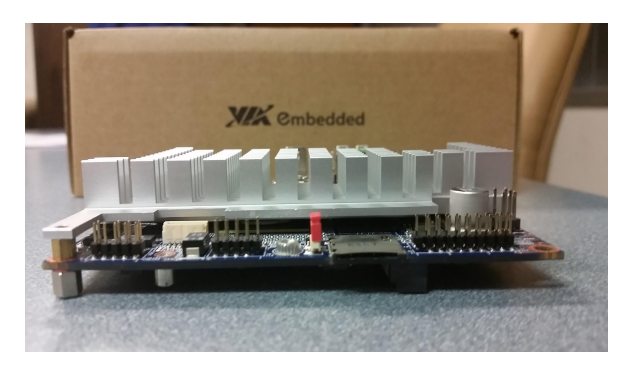

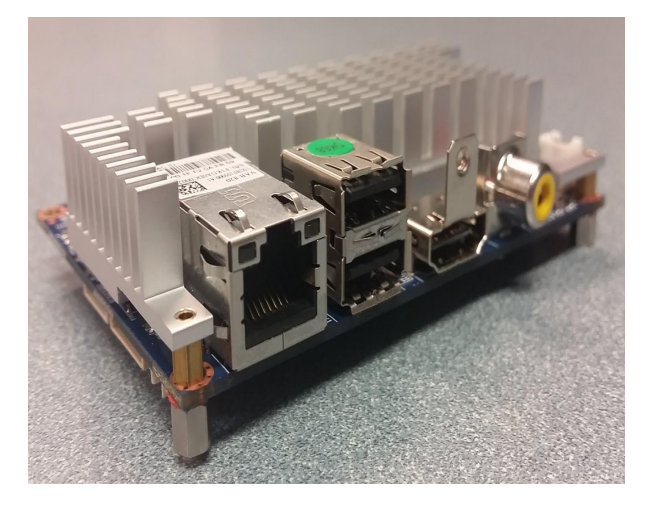

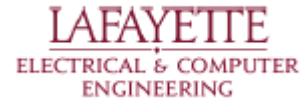

#### **PIT CLIENT**

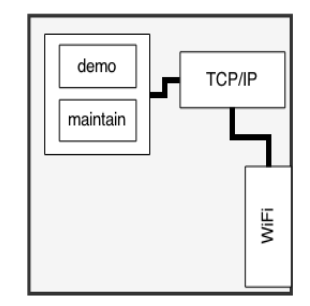

**LAFAYETTE** 

ELECTRICAL & COMPUTER

**ENGINEERING** 

#### **VSCADA**

#### **VSCADA Computer Linux system**

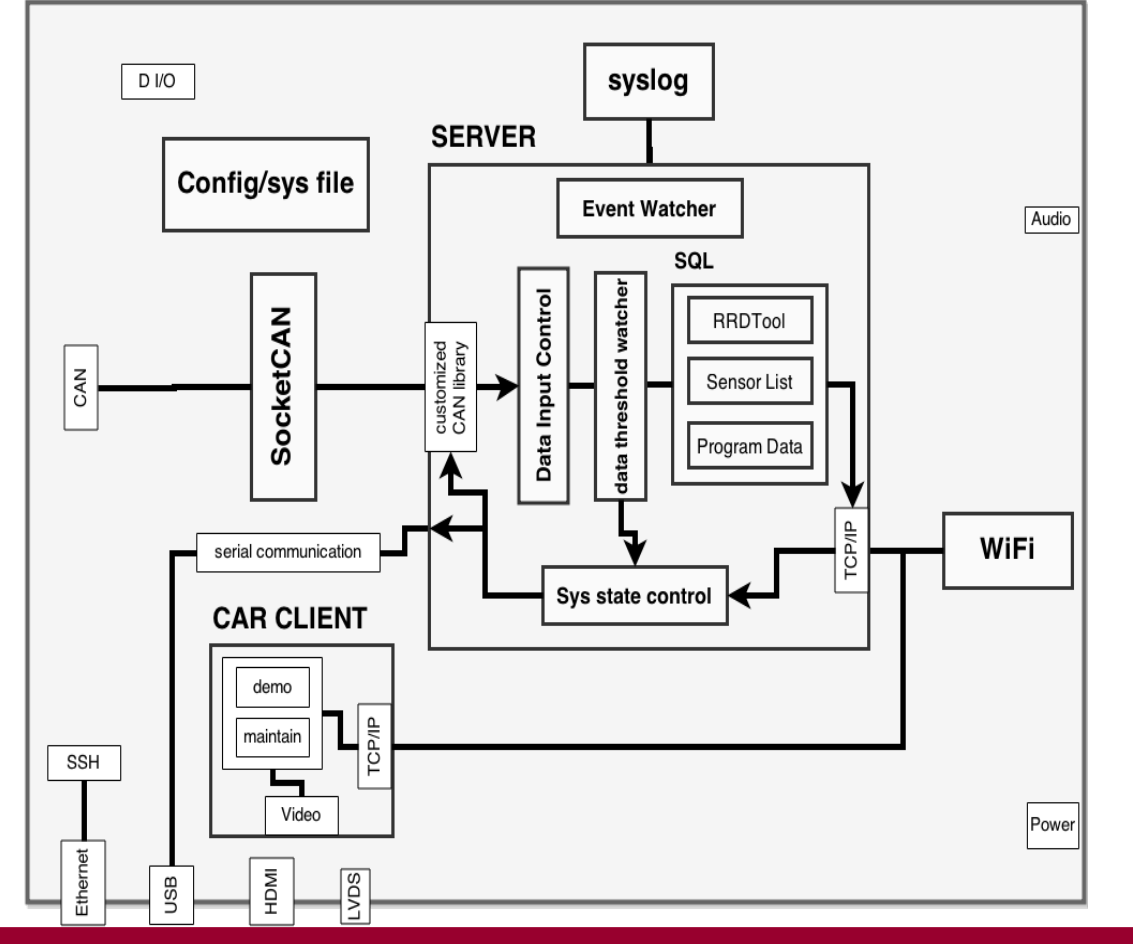

## **Roadmap**

- 8. Meet the Afternoon Teams
- 9. Interface Control Review
- 10. Vehicle Supervisory Control and Data Acquisition (VSCADA)
	- **a. Daemon**
	- b. Interfacing
	- c. User Applications
	- d. Data Storage
- 11. Dynamometer (DYNO)
	- a. Decomposition and Definition
	- b. Integration and Recomposition

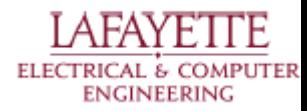

## **Logging/Daemons - Main Program**

- VSCADA uses systemd to initially launch the main program
	- systemd has most major linux distributions support
- The main program will run in the background as the server with PID registered
- The main program will start by doing system startup procedures

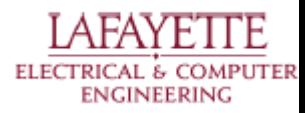

## **Logging/Daemons - Startup**

- VSCADA uses systemd to initially launch the main program
	- systemd has most major linux distributions support
- The main program will run in the background as the server with PID registered
- The main program will start by doing system startup procedures

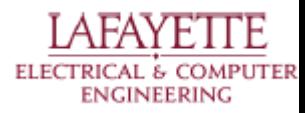

## **System Startup**

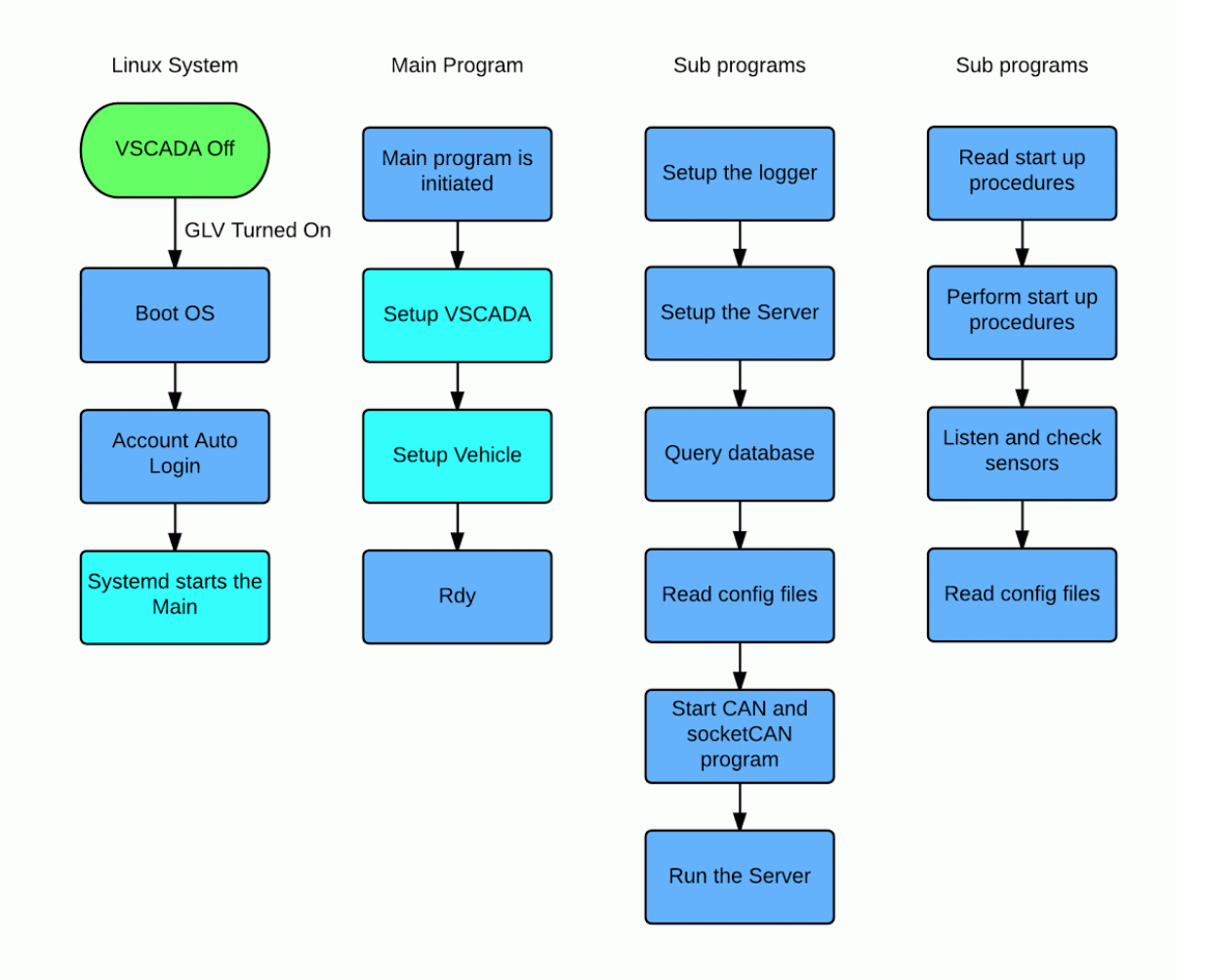

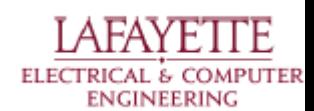

## **System States and Exceptions**

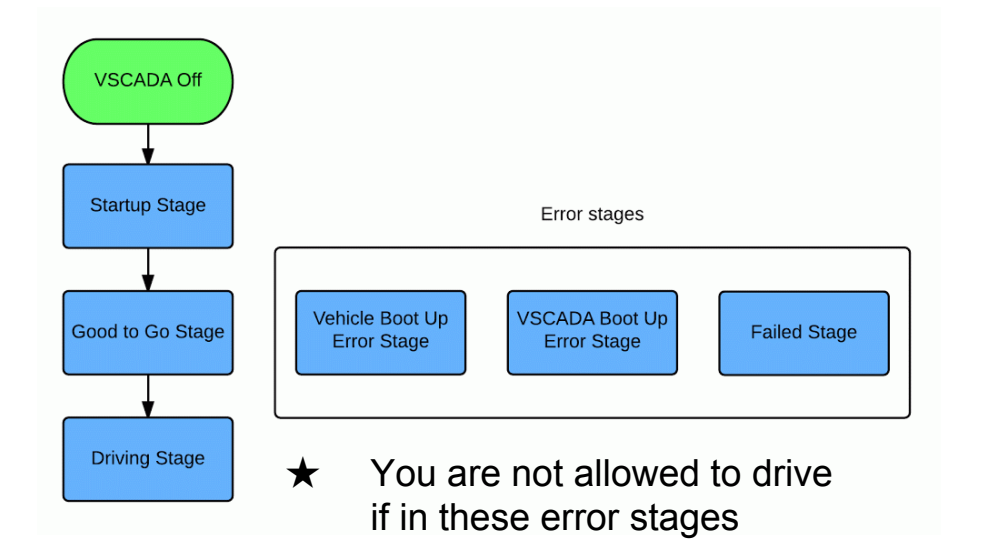

**Startup Stage**

- **● When system boots up and will goto one of the following stages Good to Go Stage**
	- **● No error or warning and is ready to be driven**

**Driving Stage**

**● The car is drving**

**Vehicle Boot Up Error Stage**

**● VSCADA is functional but other subsystems are not**

#### **VSCADA Boot Up Error Stage**

- **● VSCADA is not functional**
- **Failed Stage**
	- **● VSCADA failed to boot up**

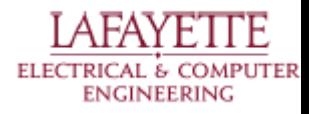

## **System States and Exceptions**

**System Errors:**

**Snytax error**

➔ **Failed Stage**

**VehicleStartupConfigLoadException**

➔ **Other Boot Up Error Stage DatabaseLoadException**

➔ **VSCADA Boot Up Error Stage RRDFileNotFoundException**

➔ **VSCADA Boot Up Error Stage VehicleStartupTimeoutException**

➔ **Other Boot Up Error Stage SensorCheckingTimeoutException**

➔ **Other Boot Up Error Stage SystemFailureError**

➔ **Failed Stage**

**OtherCommunicationException**

➔ **Vehicle Boot Up Error Stage OtherSystemException**

➔ **VSCADA Boot Up Error Stage**

**Sensor Errors:**

**Logic:**

**Errors are configurable and specific**

**If happens before driving, then the car is disabled from driving;**

**else take actions according to sensor configuration**

**Possible Errors: OverHeating UnderCharged**

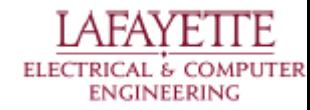

# **Logging/Daemons - Logging**

- Have 5 levels, in their respective order:
	- Debug: detailed information, mainly used for debugging
	- Info: general information, should contain important data
	- Warning: Need user's attention
	- Error: Need user to check the source of the error
	- Critical: Opps.
- Logs are stored in syslog of Linux
	- syslog handles storage, update, filter, etc.
	- Python and other library support for syslog
- Can be viewed by clients over the TCP protocol
- Levels can be set by configuration. Info level by default

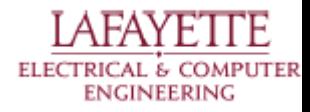

## **Roadmap**

- 8. Meet the Afternoon Teams
- 9. Interface Control Review
- 10. Vehicle Supervisory Control and Data Acquisition (VSCADA)
	- a. Daemon
	- **b. Interfacing**
	- c. User Applications
	- d. Data Storage
- 11. Dynamometer (DYNO)
	- a. Decomposition and Definition
	- b. Integration and Recomposition

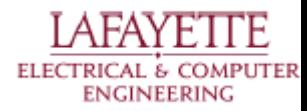

## **Interfaces**

- TSV Communication
	- Send/Receive Packets of data from the four PACMAN via CAN
	- will follow API
- GLV Communication
	- JGB act as a hub for groups of sensors via CAN
- DYNO Communication
	- Control Throttle via JGB board
	- Motor Controller CAN
	- Dynamometer USB interface to read RPM and torque, set valve

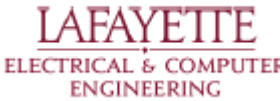

#### **CAN Interface**

#### ● SocketCAN -Linux Drivers

sam@bull3:~/Desktop/vscada/can-lib\$ cansend vcan0 123#11.02.fe.fe.ee.ee.95.33

sam@bull3:~/Desktop/vscada/can-lib\$ candump vcan0 [8] 11 22 33 44 55 66 77 88  $vcan0$  123  $vcan0$  123  $[8]$ 11 22 33 44 55 66 77 88 vcan0 001  $\lceil 3 \rceil$ 11 12 13

● Python-CAN

sam@bull3:~/Desktop/vscada/can-lib\$ python3 CANexample.py vcan0 Received: can id=123, can dlc=8, data=b'\x01\x02\xff\xff\xee\xee\x952'

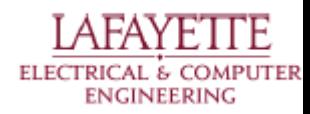

## **TSV Pack LevelCAN Frame**

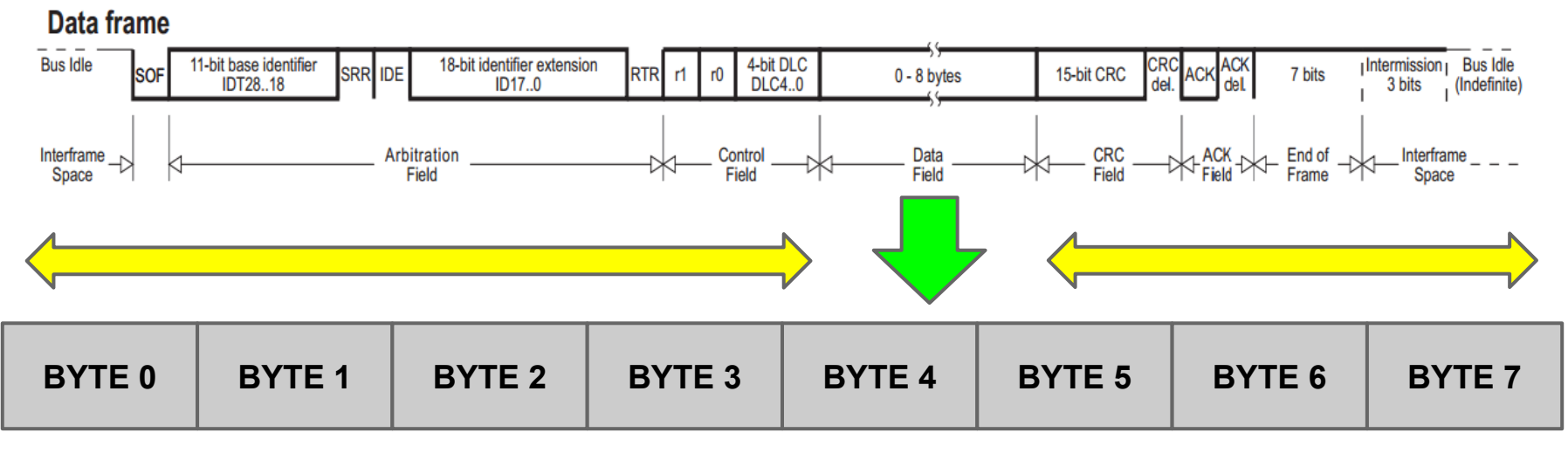

Byte 0 - 1,Pack#(1-4) Byte 1 - Voltage (High) Byte 2 - Voltage (Low) Byte 3 - Current (High)

- Byte 4 Current (Low)
- Byte 5 SOC (High)
- Byte 6 SOC (Low)
- Byte 7 Fuse Temp

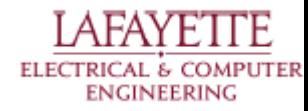

## **TSV(1) AMS Level CAN Frame**

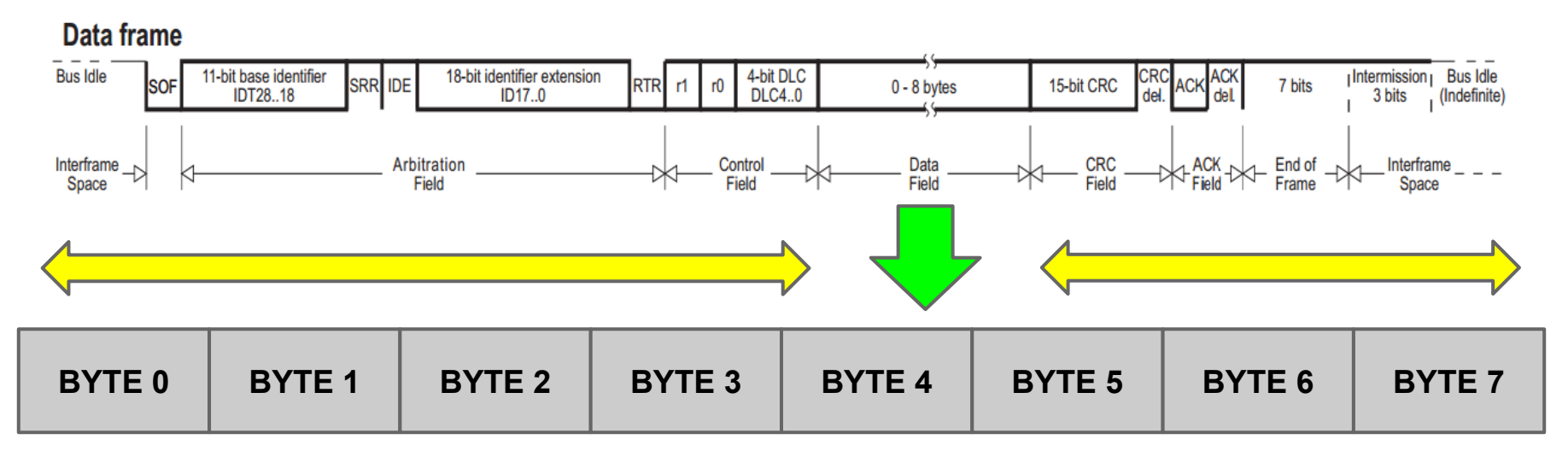

Byte 0 - x1,Pack#(1-4) Byte 1 - AMS#(1-7) Byte 2 - Voltage (High) Byte 3 - Voltage (Low)

- Byte 4 Current (High)
- Byte 5 Current (Low)
- Byte 6 Temperature (High)
- Byte 7 Temperature (Low)

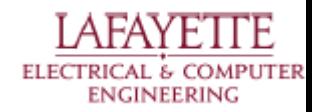

## **GLV(2) Cockpit CAN Frame**

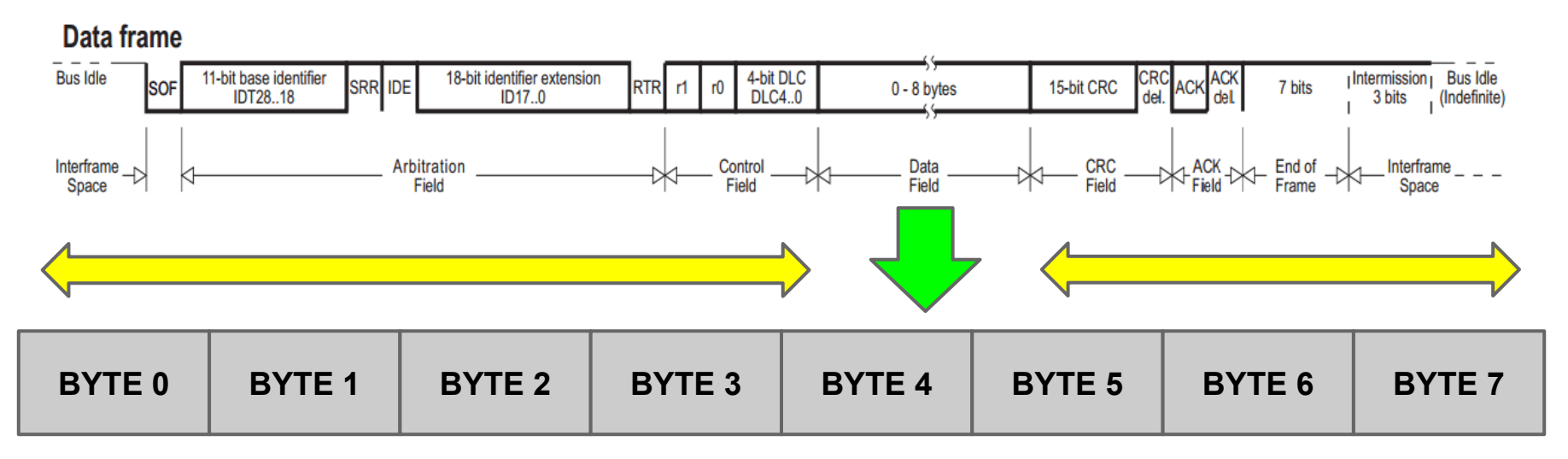

Byte 0 - x21 (Cockpit) Byte 1 - Ambient temp (High) Byte 2 - Ambient temp (Low) Byte 3 - Failure\_LED (High)

Byte 4 - Failure\_LED (High)

- Byte 5 Warning\_LED(High)
- Byte 6 Ok\_LED (High)
- Byte 7 Ok\_LED (Low)

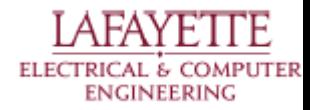

## **GLV(2) TSI CAN Frame**

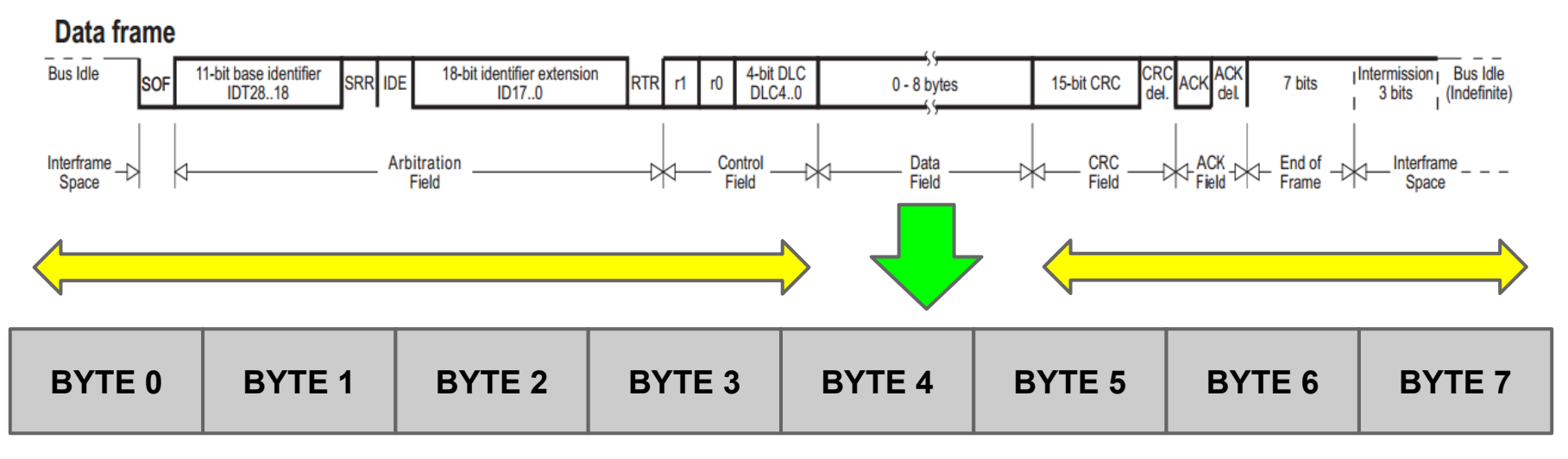

- Byte 0 x22 (TSI)
- Byte 1 Temperature (High)
- Byte 2 Temperature (Low)

Byte 3 - x00

- Byte 4 x00
- Byte 5 x00
- Byte 6 x00
- Byte 7 x00

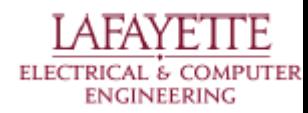

## **GLV(3) GLV\_Power CAN Frame**

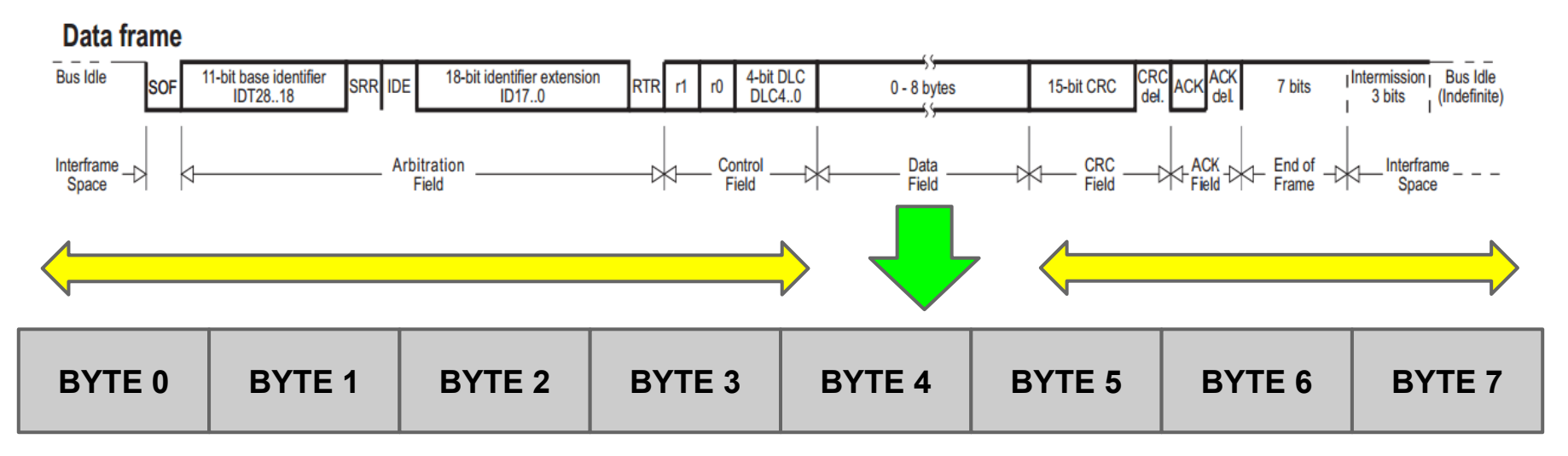

- Byte 0 x13
- Byte 1 Voltage (High)
- Byte 2 Voltage (Low)
- Byte 3 Current (High)
- Byte 4 Current (Low)
- Byte 5 Temperature (High)
- Byte 6 Temperature (Low)
- Byte 7 SOC

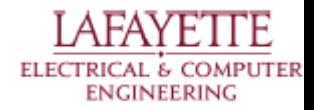

## **Motor Controller CAN Frames (1 / 2)**

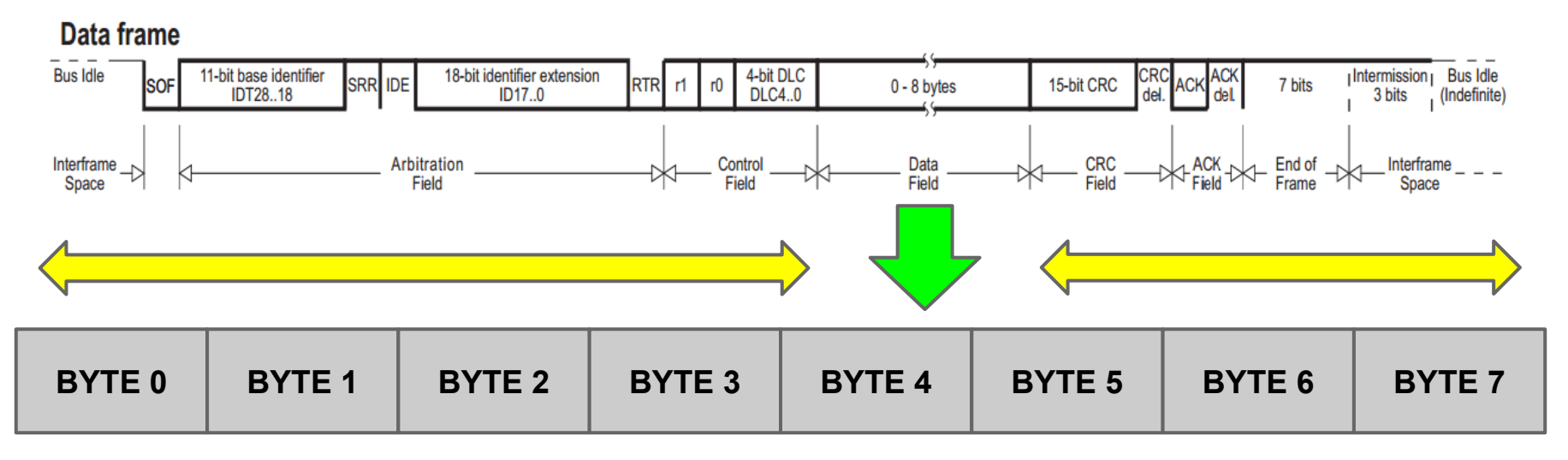

Byte 0 - RPM (High) Byte 1 - RPM (Low) Byte 2 - Motor Temp Byte 3 - Controller Temp

- Byte 4 RMS Current (High)
- Byte 5 RMS Current (Low)
- Byte 6 Capacitor V (High)
- Byte 7 Capacitor V (Low)

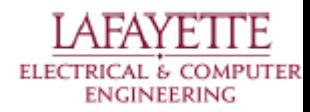
### **Motor Controller CAN Frames (2 / 2)**

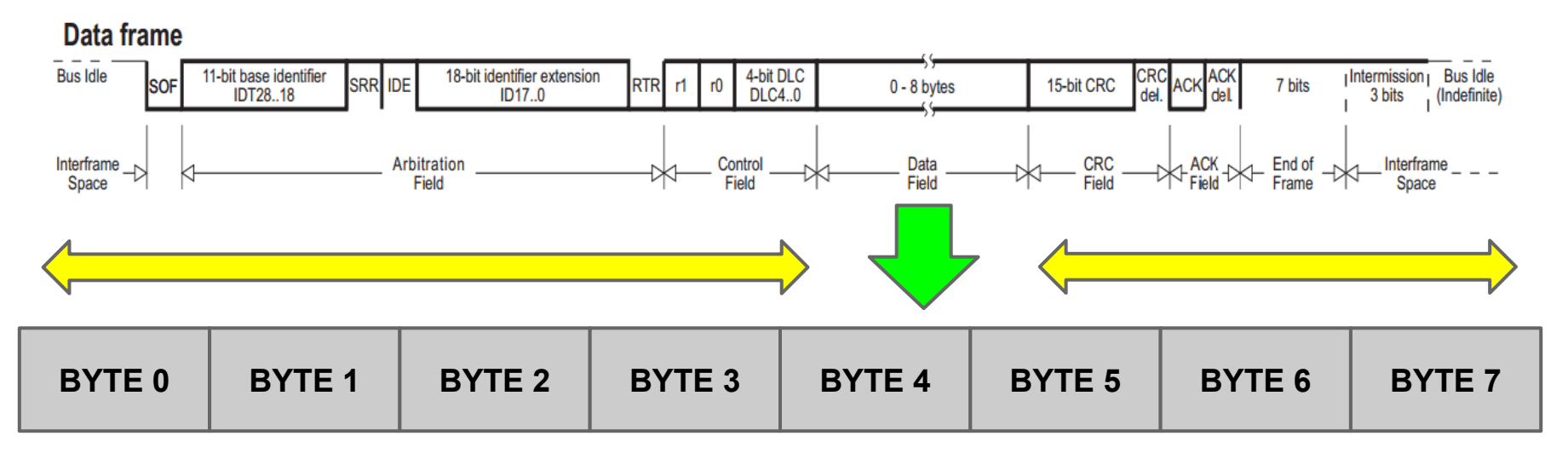

- Byte 0 Stator Freq (High) Byte 1 - Stator Freq (Low) Byte 2 - Controller Fault P Byte 3 - Controller Fault S
- Byte 4 Throttle Input
- Byte 5 Brake Input
- Byte 6 System Bits
- Byte 7 (UNUSED)

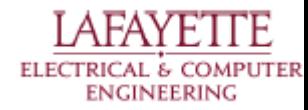

## **CAN Microcontroller Board (JGB)**

#### Automotive AVR

- **CAN Bus**
- **LIN**
- **UART (RS-232)**

#### Board Inputs/Outputs

- **Internal Temperature**
- 5 ADC Channels
- 3 PWM Channels
- 1 DAC Channel
- 6 GPIO/SPI
- 2 Differential ADC
- USB UART

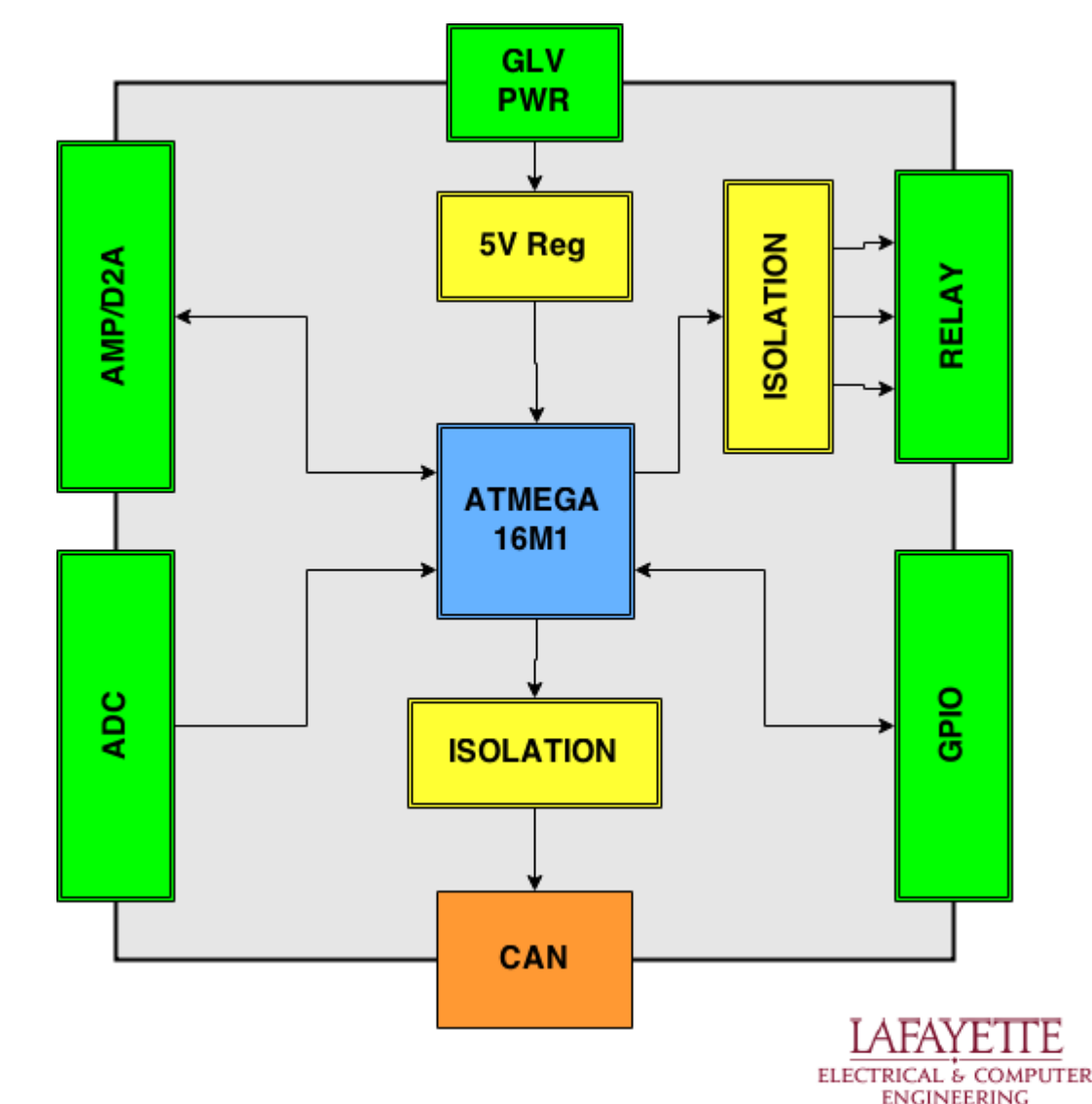

### **Microcontroller Firmware Design**

#### **UART**

Send/Receive Test/Debugging Information

#### **CAN**

SCADA Communication

### **TIMER**

PWM, Sensor Timing

#### **WATCHDOG TIMER**

Crash Prevention

**I/O**

System Control Interface

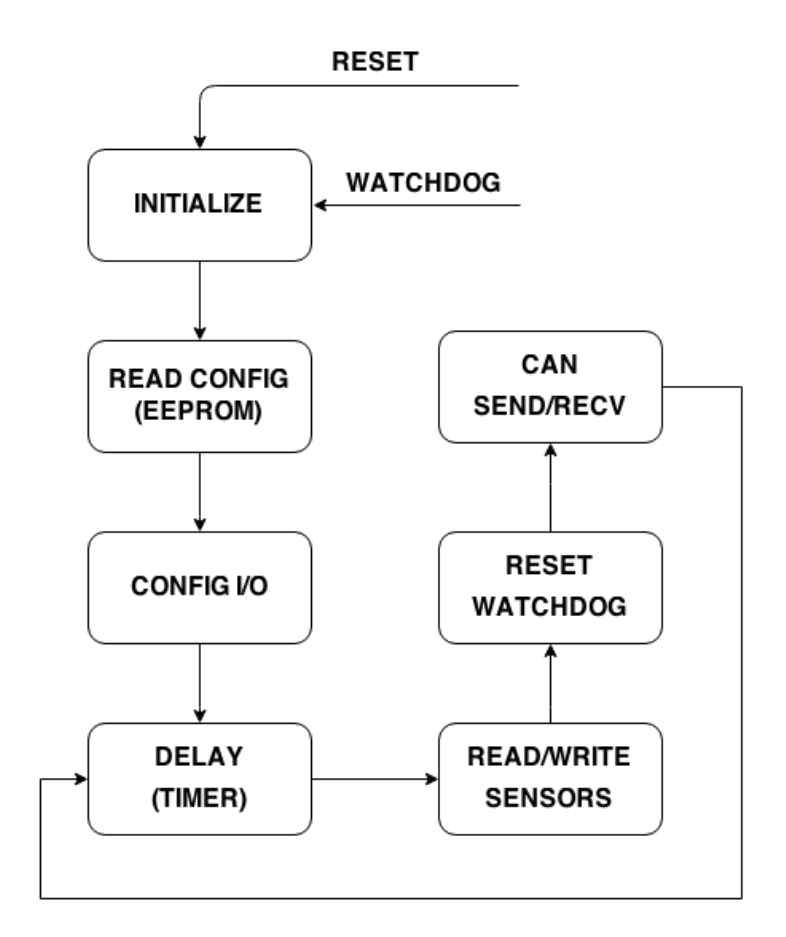

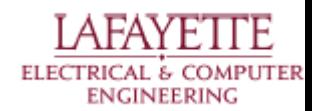

### **Microcontroller Prototype Hardware**

#### **WORKING:**

- ADC
- D2A
- PWM
- **GPIO**

### **NOT WORKING:**

- CAN
- UART

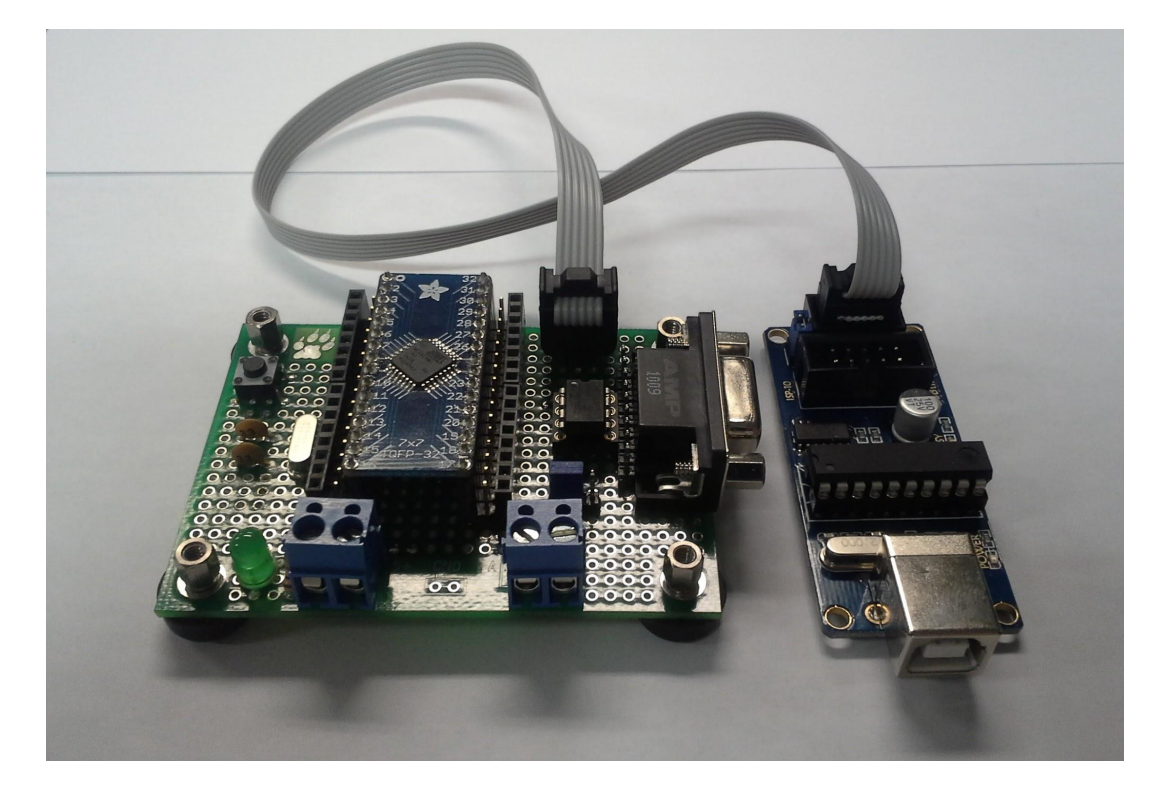

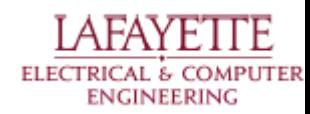

### **Microcontroller CAN Frames**

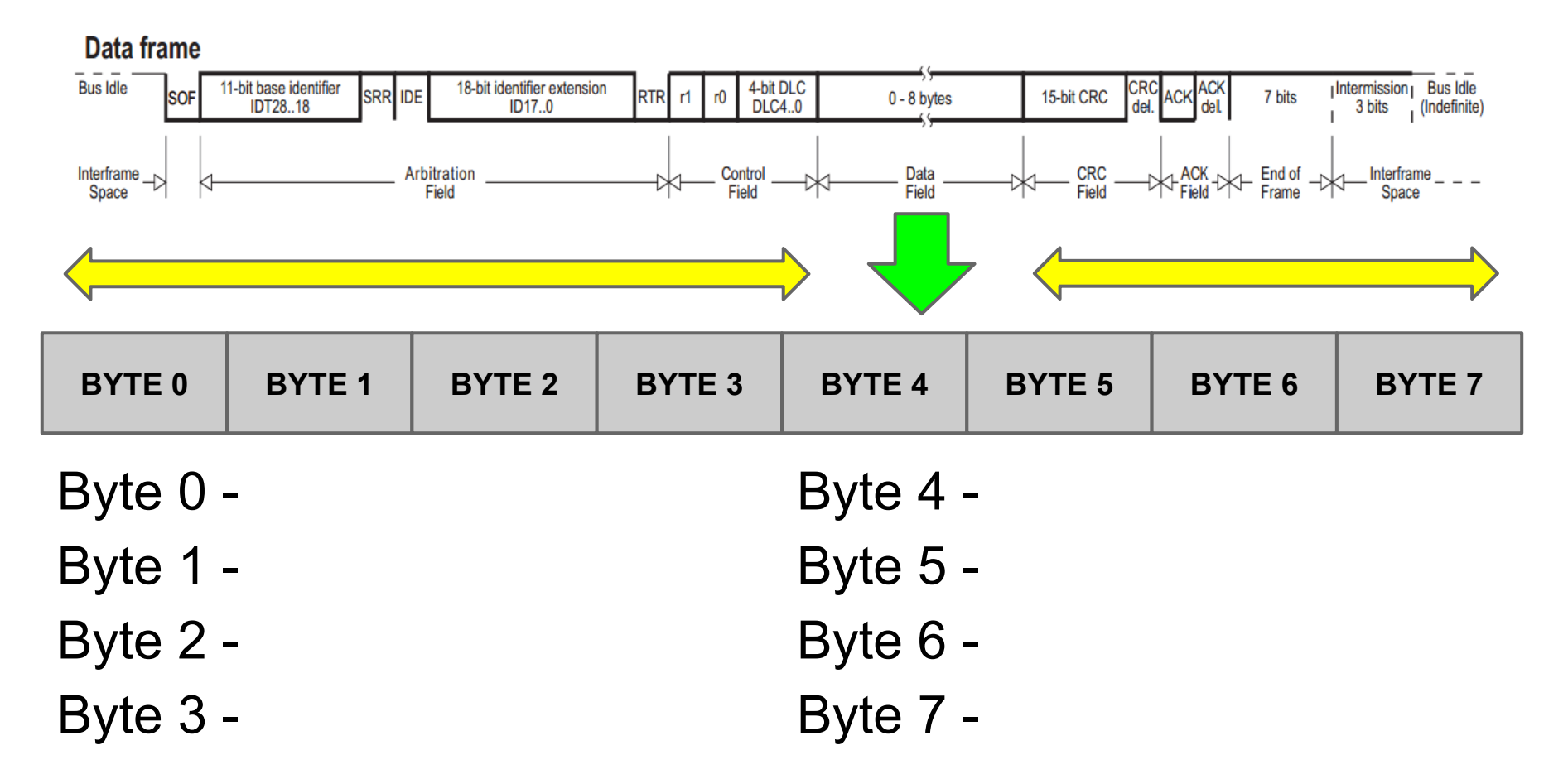

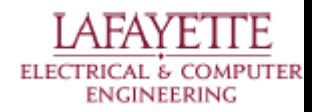

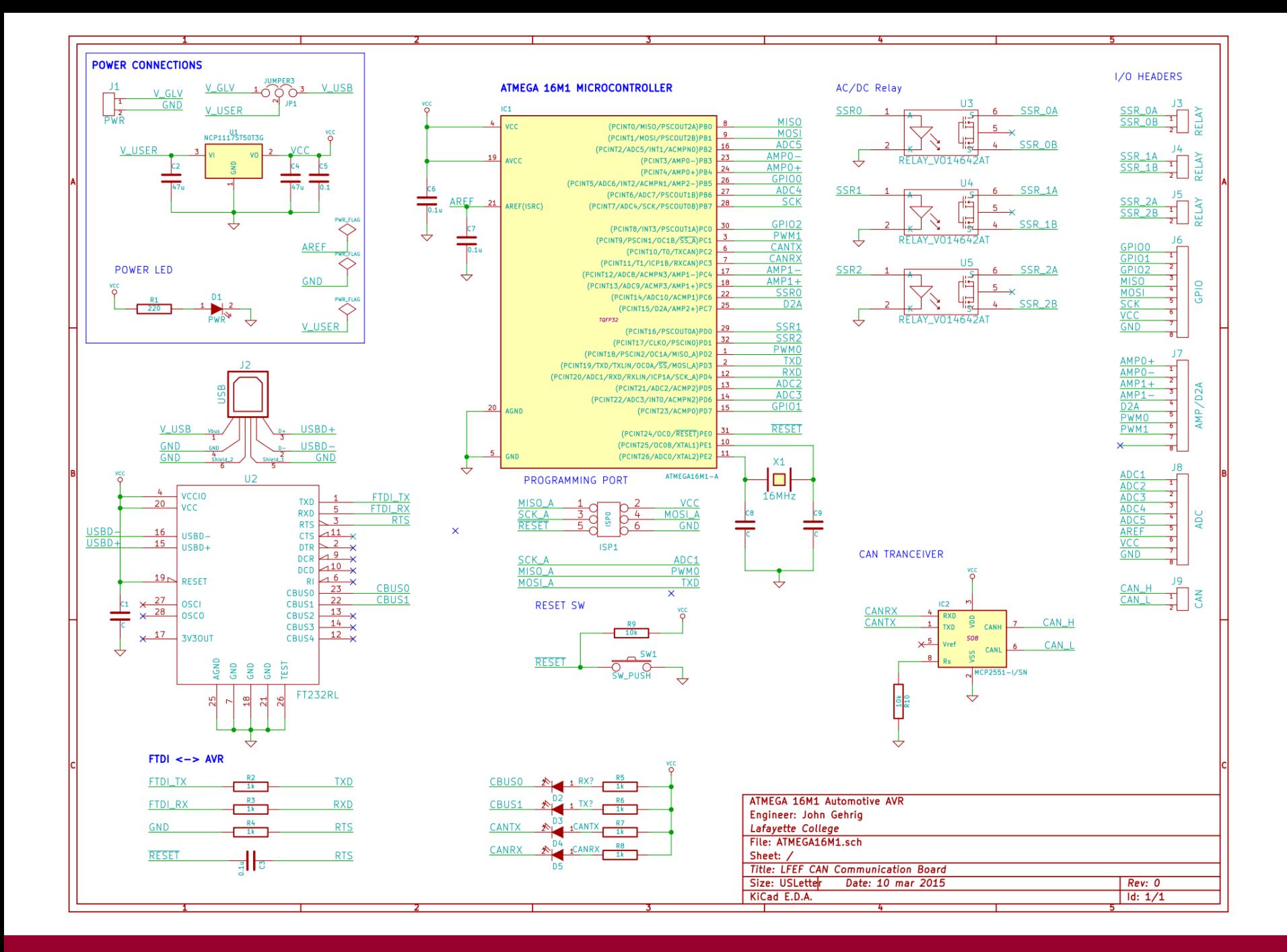

#### **Microcontroller Code/Toolchain**

### {INSERT CODE HERE/TOOLCHAIN IMAGES}

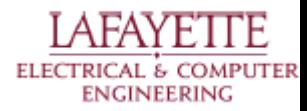

### **Client - Server Architecture**

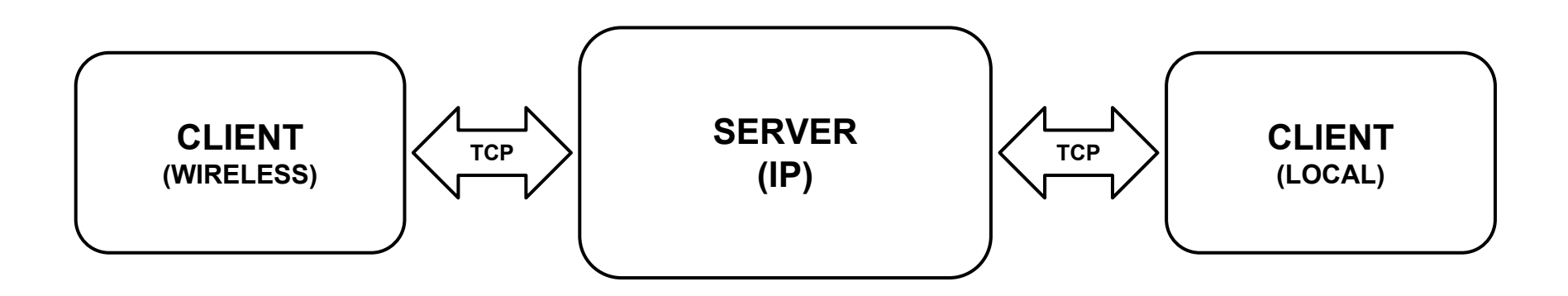

Request - Response Model

- Client Initiates Request
- Server Responds to Request
- JSON Object Passing

Unix-Style Commands

● Modular, Flexible, Expandable

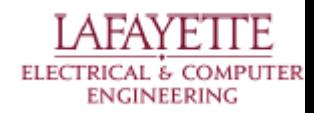

### **Server Command Architecture**

#### **Server Command Syntax:**

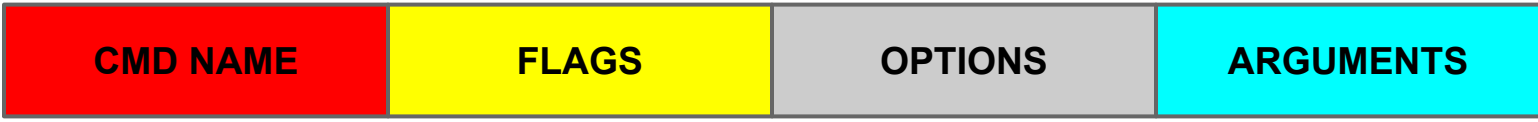

#### **CMD NAME -**

Unique command name, identifies specific server task to carry out.

#### **FLAGS -**

Enables or disables specific command functionality or output.

#### **OPTIONS -**

Utilized to pass data from the client to server.

#### **ARGUMENTS -**

End objects affected by the server command.

#### **Syntax Notes:**

All command Options, Flags, Arguments space separated. Flags begin with the "-" character. Options are followed by a string containing no spaces.

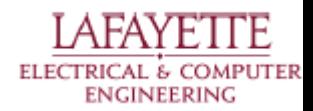

### **Server - Client Demonstration**

### {INSERT VM/Host Images Here}

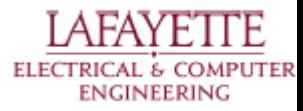

#### **Server - Client Code Review**

### {INSERT PYTHON TCP SERVER CODE HERE}

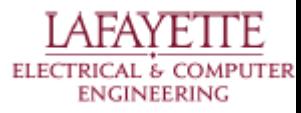

### **Roadmap**

- 8. Meet the Afternoon Teams
- 9. Interface Control Review
- 10. Vehicle Supervisory Control and Data Acquisition (VSCADA)
	- a. Daemon
	- b. Interfacing
	- **c. User Applications**
	- d. Data Storage
- 11. Dynamometer (DYNO)
	- a. Decomposition and Definition
	- b. Integration and Recomposition

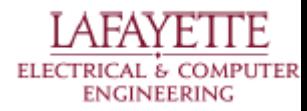

### **Front-End User Application**

- VSCADA Maintenance Application
	- Contains all required user functionality in one program
	- $\circ$  Runs on remote PC (pit station PC) and vehicle embedded computer with touchscreen
	- Demo mode can be selected in the maintenance application
	- Password is used to protect maintenance mode from unauthorized access

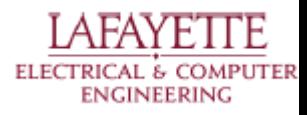

# **Maintenance App - Measurands/Input**

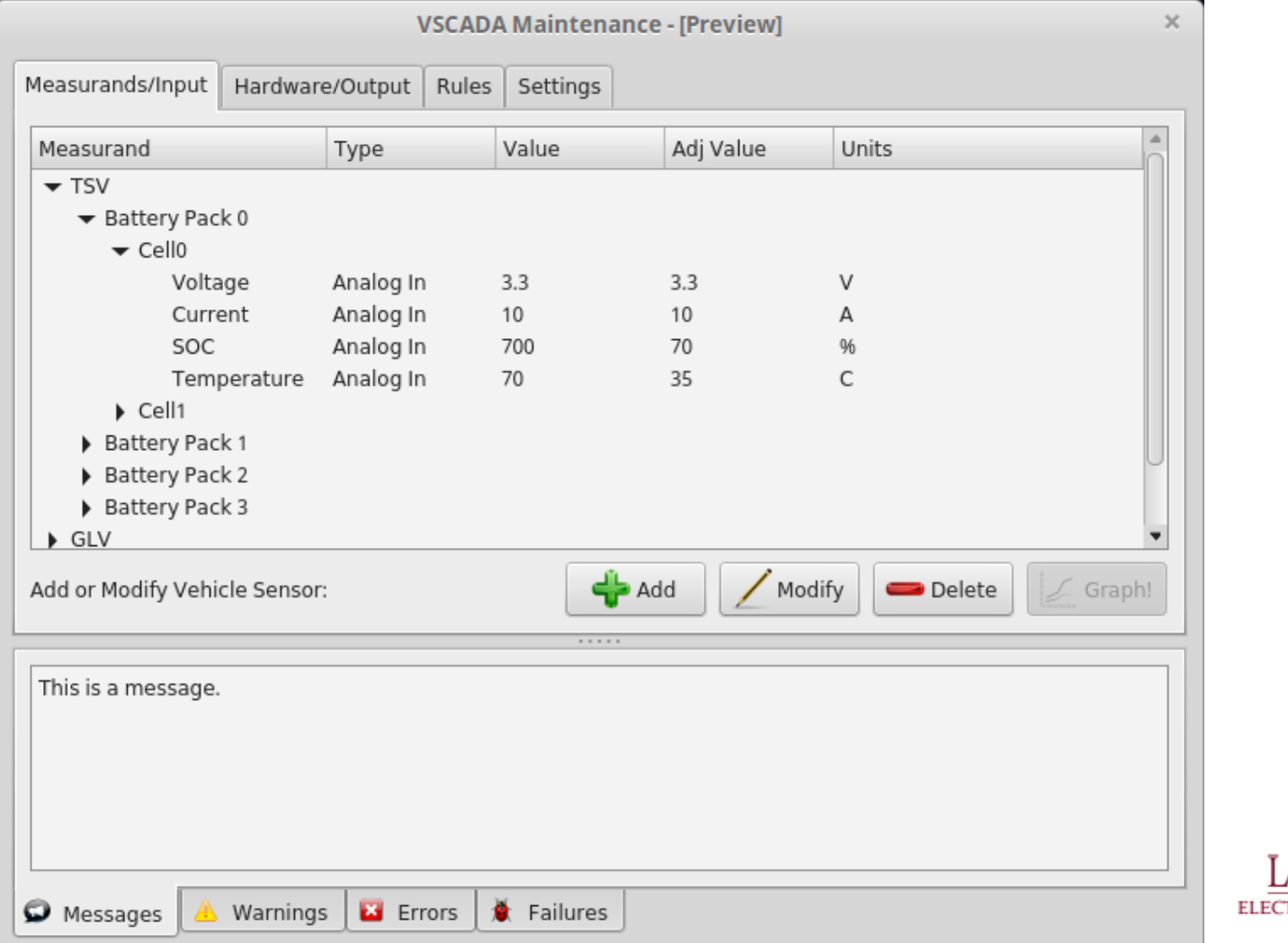

**DMPUTER ENGINEERING** 

## **Maintenance App - Add/Edit Sensor Window**

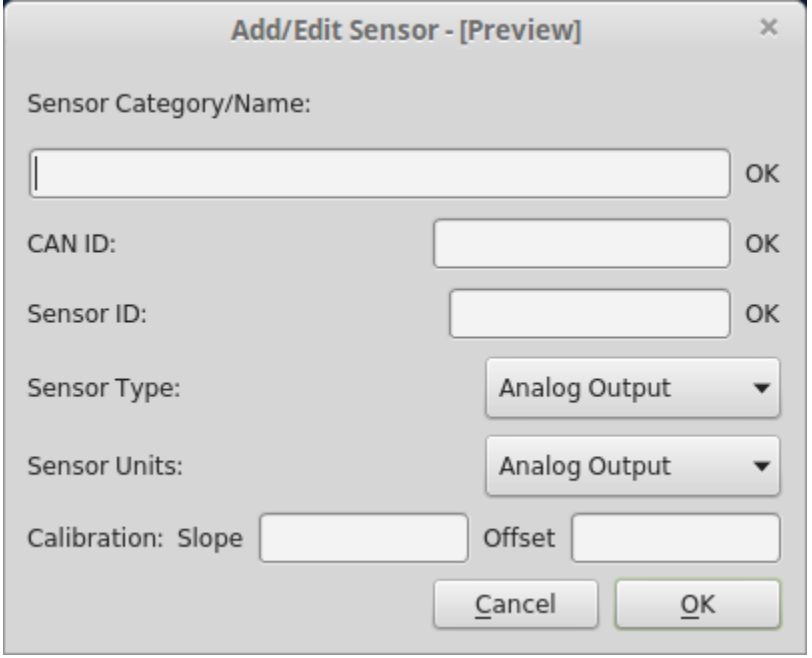

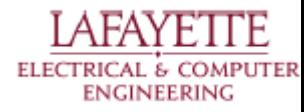

# **Maintenance App - Measurand Graph Window**

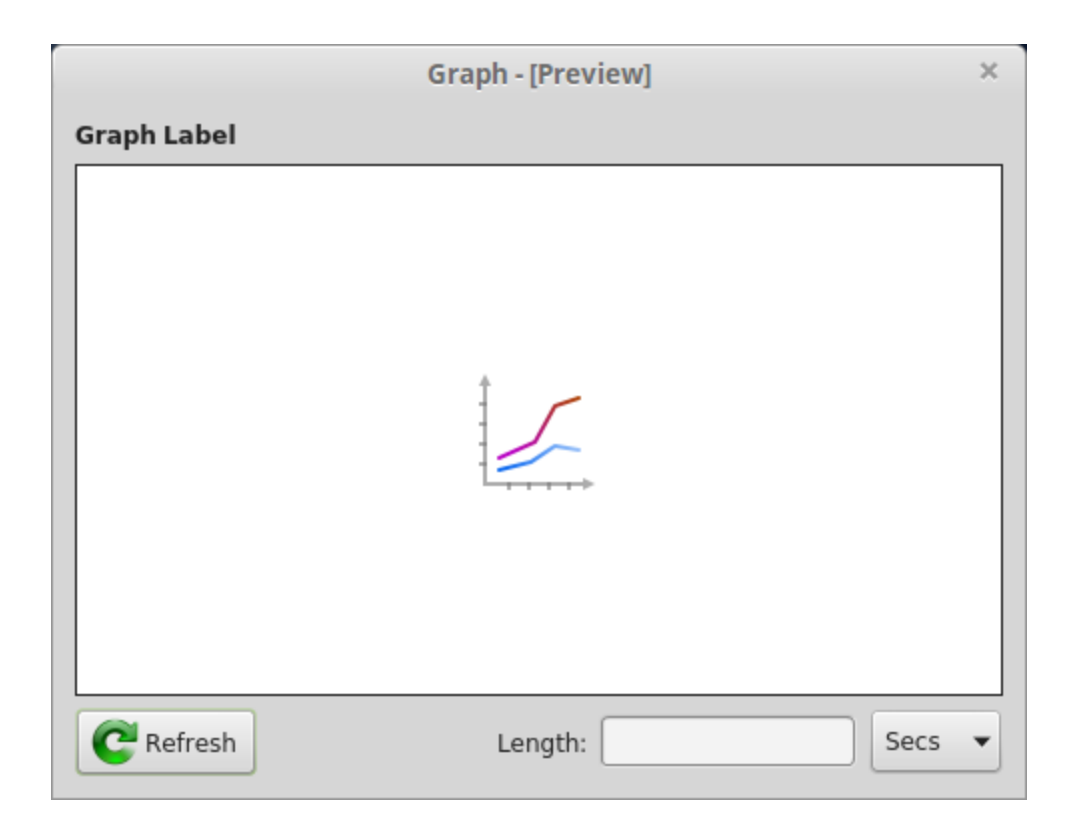

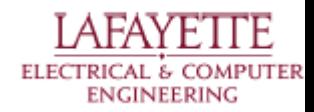

# **Maintenance App - Hardware/Output**

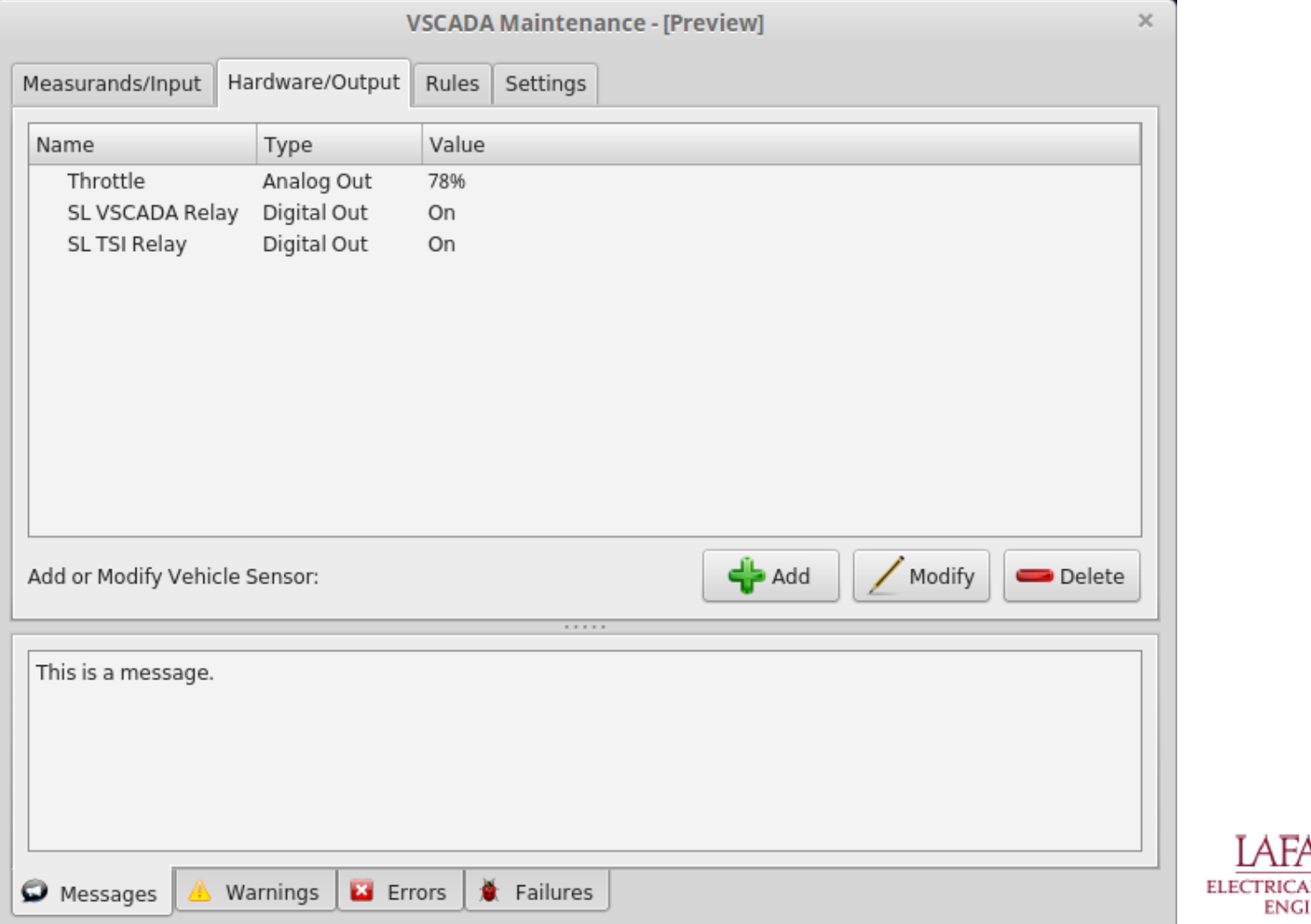

**ITER** 

# **Maintenance App - Rules**

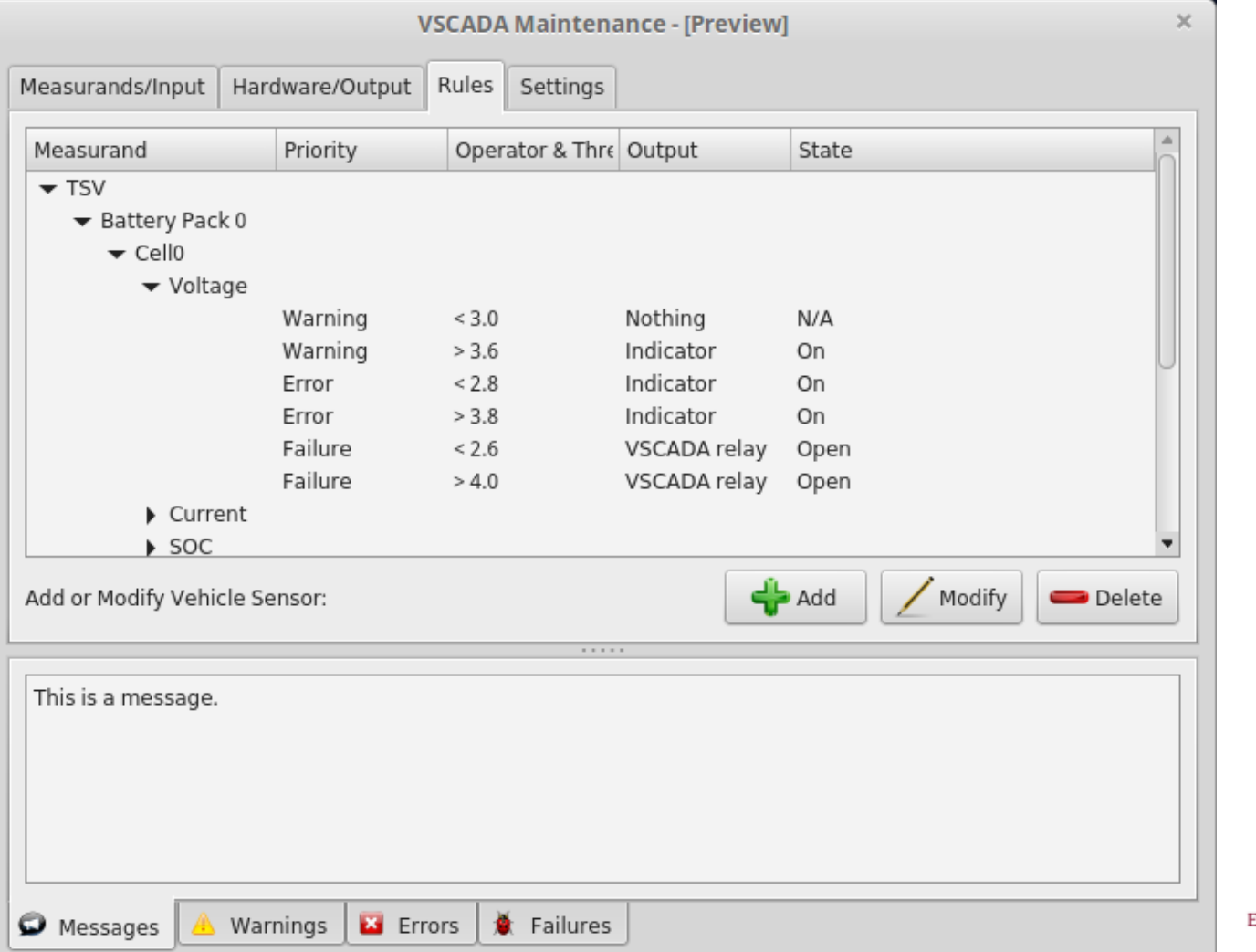

TE **LECTRICAL & COMPUTER ENGINEERING** 

# **Maintenance App - Settings**

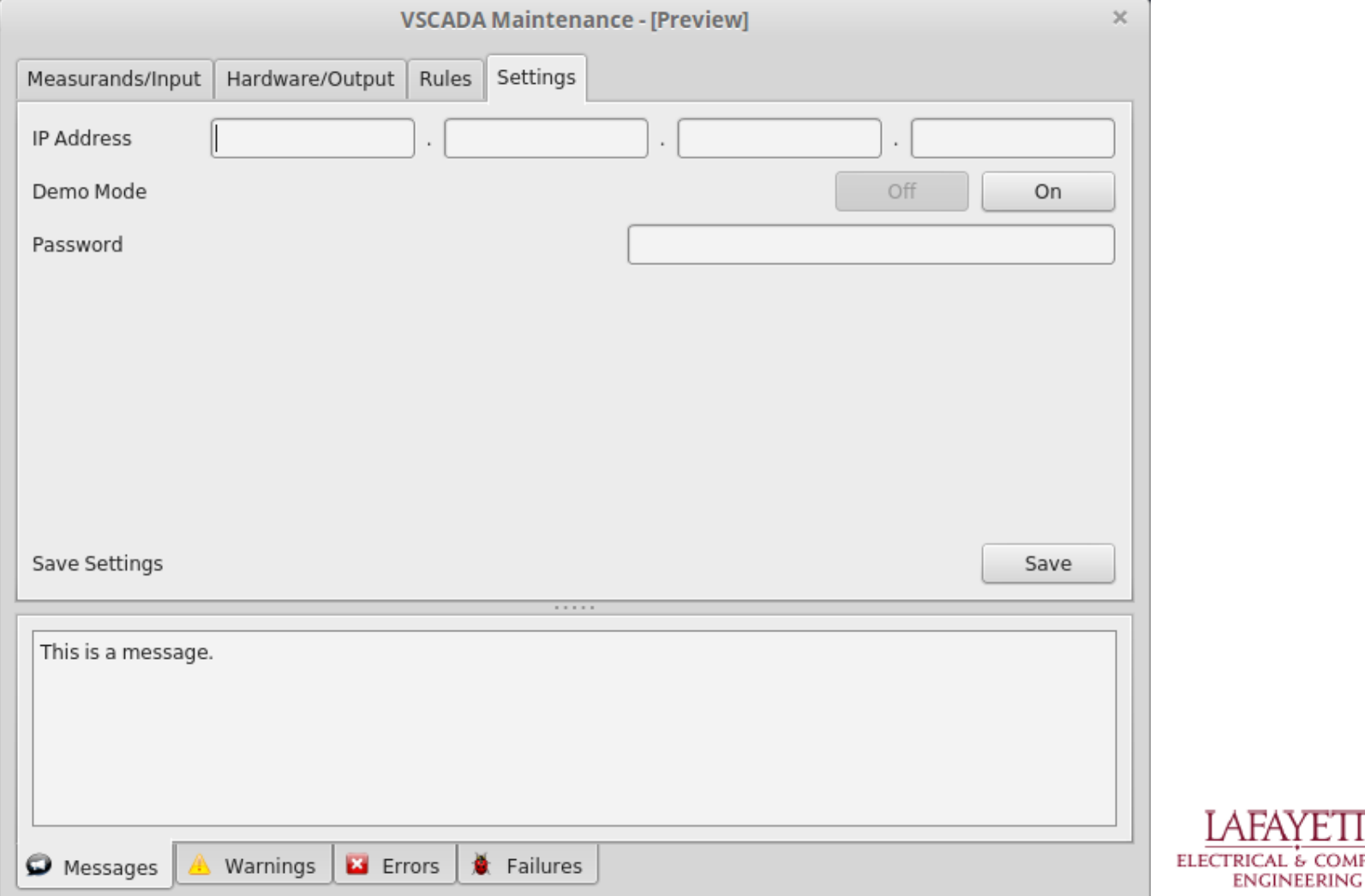

**COMPUTER** 

### **Roadmap**

- 8. Meet the Afternoon Teams
- 9. Interface Control Review
- 10. Vehicle Supervisory Control and Data Acquisition (VSCADA)
	- a. Daemon
	- b. Interfacing
	- c. User Applications
	- **d. Data Storage**
- 11. Dynamometer (DYNO)
	- a. Decomposition and Definition
	- b. Integration and Recomposition

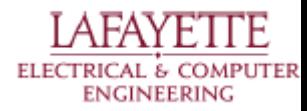

# **Round Robin Database (RRD)**

- High performance data logging and graphing system for time series data
- Uses circular buffer to store data
	- Data size does not expand with time.
	- Overwrite the data once it reach the starting point
- Framework for storing measurement averages, min, max and derivative
- Graphical presentation for both stored and archived data.

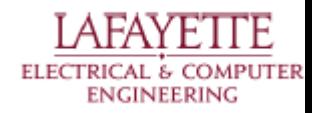

# **RRD Creation**

- Size of the database can be determined at creation time.
- Specify the step time (rate at which the database update the data)
- Specify the step time for archives too. For different archives, different time step can be applied.

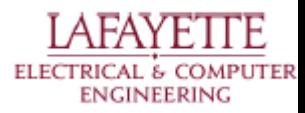

# **Round Robin Archives (RRA)**

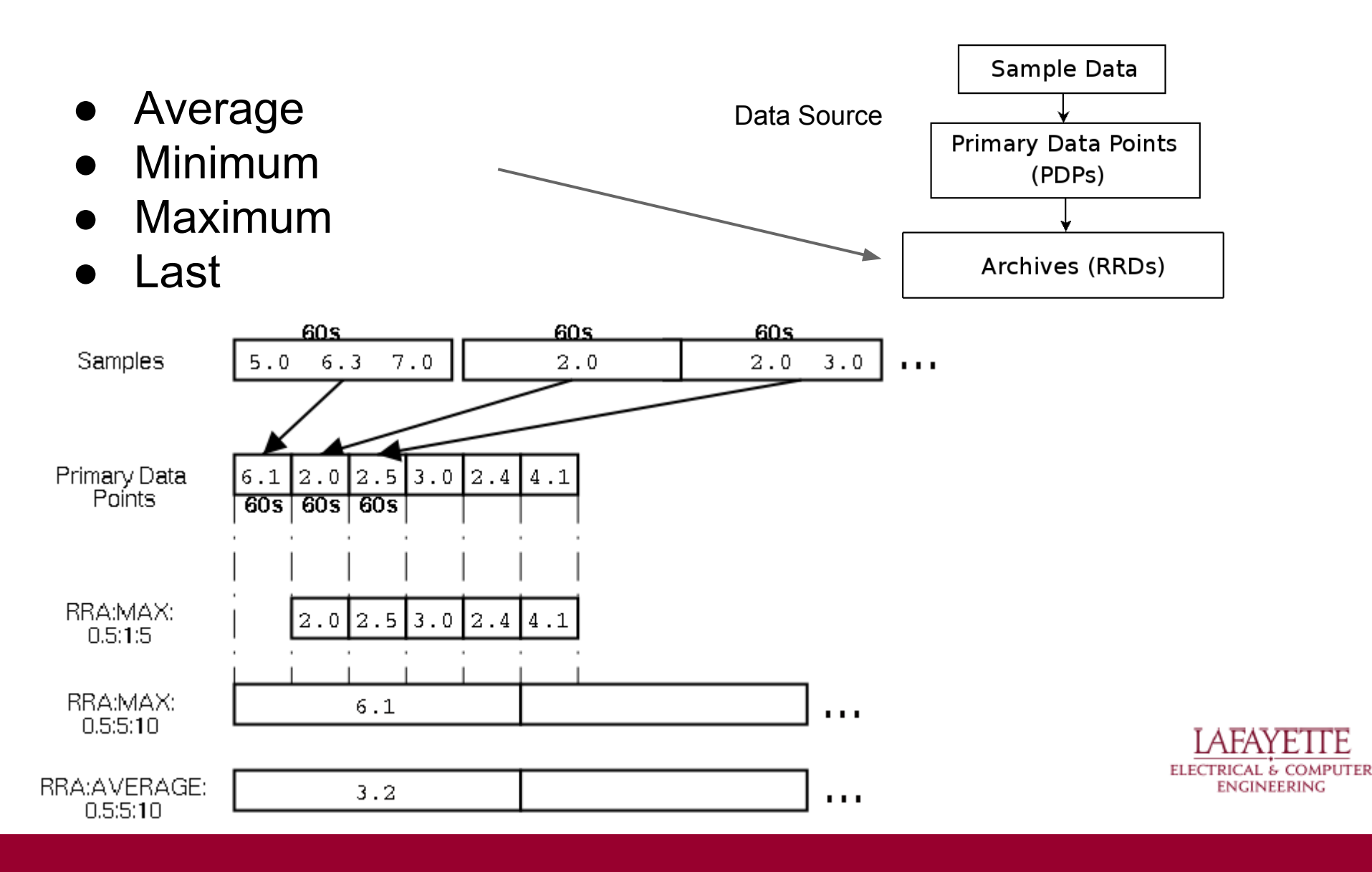

# **RRD for this project**

- Monitor the time series data.
- Take care of time and space complexity.
- Very simple in structure.
- Manipulate the stored data and archived the data.
- Graphing tools.

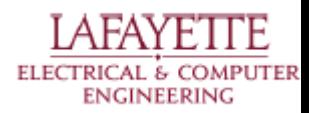

### **Database and Configuration**

- Database for sensor list and most of the configurations
- Text files for logic related (startup procedures, logic switches, etc)

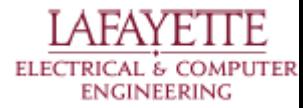

### **Database**

- SQL is used for the followings:
	- Table 1: restoring sensor information
		- sensor hierarchy
		- CAN id
		- sampling rate
		- rrd file reference
			- This means, all data is going to be stored in RRD, but a reference is kept in SQL as a cleaner solution
	- Table 2: type of sensor
		- analog in, analog out, digital in, digital out
		- need to know this for sending out data on CAN

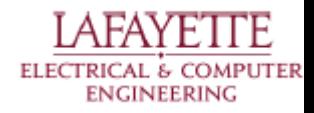

### **Database**

- Table 3: warning/error threshold
	- High and low values for warnings, errors and failures
	- Reaching these values will trigger some certain actions, which is referred in the next table
- Table 4: warning/error actions
	- Each of the actions here is generic and configurable
- Table 5: calibration
	- have slop and offsets

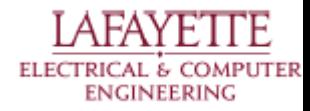

# **SQL DB: 'Sensor\_Table'**

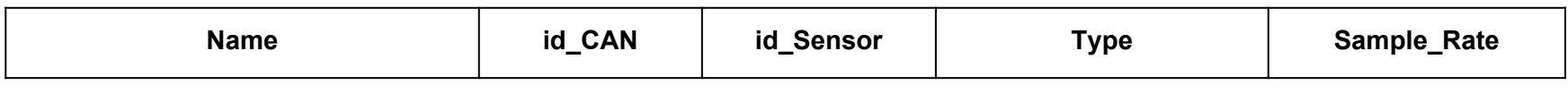

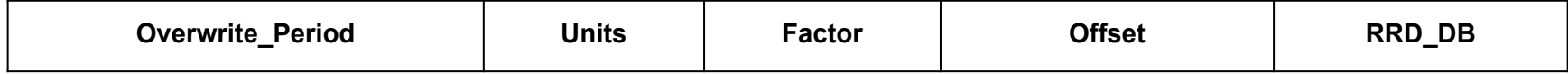

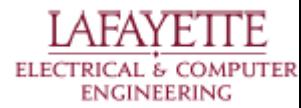

# **SQL DB: 'Sensor\_Type'**

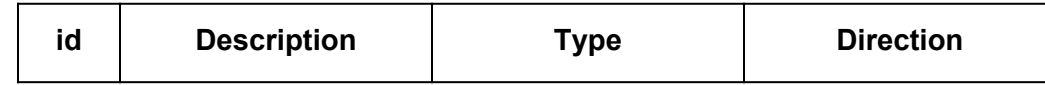

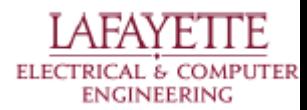

# **SQL DB: 'Sensor\_Levels'**

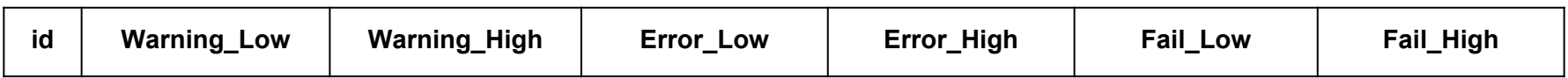

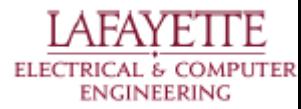

## **SQL DB: 'Sensor\_Actions'**

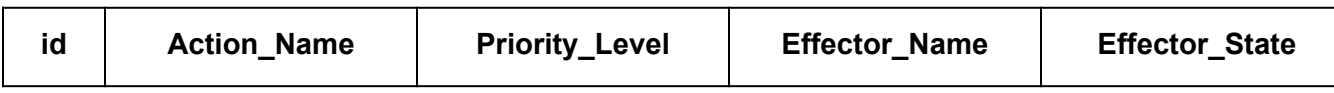

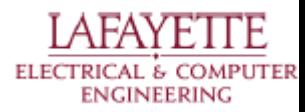

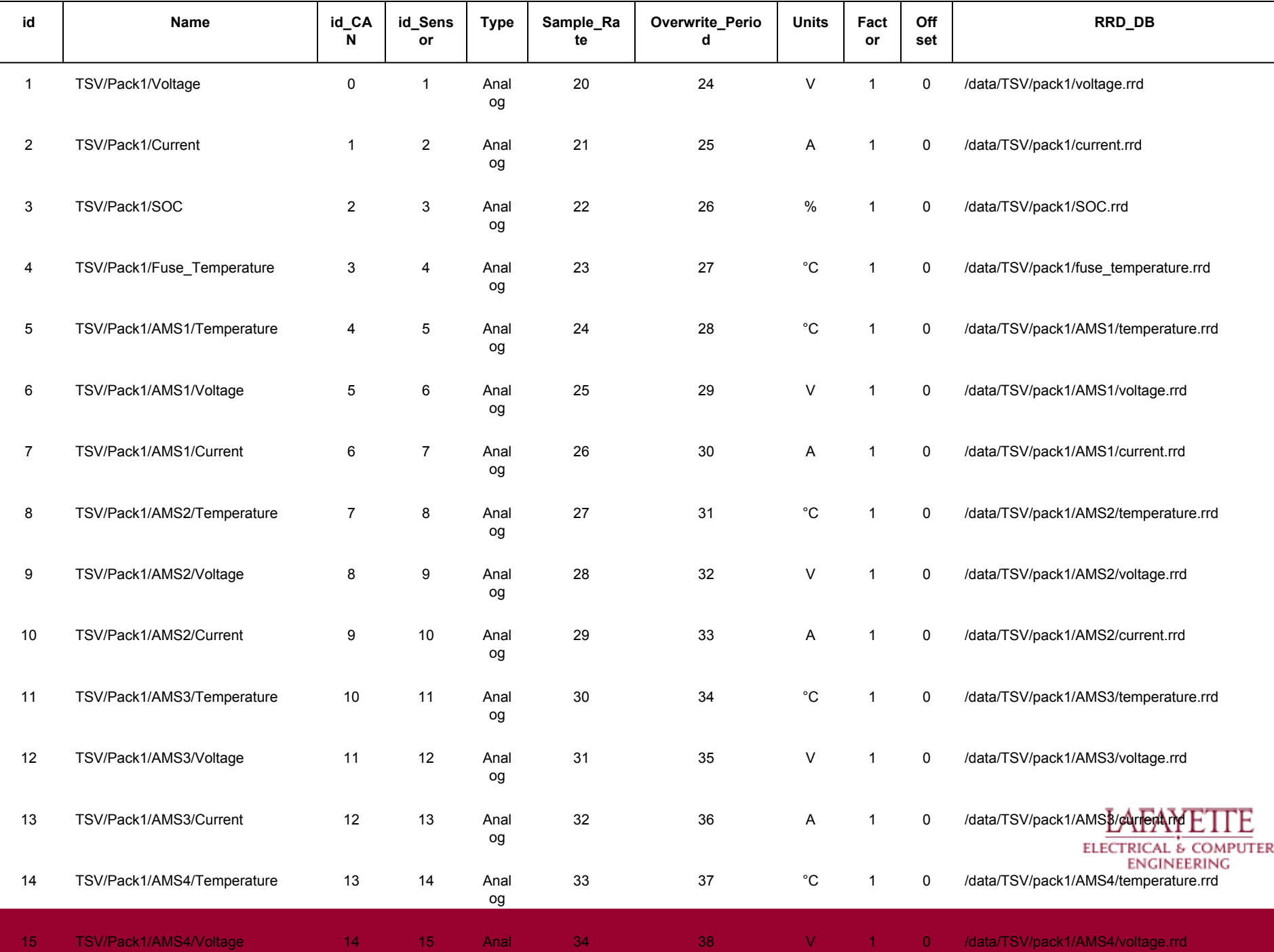

## **Configuration**

- **Bash style**
- Read during startup, and bad syntax will raise exceptions and the car will be disabled from driving
- Switches can be updated and modified by maintenance app
- Will be stored under same directory and database in a separate folder
- Is accessible from debug port

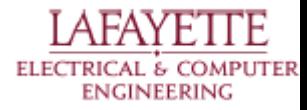

# **Acceptance Testing**

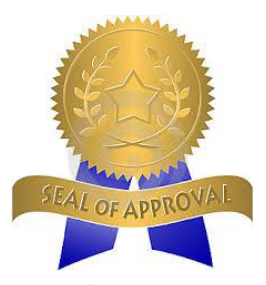

- Show that VSCADA meets all requirements as both:
	- part of integrated LFEV system
	- standalone software system
- Strive for maximum amount of test automation/avoid recompiling software
- Main criteria:
	- **Exception handling**
	- Automated hardware detection/configuration
	- Logging, plotting and storing of measurands
	- Controlling system state

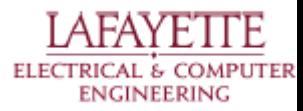

# **Acceptance Testing (cont.)**

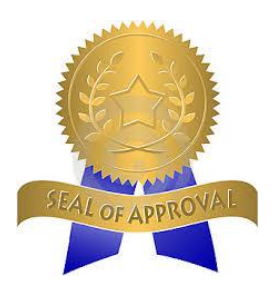

Test configurations:

- Config A: VSCADA powered by 12 V power source
- Config B: VSCADA interfaced with GLV
- Config C: VSCADA interfaced with GLV and TSV
- Config D: VSCADA interfaced with GLV, TSV and DYNO

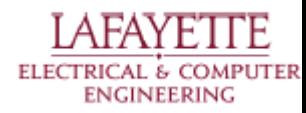

# **Acceptance Testing (cont.)**

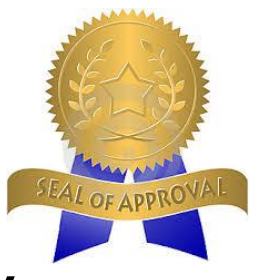

T000 - System Startup/Shutdown and GLV Data Logging

- Config B
- Tests:
	- Automatic startup without user interaction once GLV power is provided
	- Logging of GLV measurands
	- Keeping of backup in case of unexpected shutdown

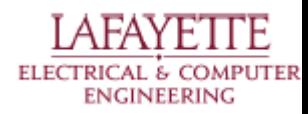
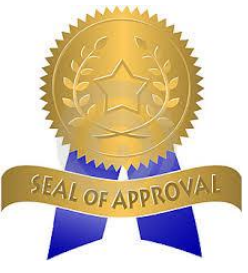

- T001 Safety Checking/Exception Handling
- **Config D**
- Tests:
	- Lighting of Ready LED on cockpit if all subsystems are in a safe state when Ready-to-Drive buttton pressed
	- Lighting of warning LEDs to warn user and prevent drive mode being activated by Ready-to-Drive button if unsafe condition occurs (exception handling)
	- Examples are open safety loop, voltage threshold exceeded, temperature threshold exceeded, missing comparison config file for sensors

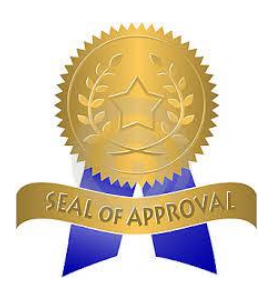

- T002 Maintenance App Operation
- Config D
- Tests:
	- Requirement of proper user credentials to login to maintenance mode
	- Logging and storing of all subsystem measurands (TSV pack/cell voltages, currents, temperatures, GLV voltage, current, Dyno torque, RPM)
	- Allowing user to control all aspects of VSCADA such as disabling safety checks, disabling data logging, and programming individual shutdown rules

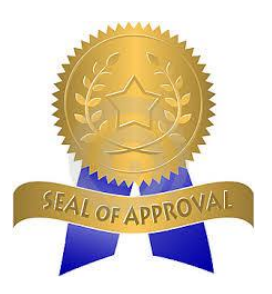

T003 - Drive Mode Operation

- Config D, then repeat with Config A (simulated throttle)
- Tests:
	- Accurate reporting of measurands while driving
	- Logging of exceptions should unsafe condition occur while driving
	- Demo operation of vehicle through software throttle if other subsystems not available

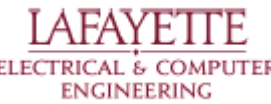

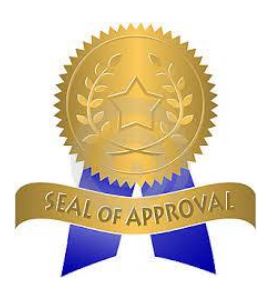

T004 - Pack Charging/Discharging

- Config C
- Tests:
	- Displaying that accumulator is charging
	- Displaying that accumulator is discharging

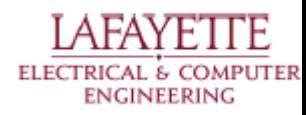

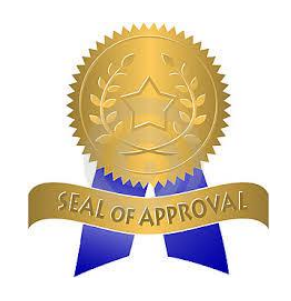

T005 - Reliability Test

- Config D
- Tests:
	- System can run through series of drive modes/simulations and maintenance configuration changes over period of 24 hours without failure

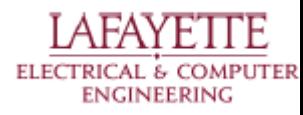

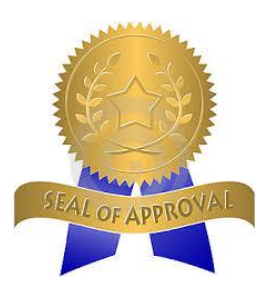

T006 - Maintainability Test

- **Config D**
- Tests:
	- Novice user can solve frequently occurring problem
	- Expert maintenance individual can solve unexpected problem
	- New sensors can be added to system without software recompilation
	- VSCADA software can be installed easily using "make/install" on different computer

#### **Schedule**

#### **Week 9**

#### **Demonstration System Integration & Debugging**

System parts designed in the past six weeks will be integrated into a cohesive system demonstration for CDR, and for displaying system capabilities to other groups.

#### **CAN Communication PCB Fabrication**

The General Sensor CAN Communication PCB GERBER files will be ready for fabrication and sent out for production.

#### **Week 10**

#### **Preliminary Demonstration System**

A primitive scada system will be functioning, and ready for demonstration to other groups. This system should be capable of allowing groups to test communications between themselves and the SCADA system in the future.

#### **Week 11**

#### **SCADA Server Maintenance Mode**

The main system server will be capable of performing all 'Maintenance Mode' tasks, and interfacing with all 'Maintenance Mode' client interfaces.

#### **QA Report Submitted**

Deliverable **D006** (QA Report) will be submitted.

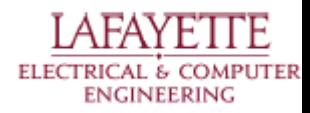

### **Schedule cont'd**

#### **Week 12**

#### **System Integration & Debugging**

Any remaining components not added to the SCADA system will be added at this time. Debugging and integration into other vehicle sub-systems.

#### **SCADA Server D**emo **Mode**

The main system server will be capable of performing 'Demo Mode' tasks.

#### **Week 13**

#### **Final ATR Report Submitted**

Deliverable **D005** (ATR Report) will be submitted.

#### **System Integration & Debugging**

Any remaining components not added to the SCADA system will be added at this time. Debugging and integration into other vehicle sub-systems.

#### **Dynamometer Communication Library**

The main system is capable of sending messages to the Huff Box over serial ports.

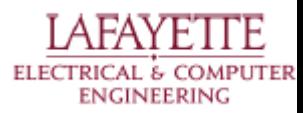

### **Schedule cont'd**

#### **Week 14**

#### **System Integration & Debugging**

Any remaining components not added to the SCADA system will be added at this time. Debugging and integration into other vehicle sub-systems.

#### **System Documentation**

All project documentation will be finalized and completed.

#### Completed Maintenance **Manual Submitted**

A VSCADA Maintenance Manual Working Draft will be submitted.

#### **Week 15**

#### **Final Report & Maintenance Manual Submitted**

Deliverable **D003** (Final Report) will be submitted.

#### **System Errata Documentation**

Any known bugs, and system errata will be documented for use by future students.

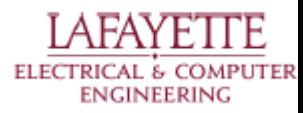

#### **Budget**

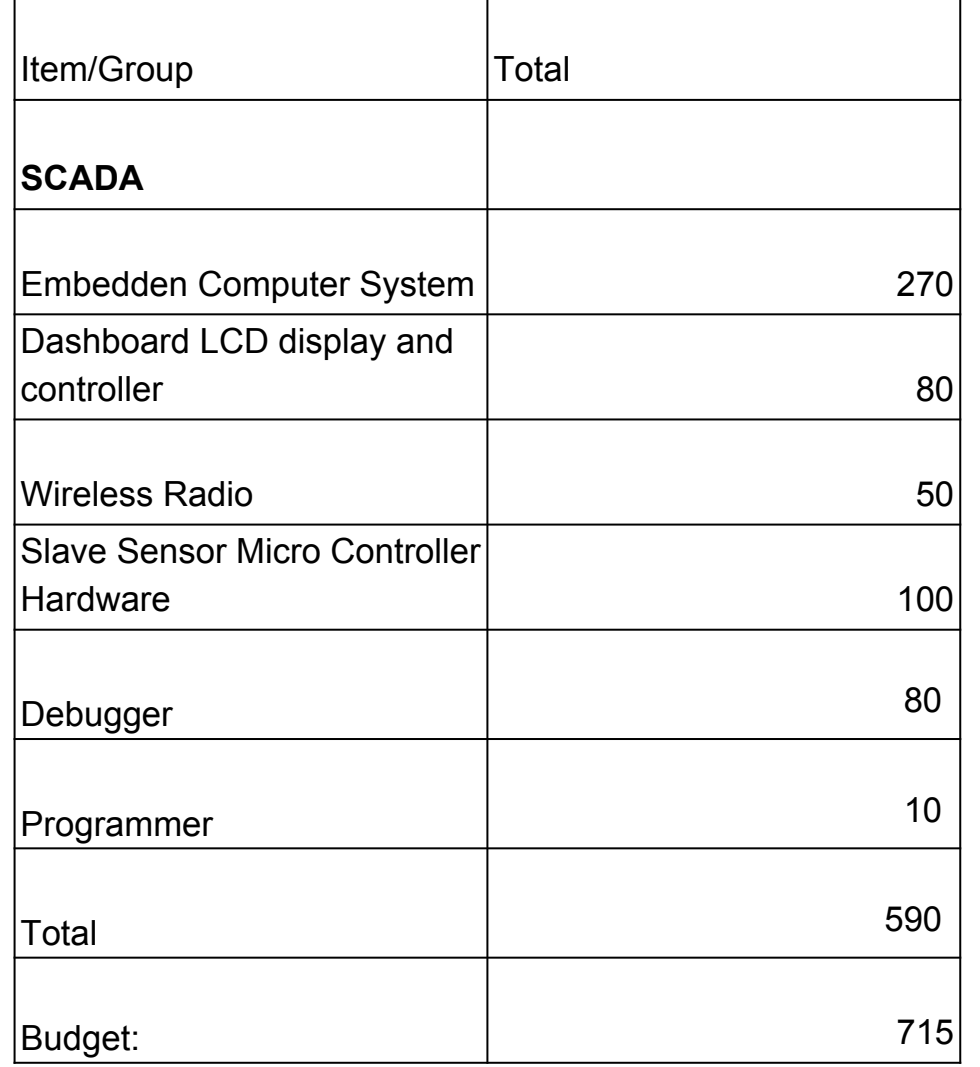

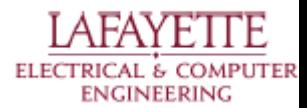

#### **Roadmap**

- 8. Meet the Afternoon Teams
- 9. Interface Control Review
- 10. Vehicle Supervisory Control and Data Acquisition (VSCADA)
	- a. Daemon
	- b. Interfacing
	- c. User Applications
	- d. Data Storage
- 11. **Dynamometer (DYNO)**
	- a. Decomposition and Definition
	- b. Integration and Recomposition

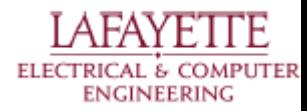

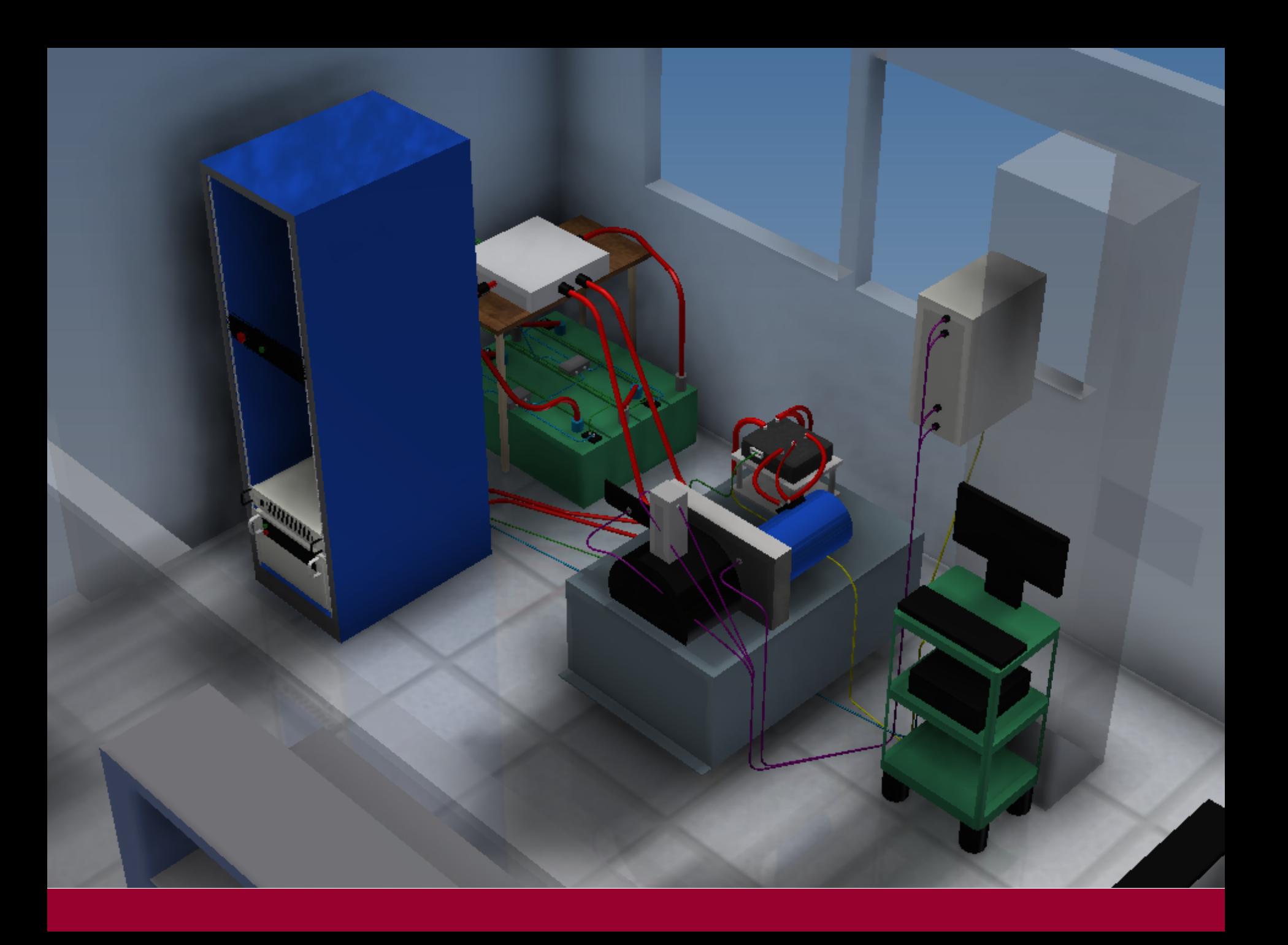

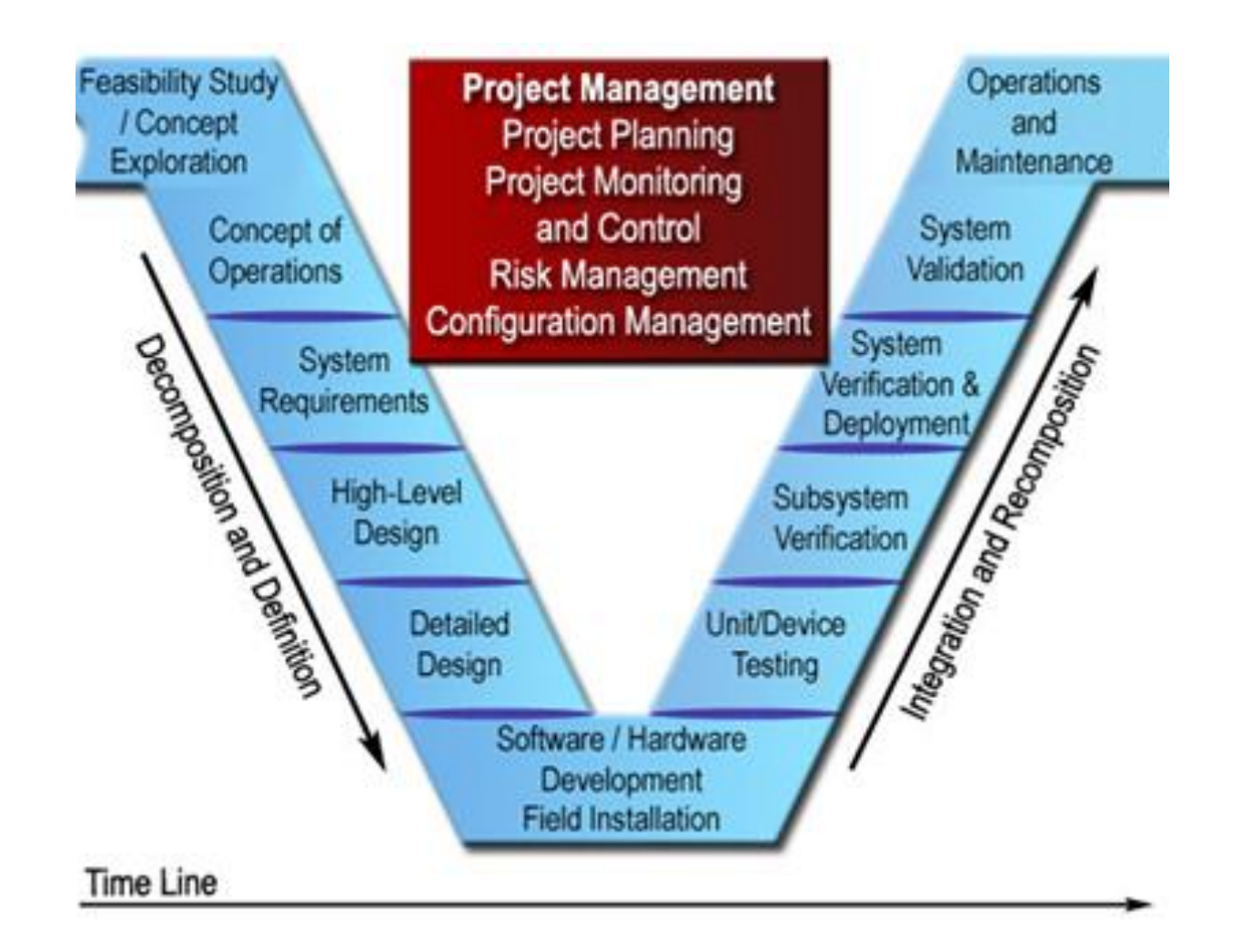

http://ops.fhwa.dot.gov/publications/seitsguide/images/image068.jpg

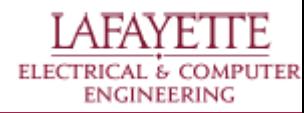

#### **Roadmap**

- 8. Meet the Afternoon Teams
- 9. Interface Control Review
- 10. Vehicle Supervisory Control and Data Acquisition (VSCADA)
	- a. Daemon
	- b. Interfacing
	- c. User Applications
	- d. Data Storage
- 11. Dynamometer (DYNO)
	- **a. Decomposition and Definition**
	- b. Integration and Recomposition

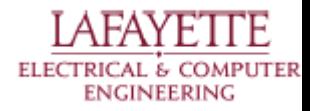

# **Concepts of Operation**

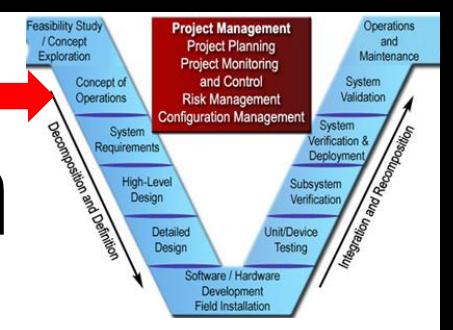

- Generate a torque curve
- Develop a software simulation of the car
- Develop a hardware simulation of the car
- Determine the car gear ratio

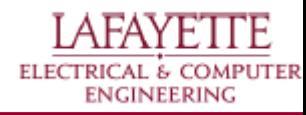

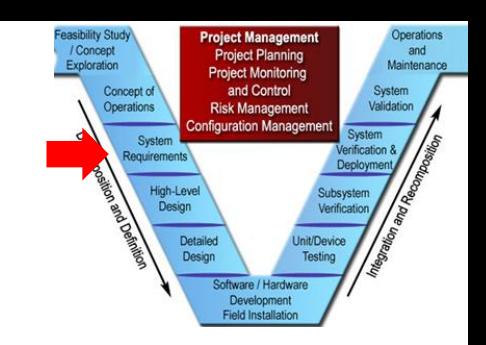

# **System Requirements**

- Motor/Dyno Selection
- **Motor Controller**
- Software
	- Data Acquisition
	- Throttle Control

#### ● Interfaces

- VSCADA
- GLV
- TSV
- **Safety**

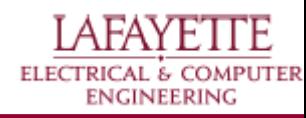

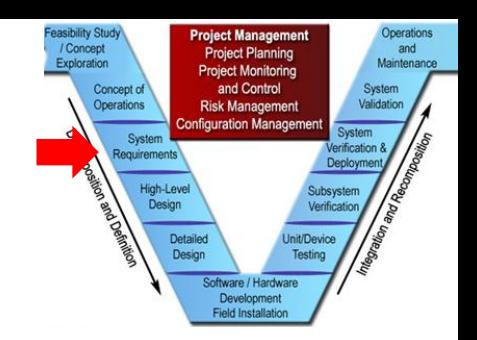

#### **Motor Selection**

#### • HPEVS AC 50-27.28

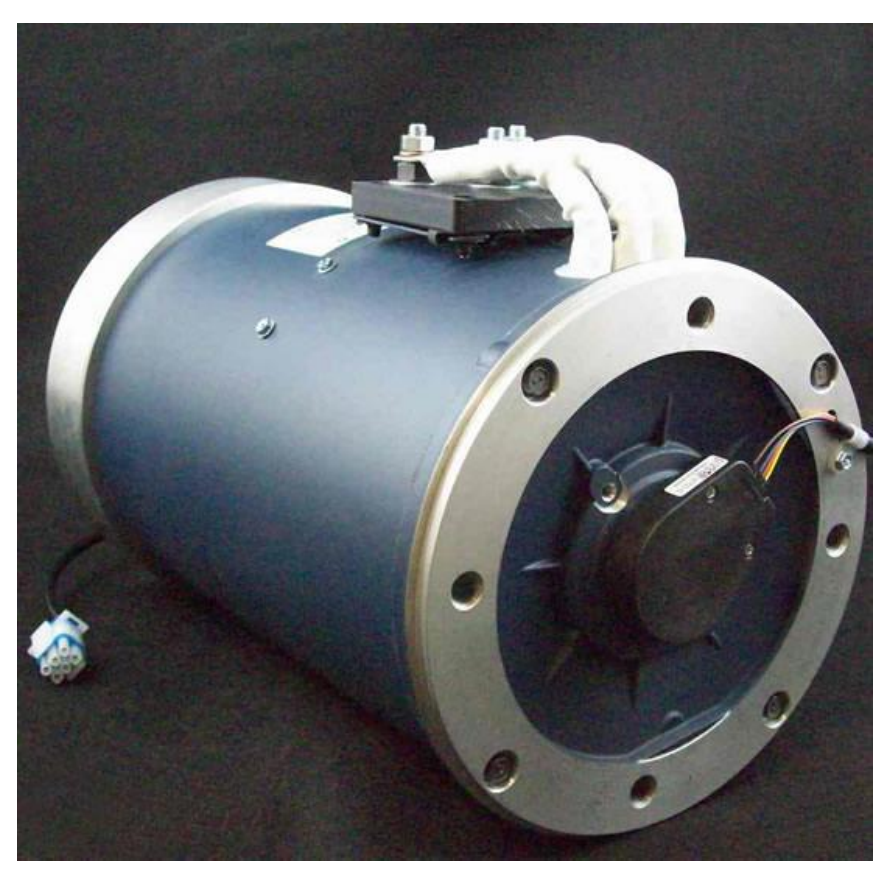

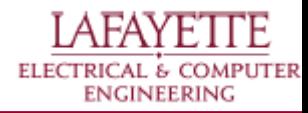

*Photo: HPEVS*

### **Dynamometer Selection**

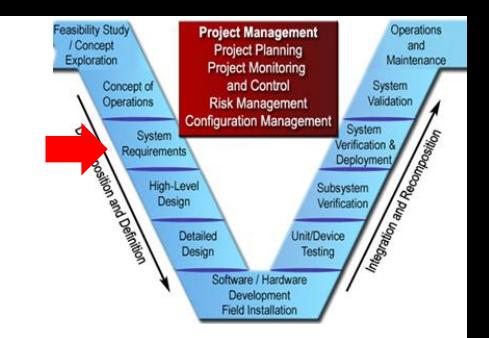

#### ● Huff HTH-100

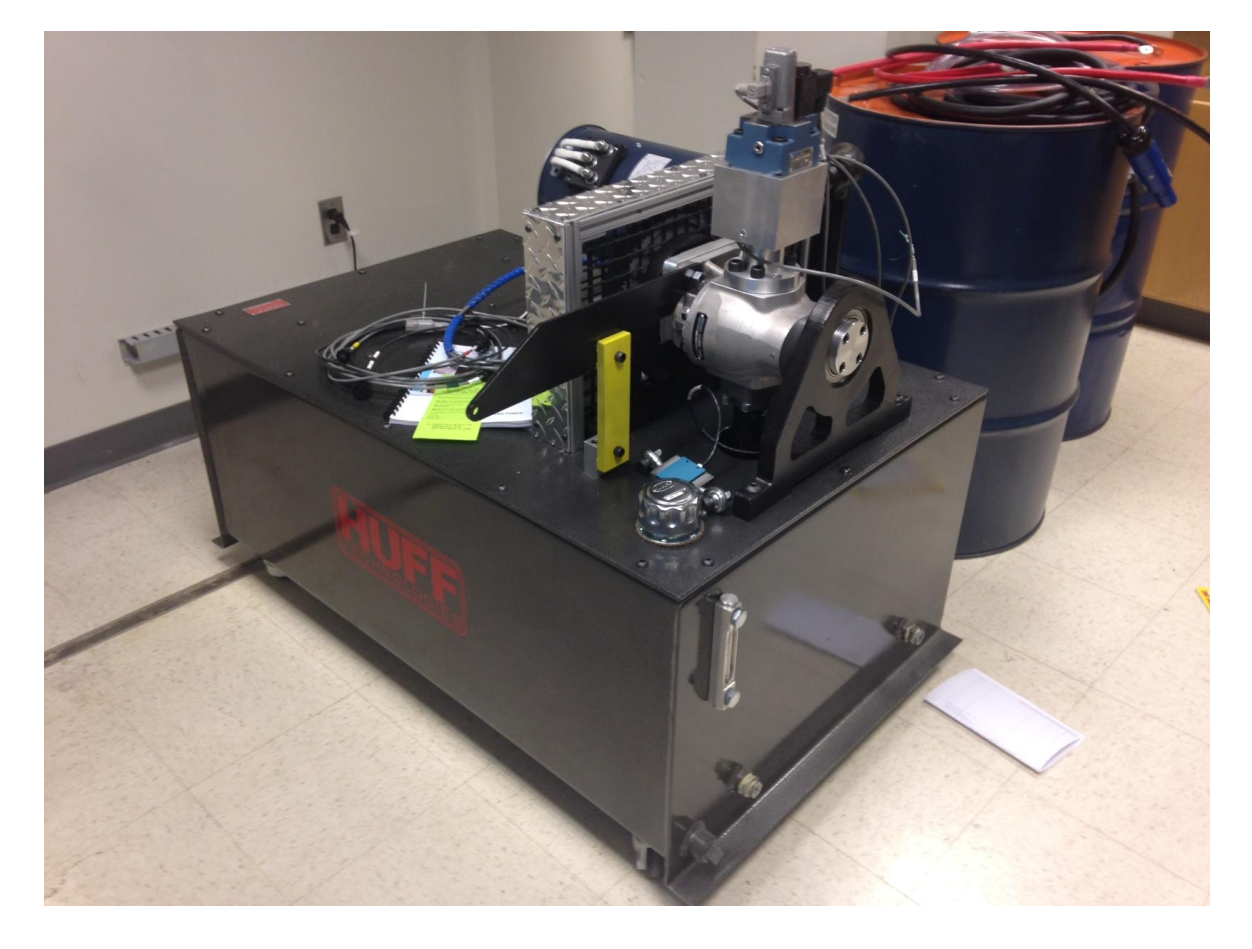

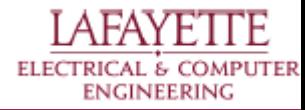

#### asibility St **roiect Management** Operations / Concept and **Project Planning** Maintenance Exploration **Project Monitoring** and Control Concept of System Operations **Risk Managemer** Validation onfiguration Manageme System fination Requirements High-Leve Design Detailer ait/De Desig Development **Field Installati**

### **Motor Controller**

#### ● Curtis 1238R-7601

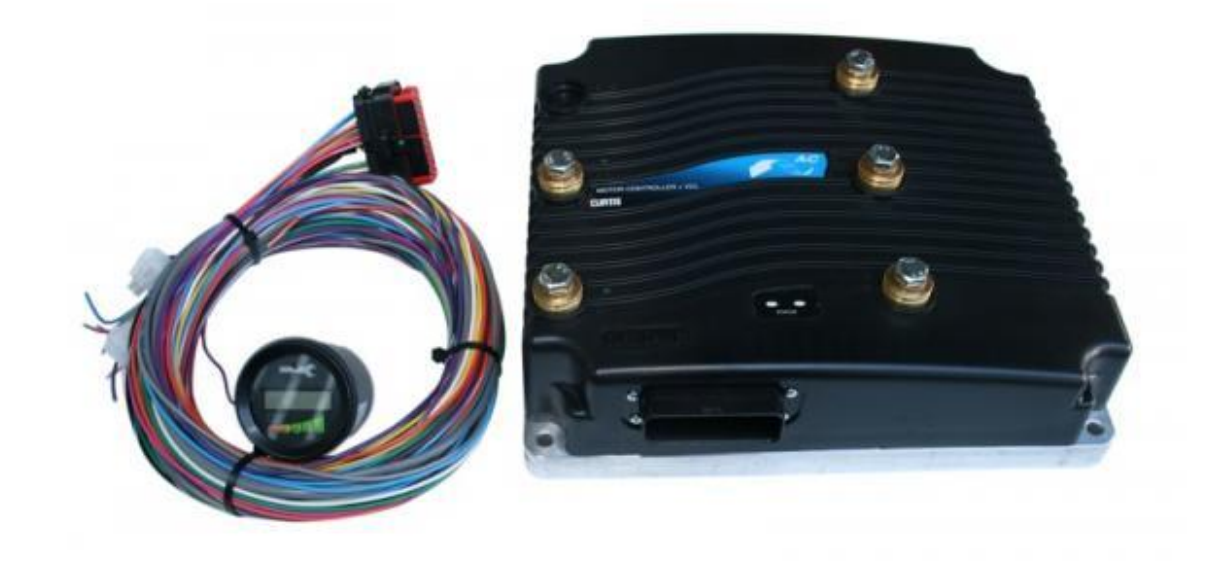

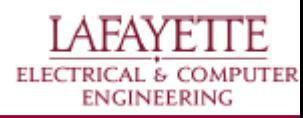

*Photo: evwest.com*

### **Interfaces**

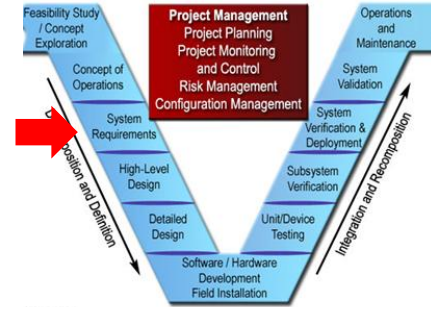

- VSCADA Interface for data acquisition and throttle control
- GLV Interface for power and data transmission
- TSV Interface to power supply

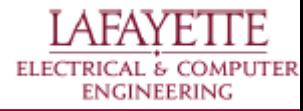

### **Software**

#### VSCADA - Dyno

- Data Acquisition
	- RPM
	- Torque
	- Temp Motor and Controller
	- RMS Current
	- Voltage
- Throttle Control

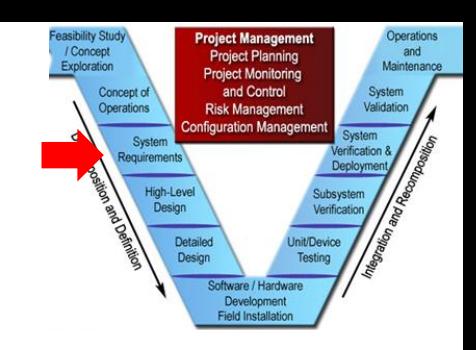

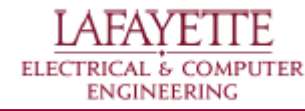

## **Safety**

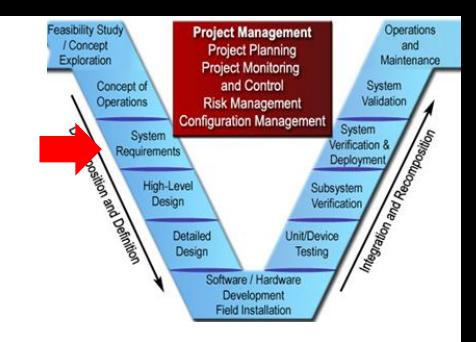

#### ● Emergency Shutoff

- Must be have an emergency stop
- Must be shut down when GLV is down
- Oil Temperature Shutoff
	- Must shut down when temperature limit is exceeded
- Galvanic Isolation
	- Must separate high and low voltage subsystems
- Motor Controller Contact Shield
	- Prevents accidental contact with terminals

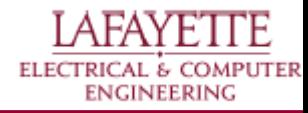

#### Operation / Concen and Maintenano **Ject Monitorin** Concept of and Control System Operations nfiguration Manage tequirement High-Leve Design Detaile Development

# **High-Level Design**

- ICD Layouts
- Safety Shutoff
- Throttle
- HUFF VSCADA Interface
- Motor Controller
	- Cooling
	- Safety
- Galvanic Isolation

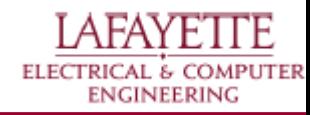

### **ICD Layout**

- Two configurations
	- Dyno Testing Configuration:

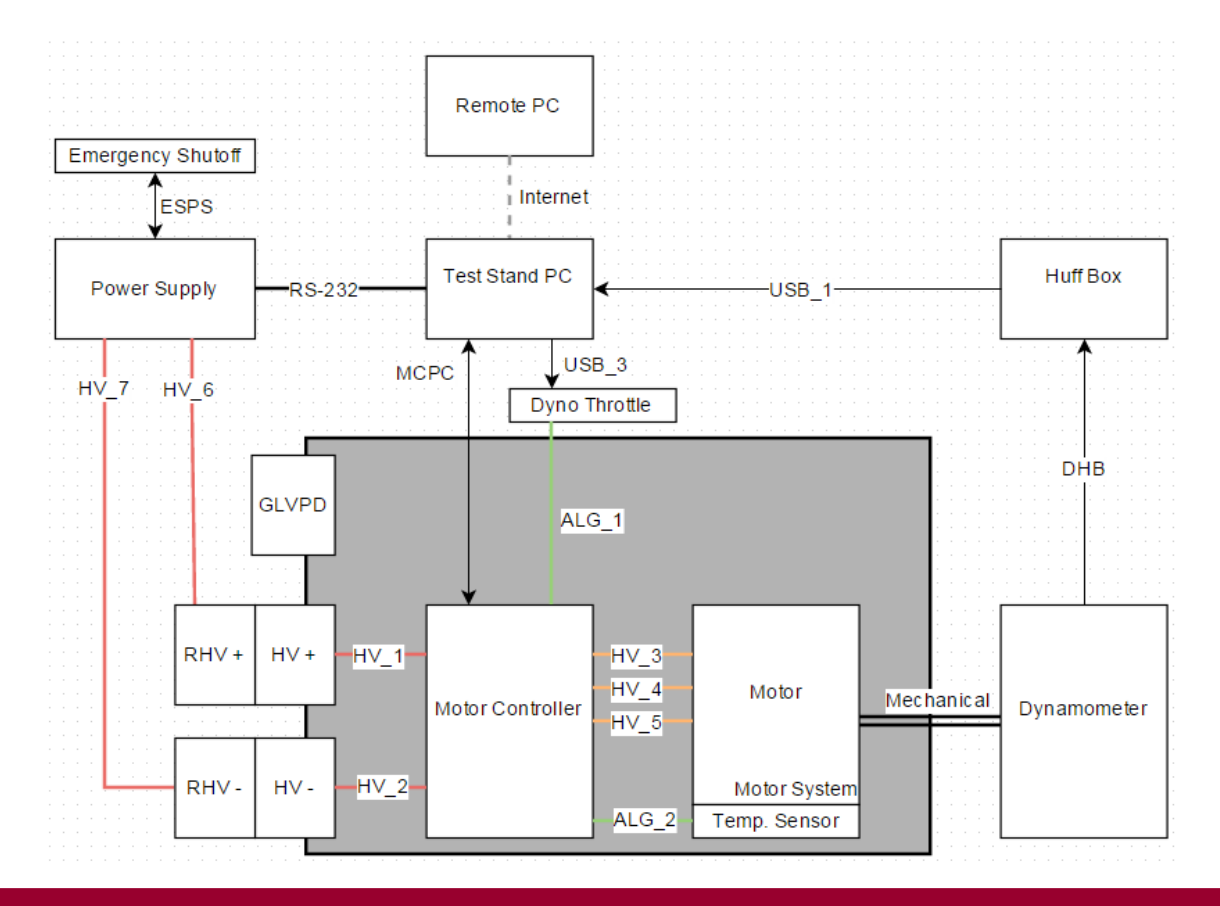

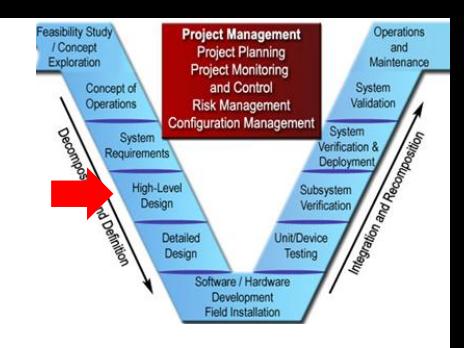

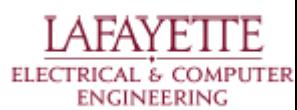

### **ICD Layout**

easibility Study **Project Management** Operations / Concept and<br>Maintenance **Project Planning** Exploration **Project Monitoring** Concept of and Control System **Risk Management** Operations Validation **Configuration Managemer** System ication 8 lequirements High-Leve Design Detail Software / Hardwar Development **Field Installation** 

- Two configurations
	- Integrated Design Configuration:

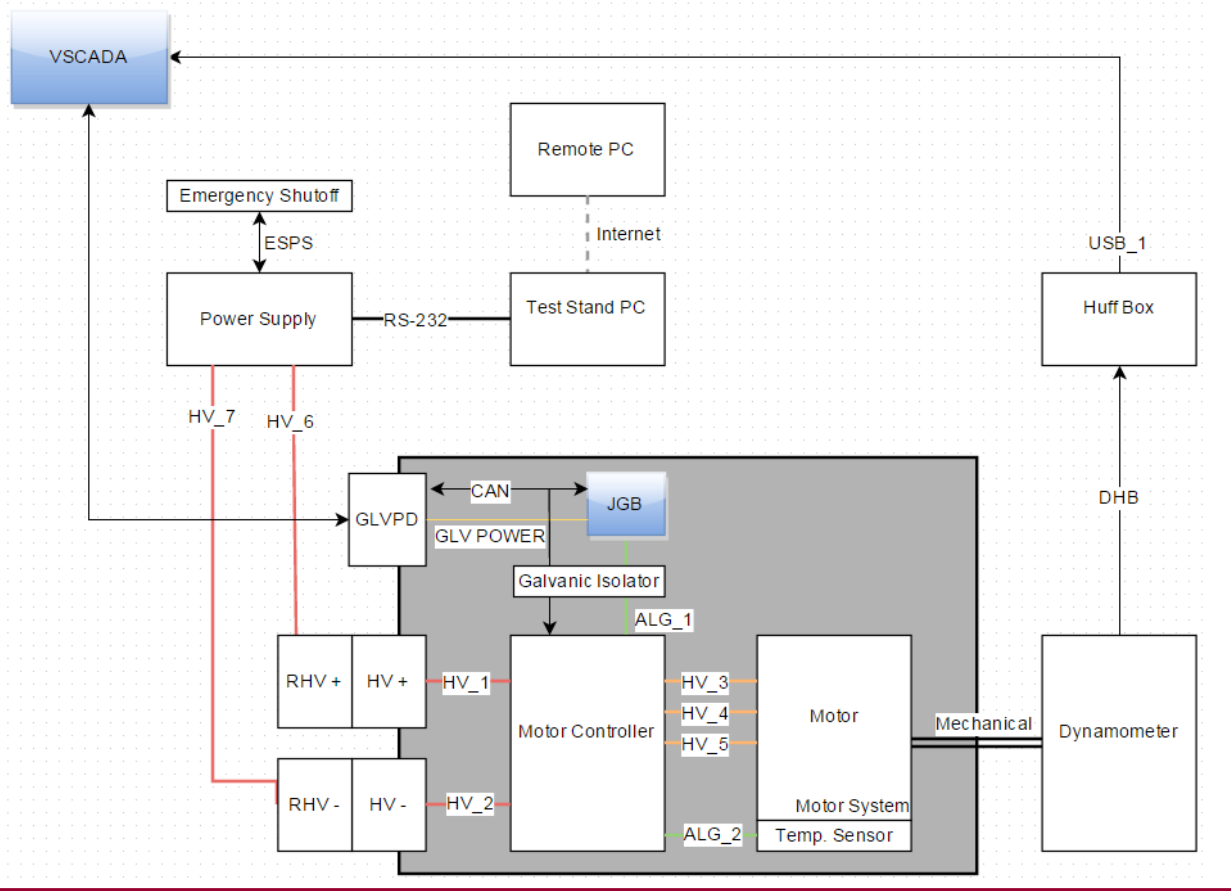

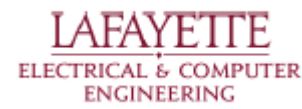

### **Safety Shutoff**

#### Requirements -

- Must include emergency stop
- Must include temperature shutoff

#### Design -

○ Use the power supply control inputs. These control mechan contactors.

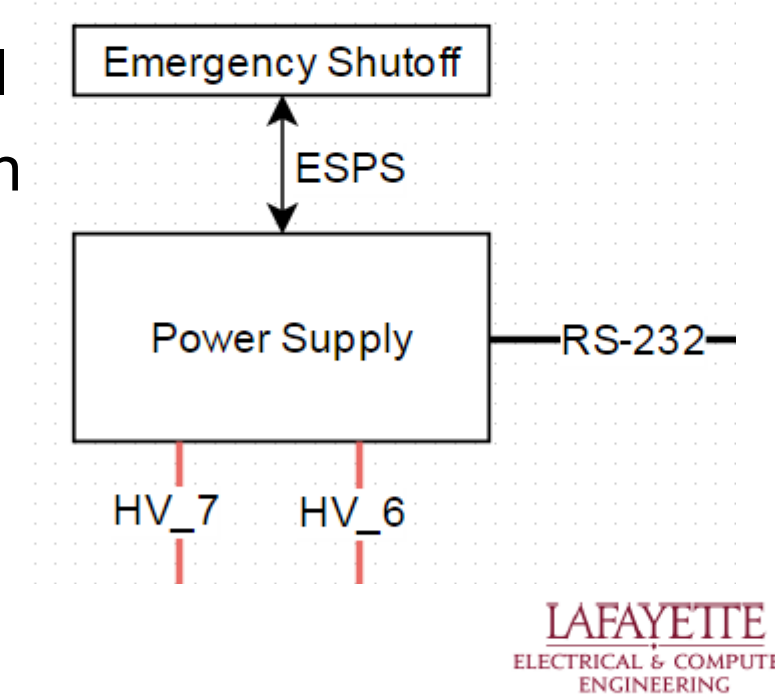

and

Maintenan

**Project Planning** 

and Contro

**Risk Manageme nfiguration Mana** 

Developmen

Operations

Syste equiremen

## **Huff - VSCADA interface**

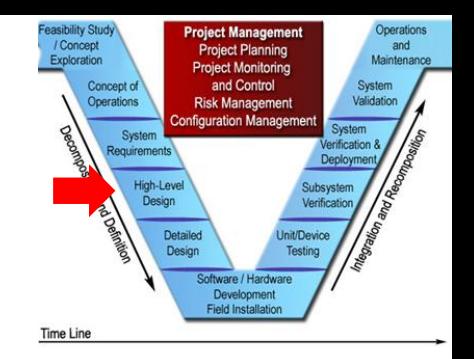

- USB interface
- Utilizes serial communication
- Based on a call and response system
- Used to acquire data and set values
- Protocol is defined by the chip on data acquisition board

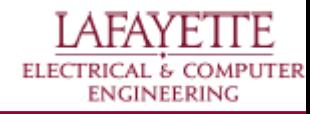

### **Motor Controller Cooling**

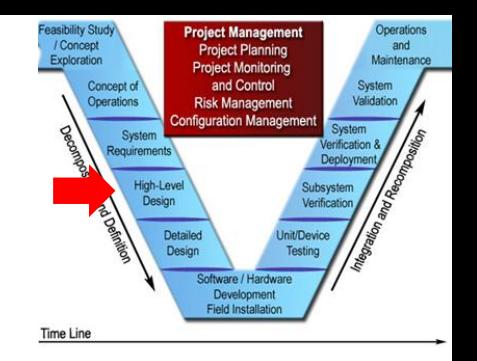

- Must regulate MC temperature
	- Storage ambient temperature range:-40°C to 95°C
	- Operating ambient temperature range:-40°C to 50°C
	- Internal heatsink operating temperature range:-40°C to 95°C
- Utilize a Water Cooling system
	- Pump→ MC→ Radiator→ Pump
	- Mounted Cooling Housing
	- Effectiveness to be determined upon delivery of parts

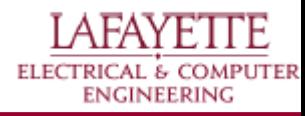

### **Motor Controller Safety**

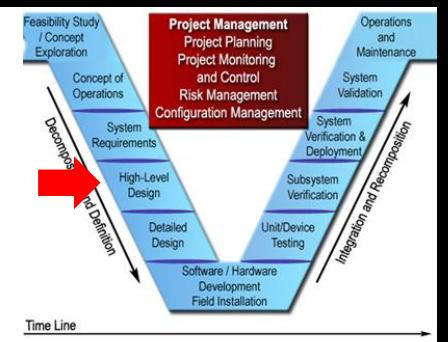

- Must prevent conductive injury from MC ports
	- **High Voltage**
- Cover all electrical hazards to prevent accidental contact
	- Use non-conductive plastic cover

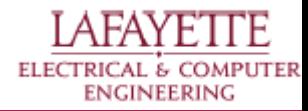

### **Throttle**

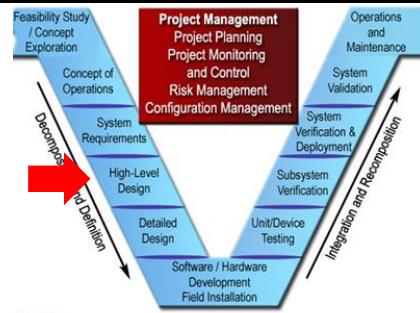

- Must control the throttle input of the MC
	- Throttle input is 0 to  $+5$  volts
	- VSCADA must be connected
	- Must be scriptable for testing
- Use two systems:
	- Use a VSCADA CANbus node with an analog output for the integrated system
	- Use an Arduino connected over USB to control an analog output

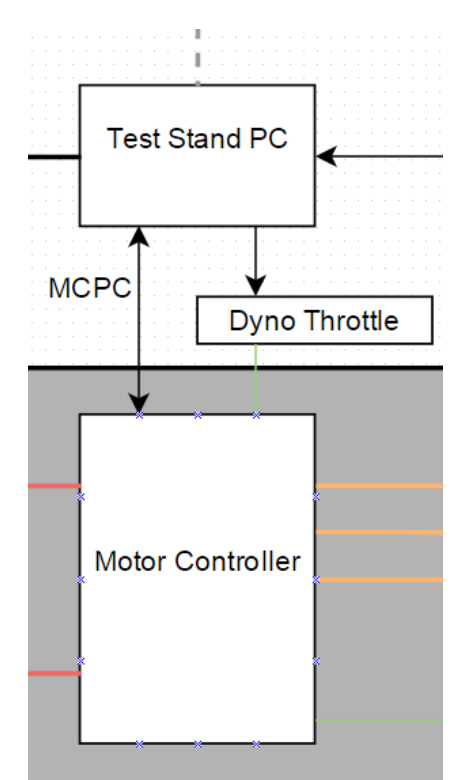

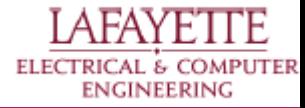

### **Galvanic Isolation**

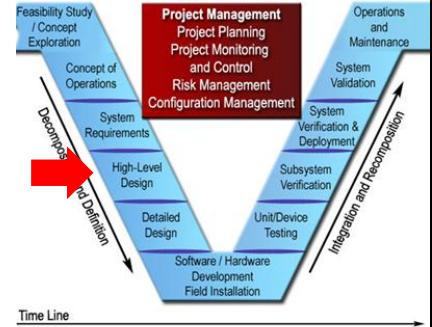

- High/Low voltage CAN must be separated
- High/Low Voltage Throttle must be separated

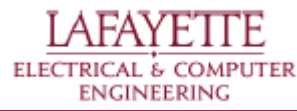

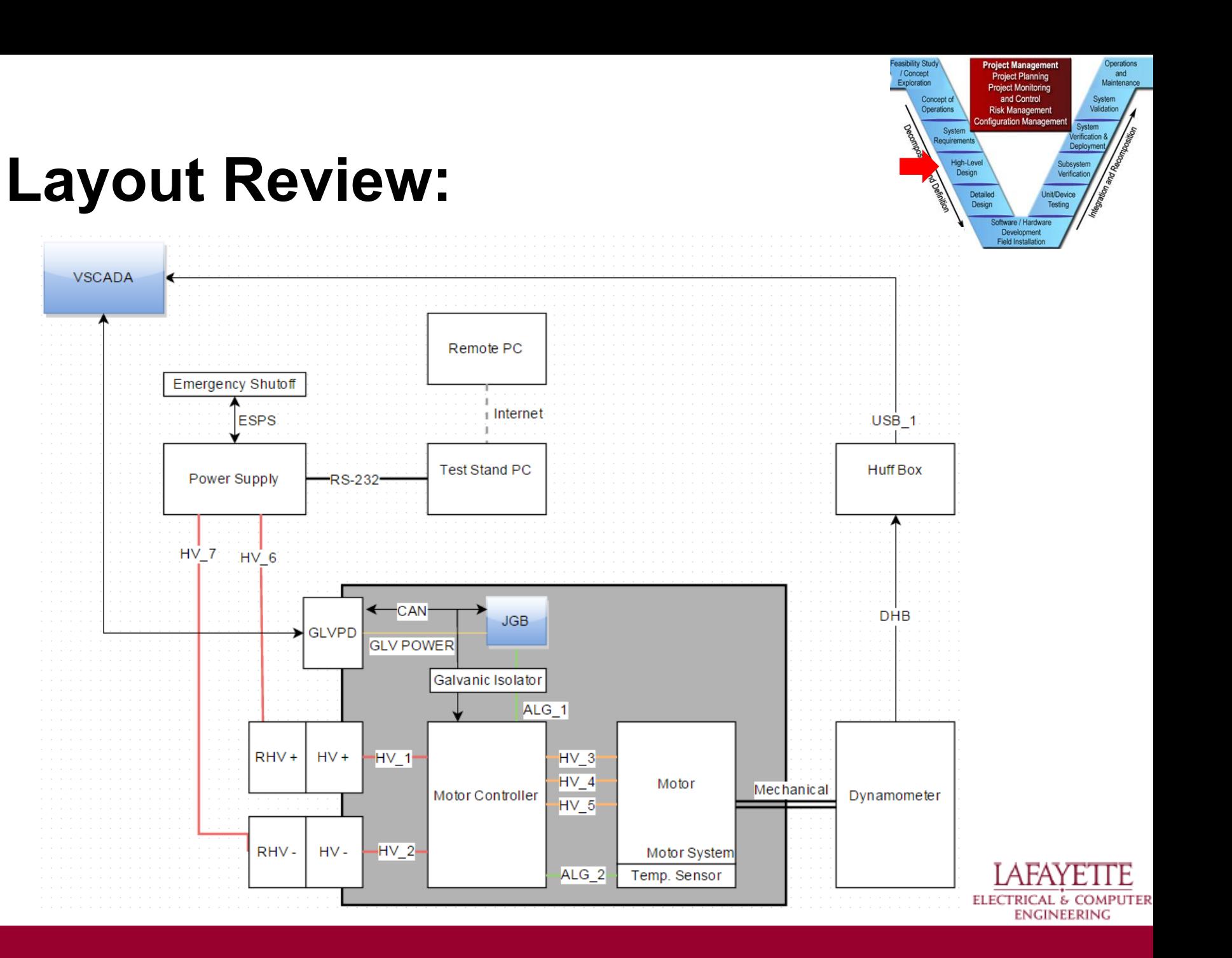

# **Detailed Design**

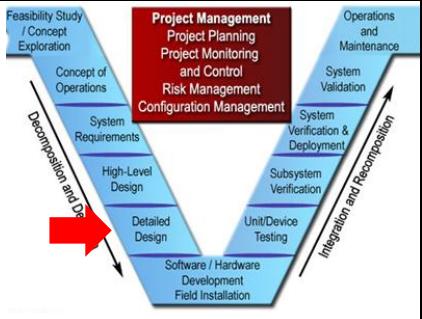

#### ● Simulations

- Motor
- Car
- Track

### • Safety

- Independent shutoff
- Insulating covers

### ● Throttle

- Independant solution
- VSCADA solution

#### **Motor Controller**

- Isolation
- Parameters
- Wiring Diagram
- **Cooling**
- **Safety**
- Room Wiring
	- Testing config
	- Integrated config

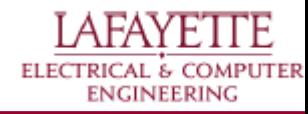

### **Simulations - Motor**

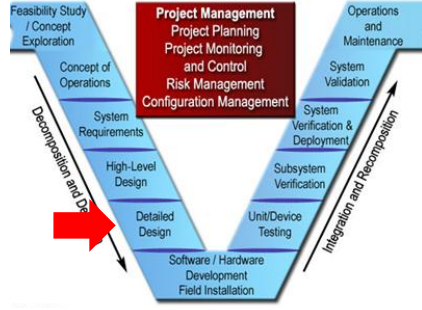

#### Using IEEE circuit equivalent model developed the following torque curve

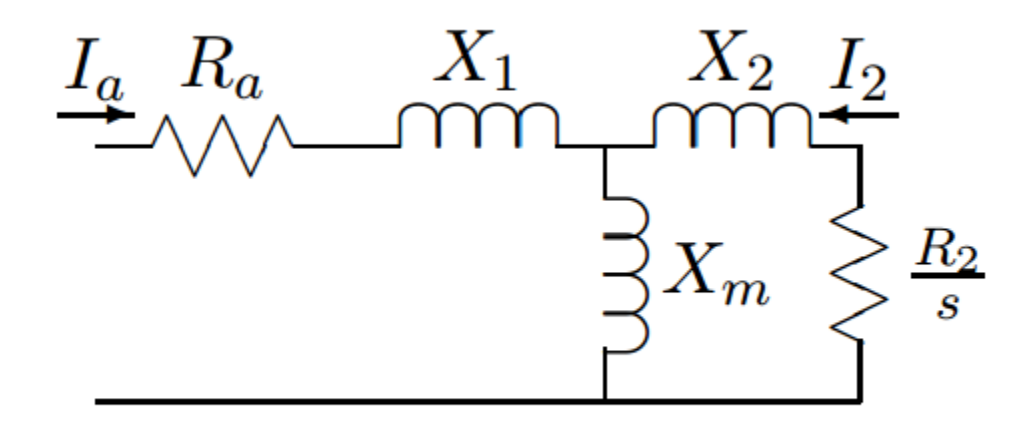

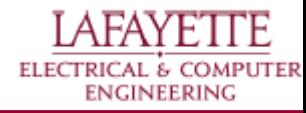

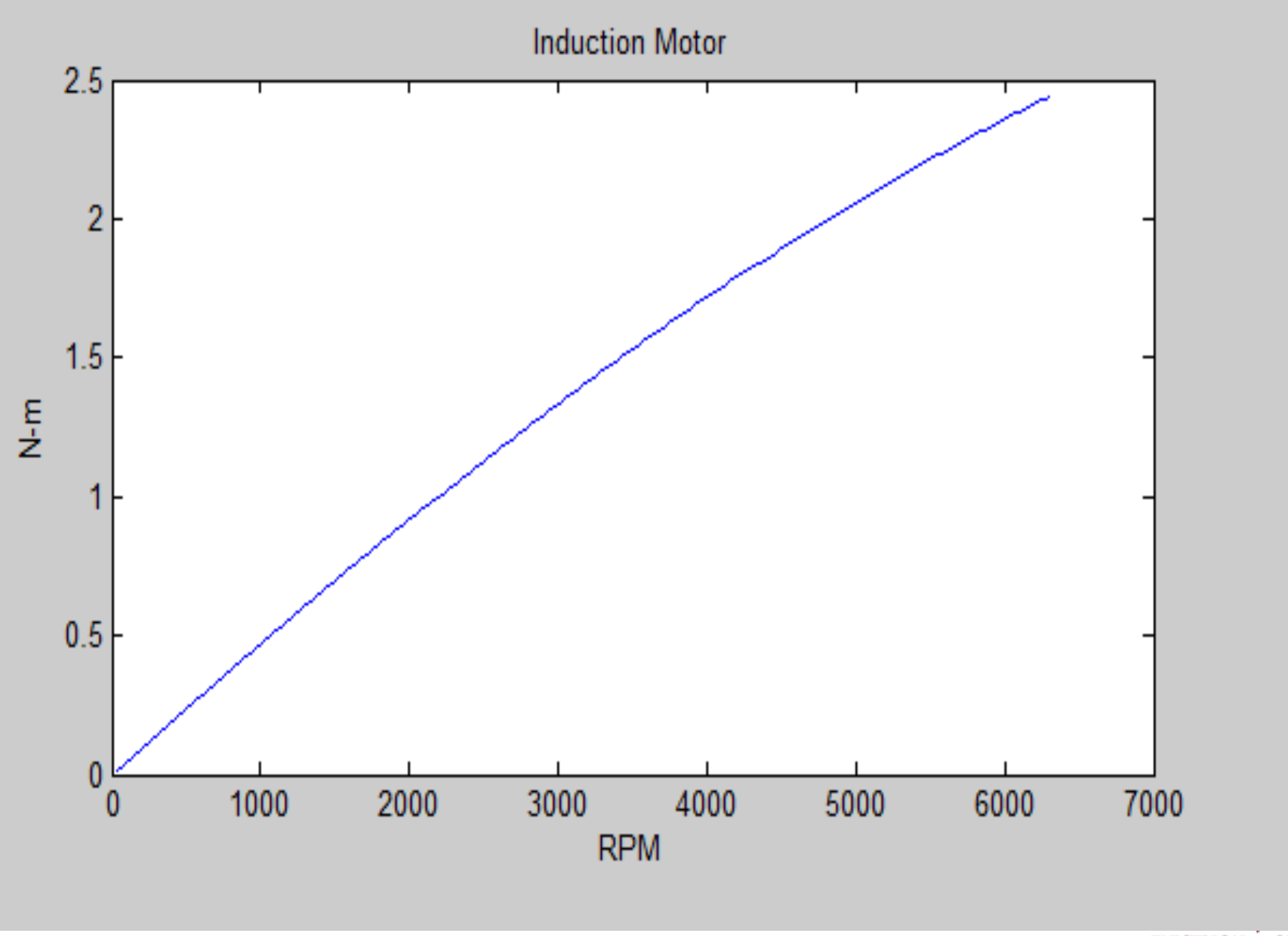

ELECTRICAL & COMPUTER

 $\Pi$ E

### **Simulations - Car/Track**

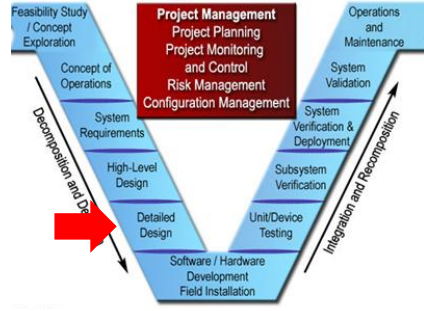

Car will be reduced down to a singular body in order to simplify the static and dynamic equations required.

The track will be simulated by an array of values that will dictate the curvature and incline of the track based on position.

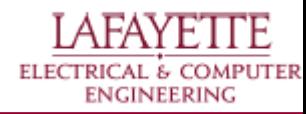
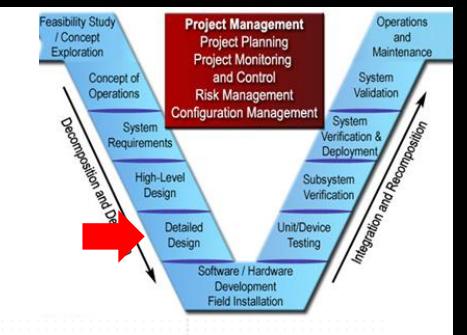

### **Simulations Layout**

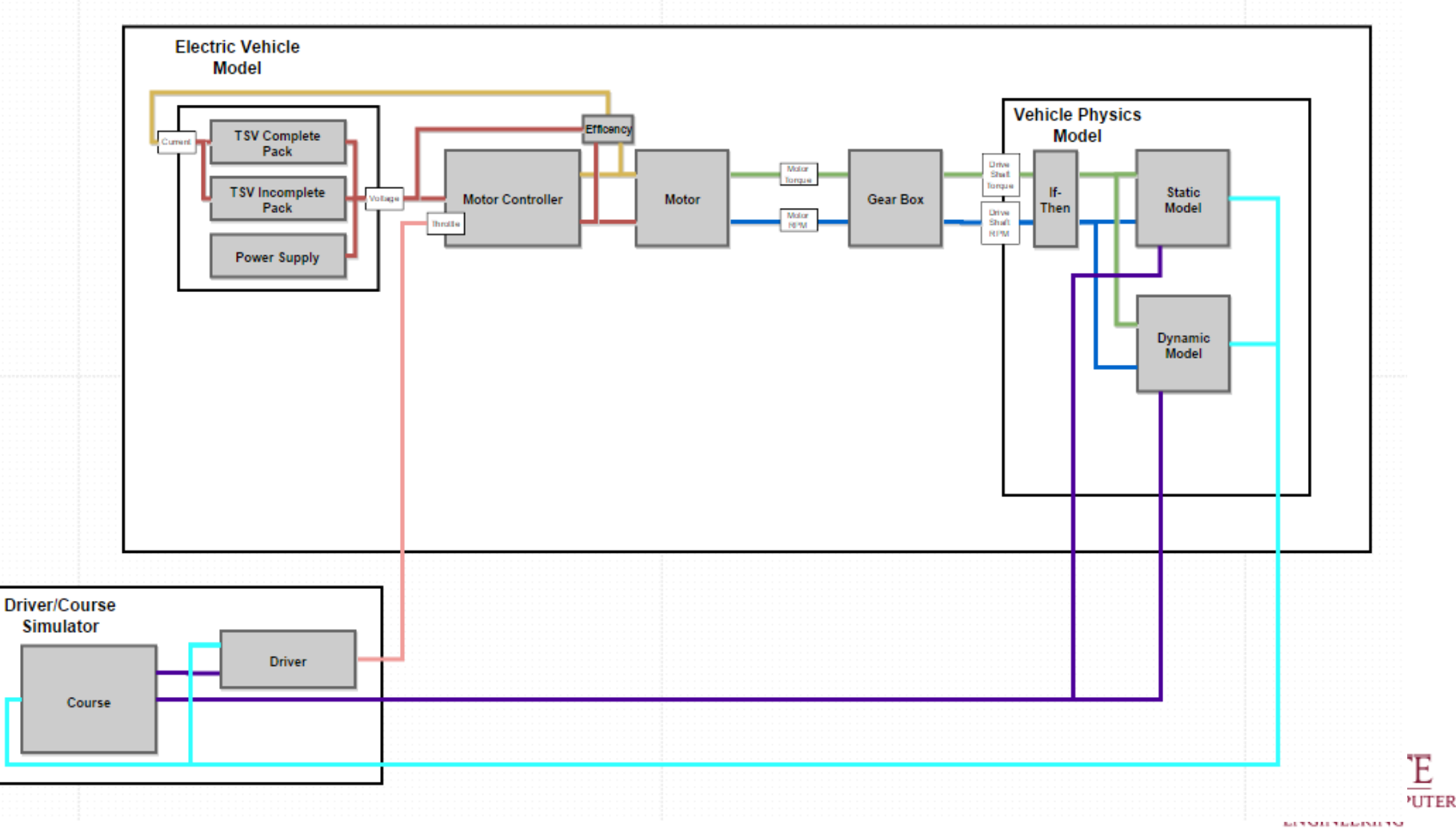

# **Safety - Independent Shutoff**

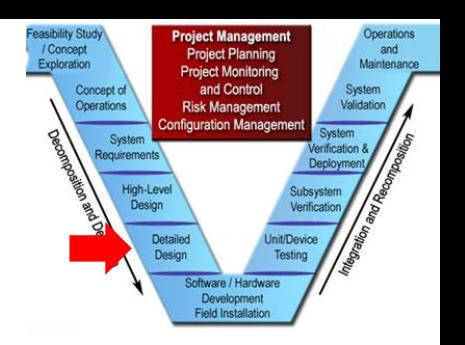

- Use the input control lines Directly linked to mechanical contactors
- Interface is a 37-pin D-Sub connector
	- Need only the start and stop inputs

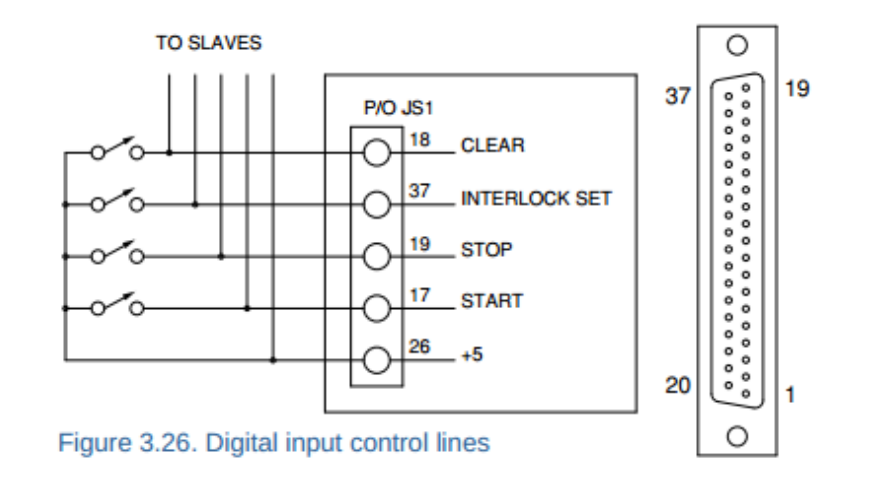

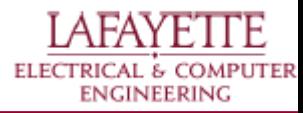

# **Safety - Independent Shutoff**

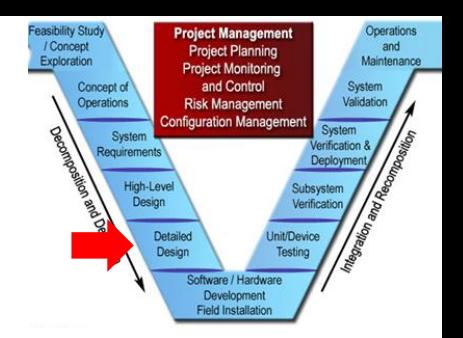

● Solution: simple rack mounted unit

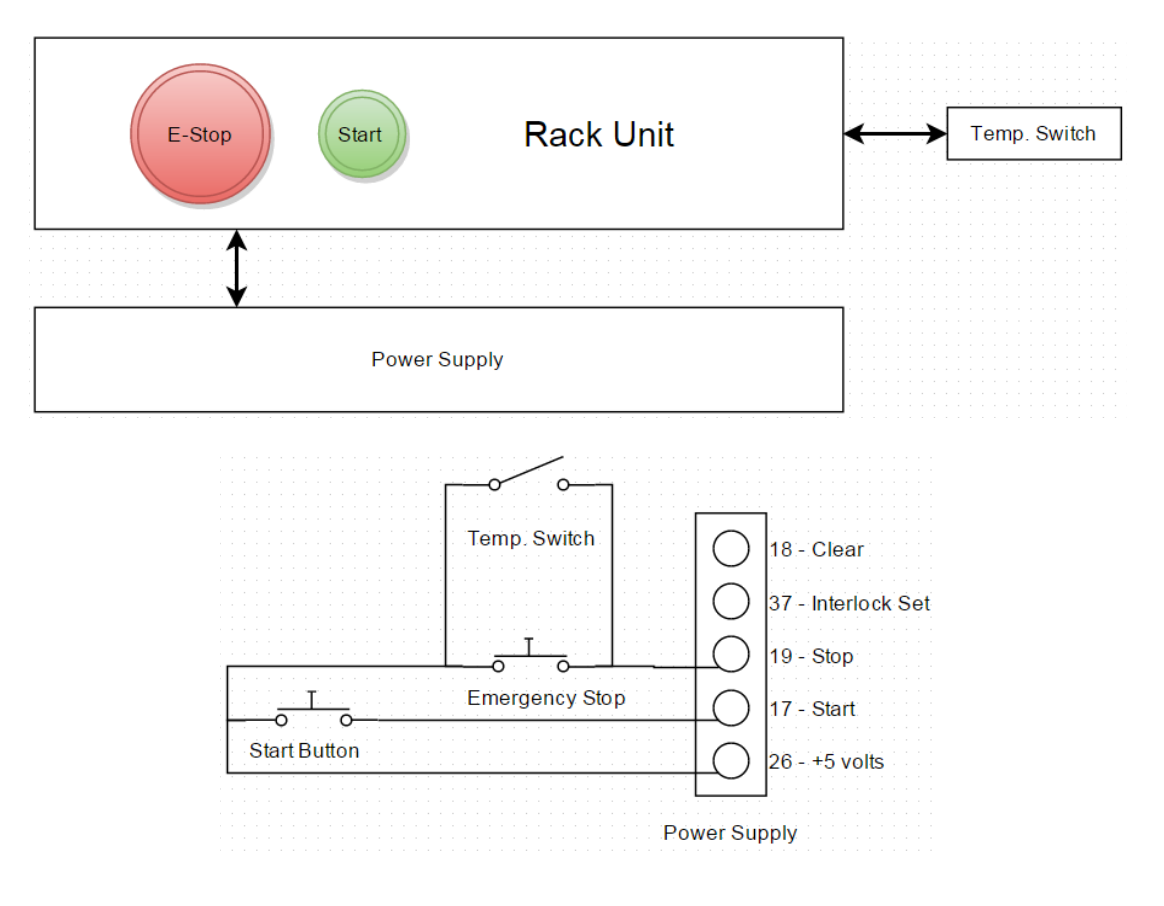

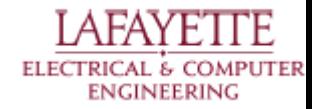

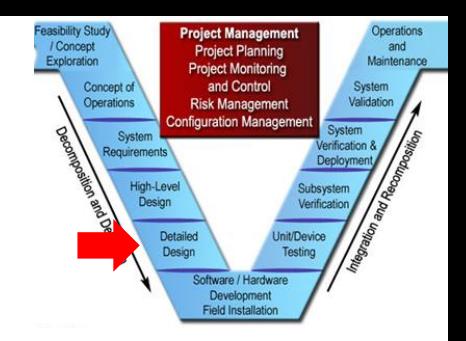

# **Safety - Insulating Covers**

- Plastic Cover
	- Non-conductive
	- Transition temperature higher than cutoff temp
- Aluminum connecting rods

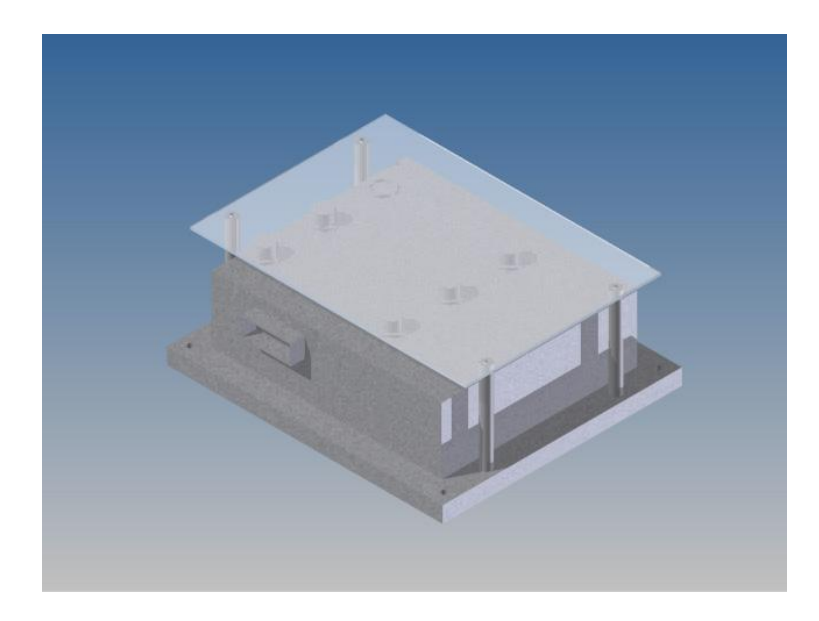

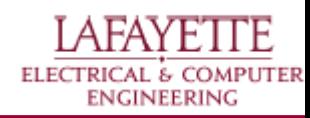

# **Throttle - Independent Solution**

- Need to control throttle from a computer ○ Arduino with USB connection
- No analog outputs ○ Low pass filter on a PWM
- Scripting
	- Write values in a python script

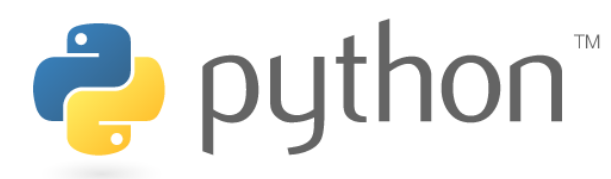

https://www.python.org/static/community\_logos/python-logo.png

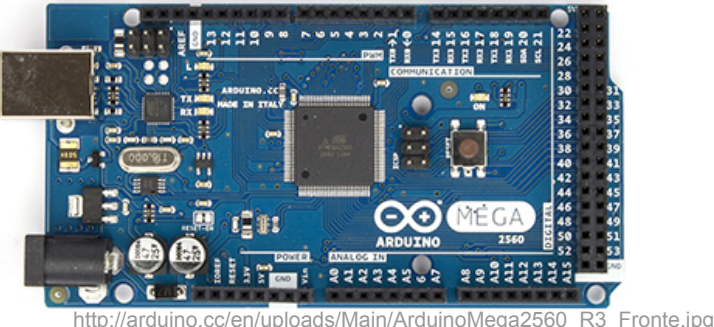

Operation

Syster equirements

**Risk Manan** nfiguration Mana

Developmen

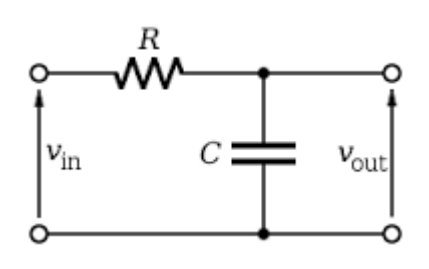

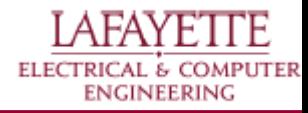

and Maintenand

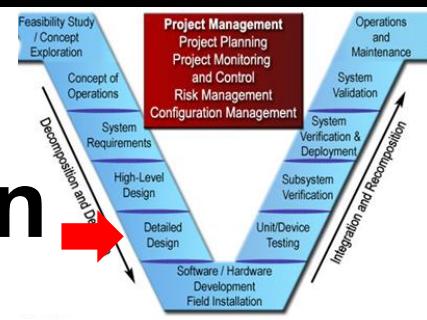

# **Throttle - Independent Solution**

Python script writes PWM values, which are filtered to analog voltages

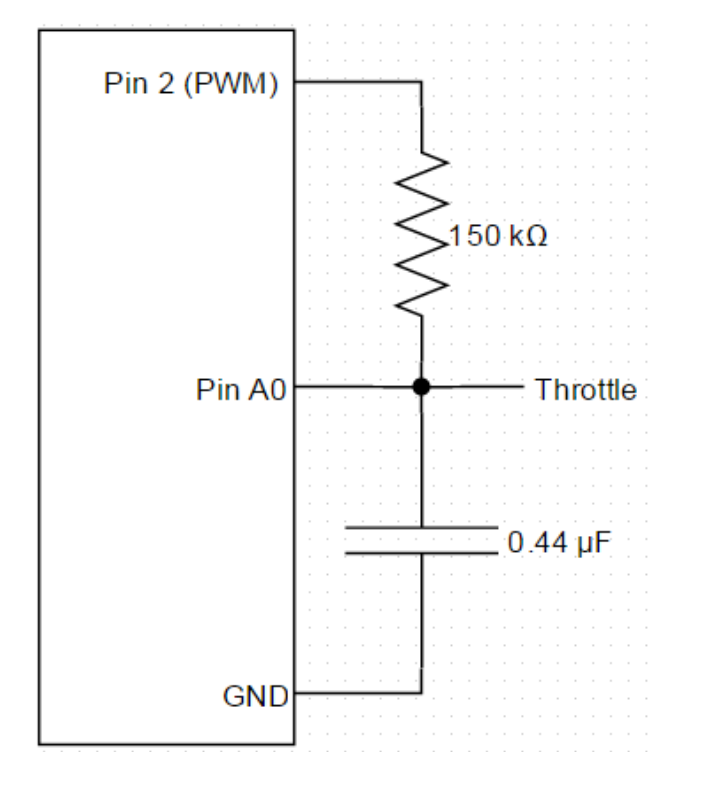

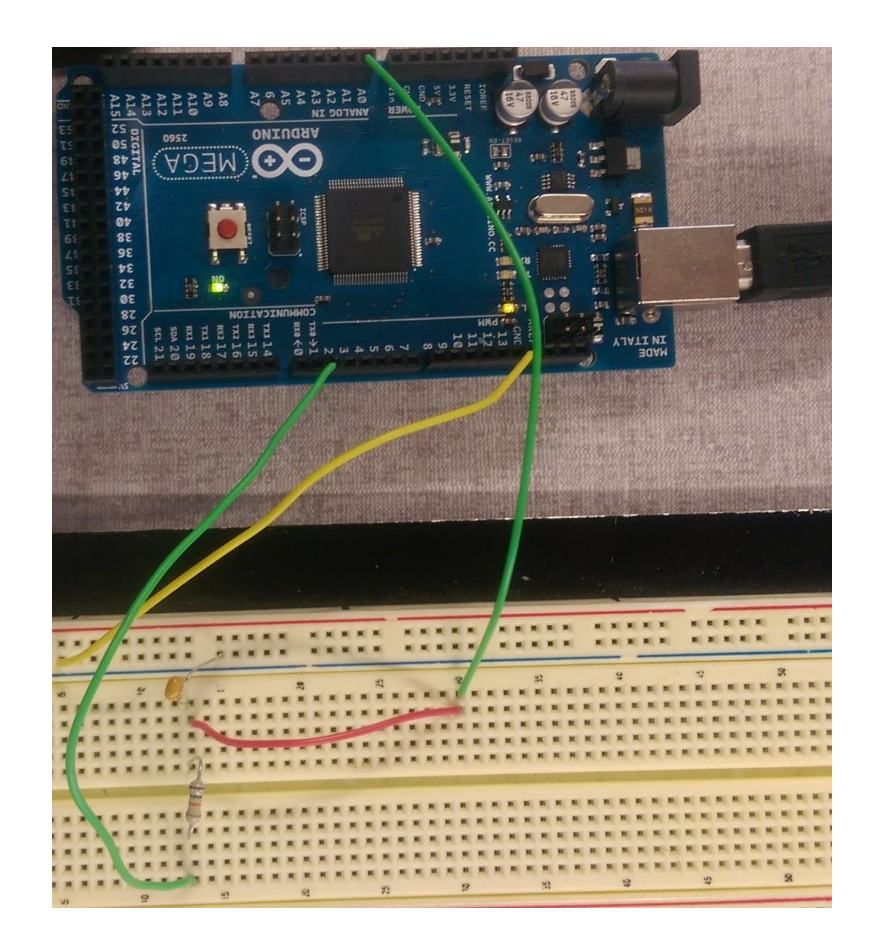

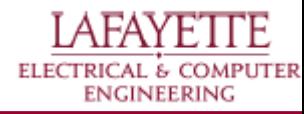

# **Throttle - VSCADA Solution**

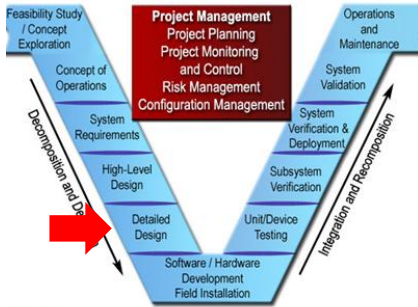

- USB connection from VSCADA to Huff Box
- Serial communication
- Call and response
- **Protocol dictated by DAQ chip**
- Generate PWM signal
	- Relates RPM to voltage
	- PWM is low pass filtered

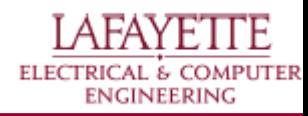

#### / Concent and Maintenan Exploration Operations Syste equirements

# **Motor controller - Isolation**

- Isolates motor controller from GLV systems
	- Isolate CANbus
		- Using TI ISO1050DUBR
		- Voltage step down using LM7805
	- Isolate throttle
		- Using 6N135 optocoupler
		- low pass filter PWM signal

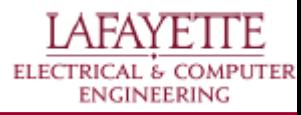

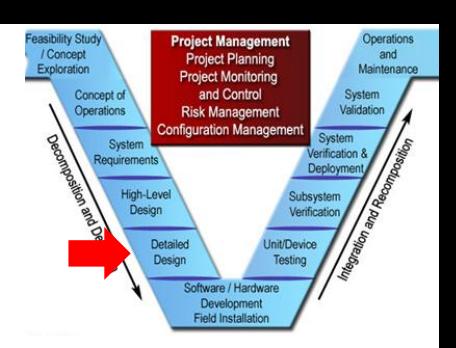

### **Motor Controller - Parameters**

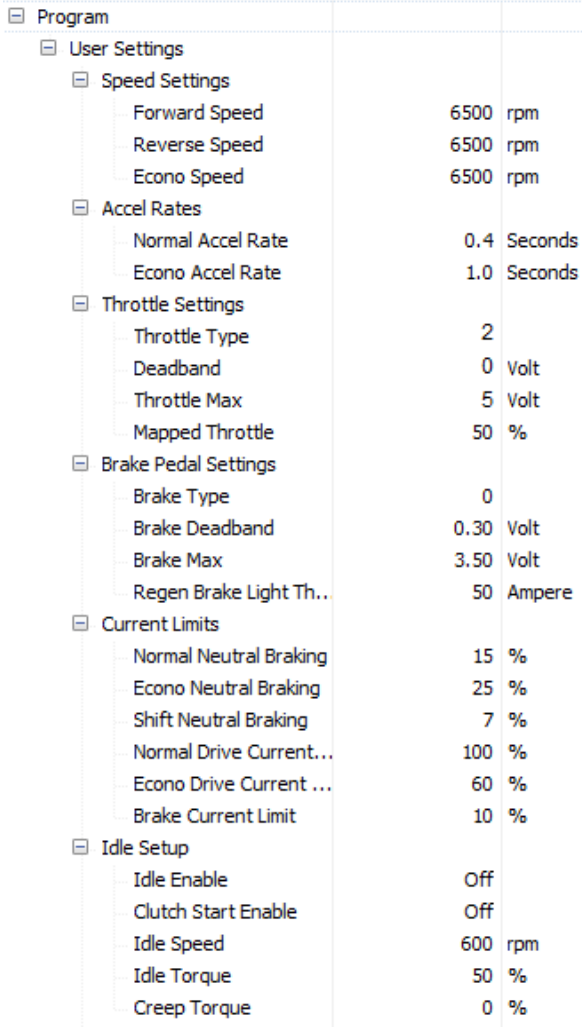

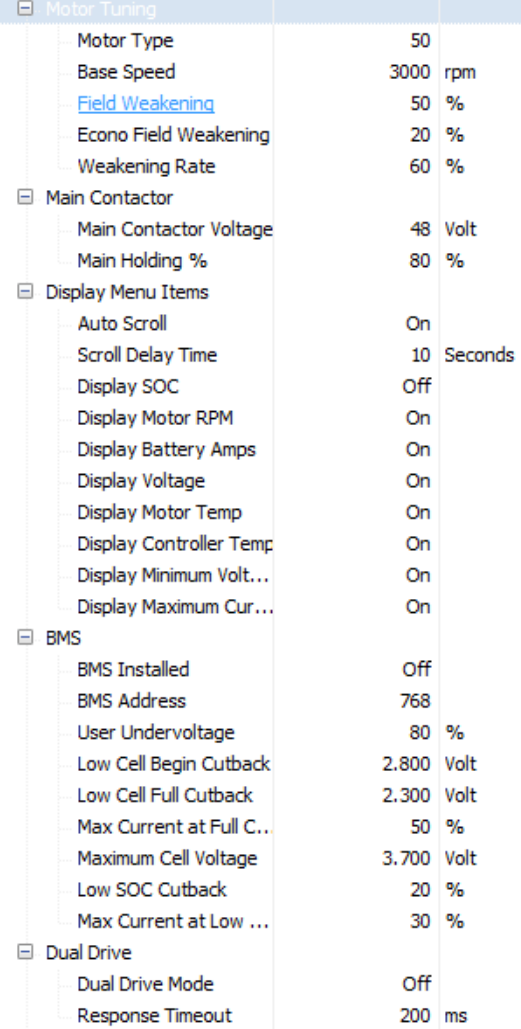

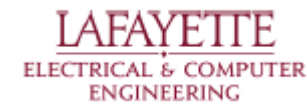

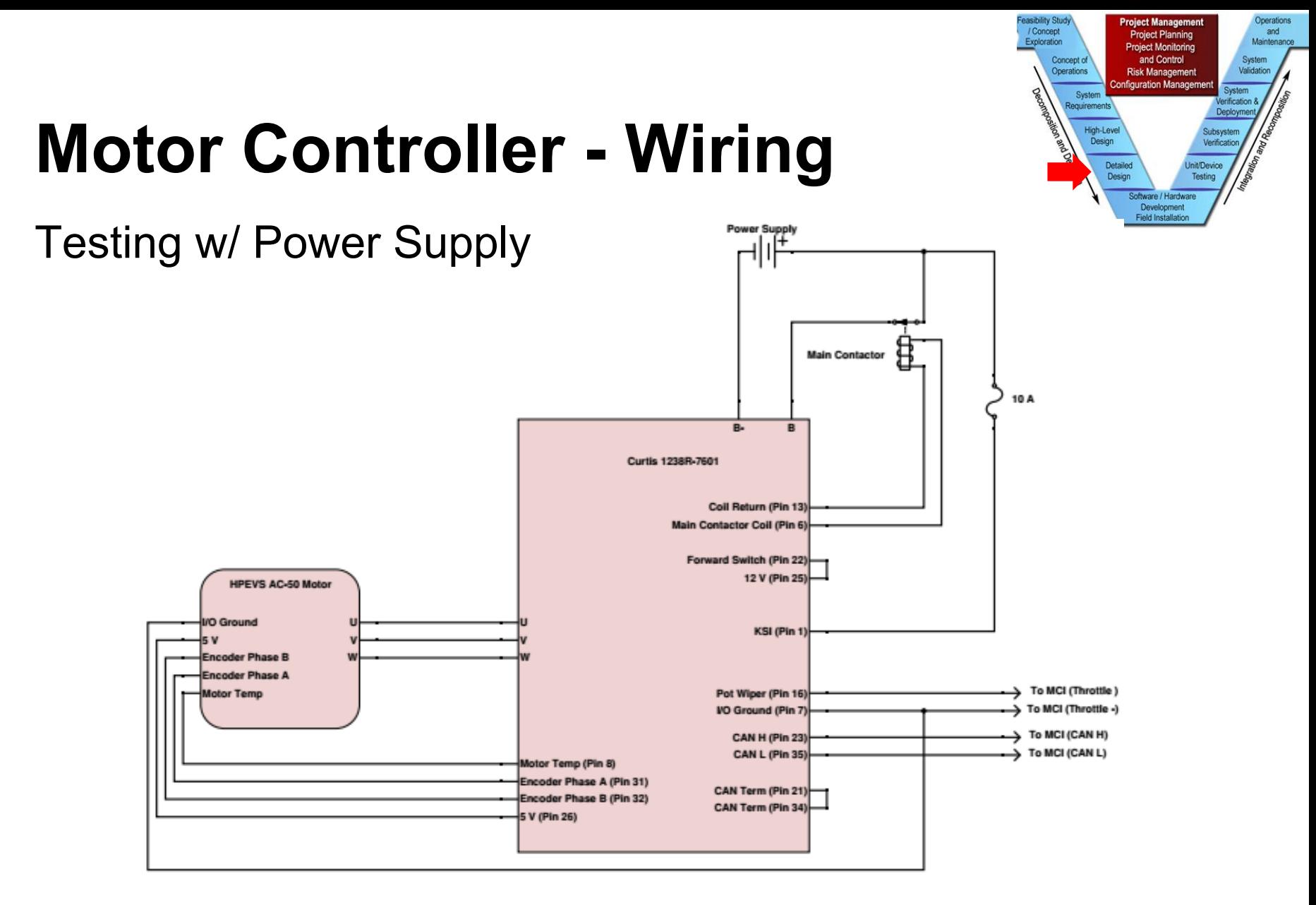

**LAFAYETTE** ELECTRICAL & COMPUTER **ENGINEERING** 

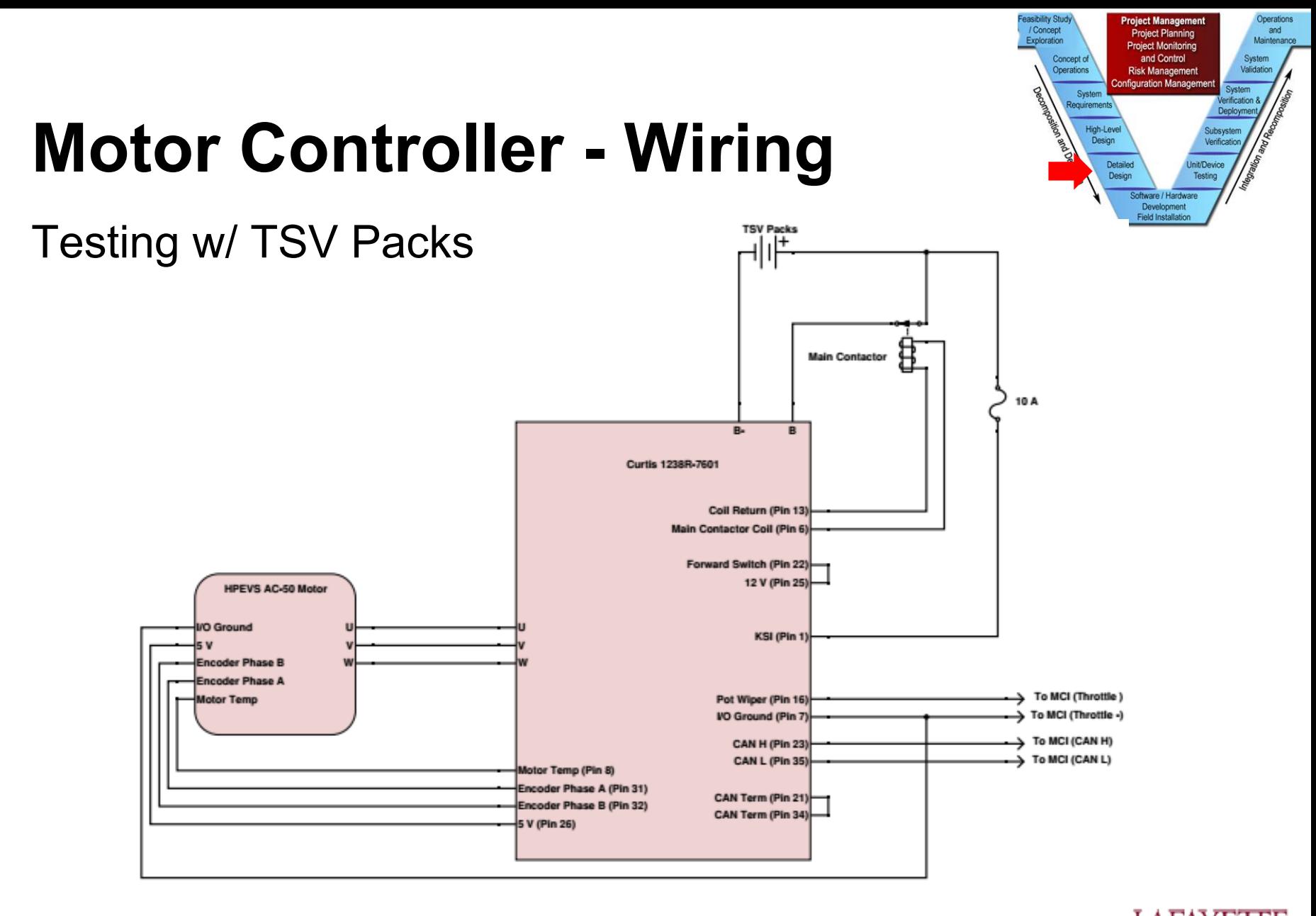

**LAFAYETTE** ELECTRICAL & COMPUTER **ENGINEERING** 

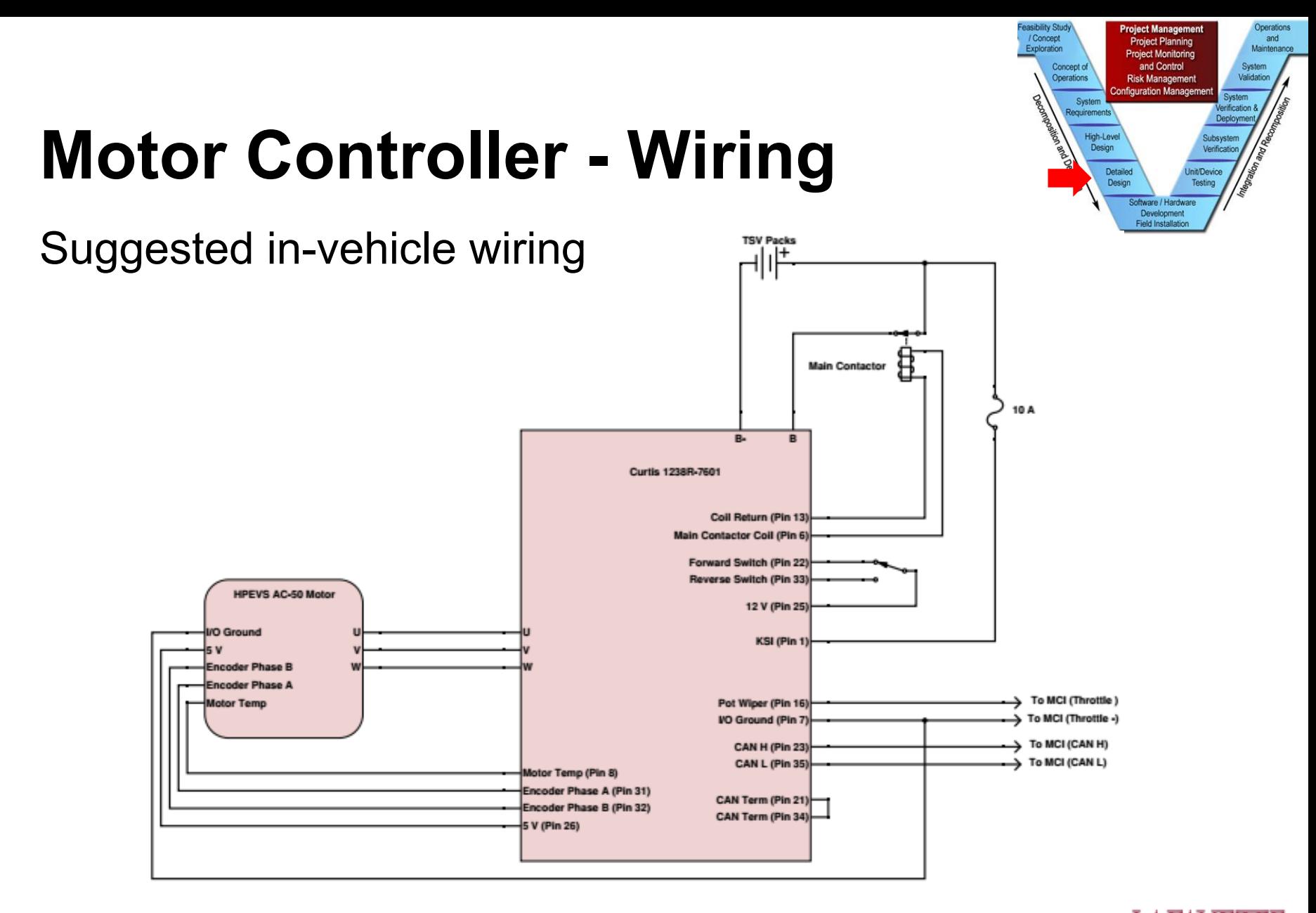

**LAFAYETTE** ELECTRICAL & COMPUTER **ENGINEERING** 

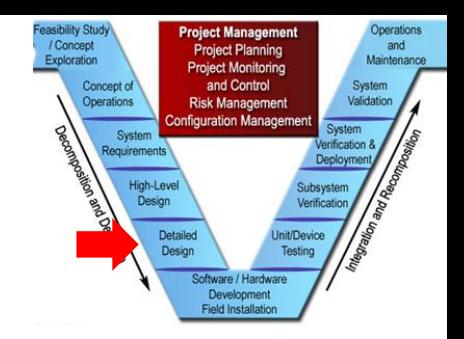

### **Motor Controller - Cooling**

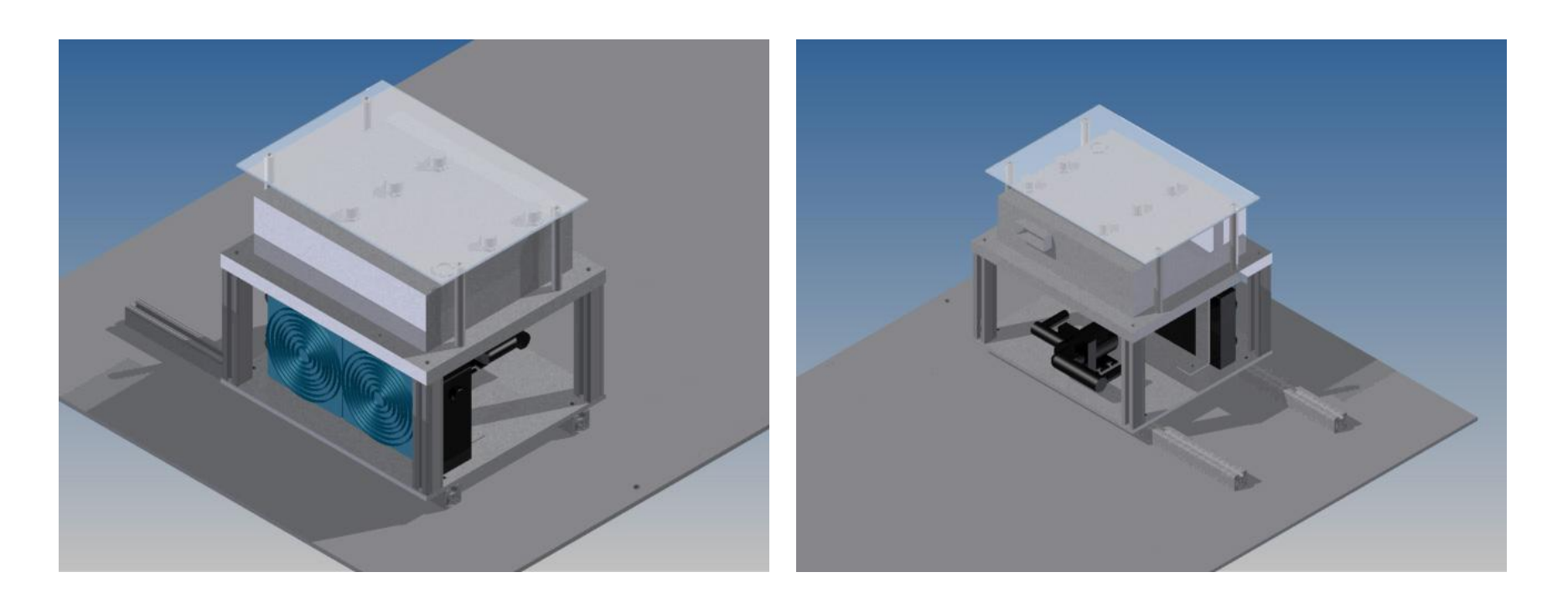

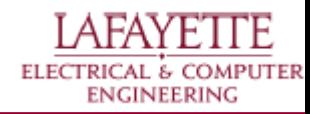

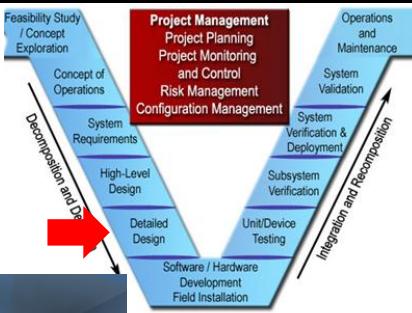

# **Room Wiring - Testing Config**

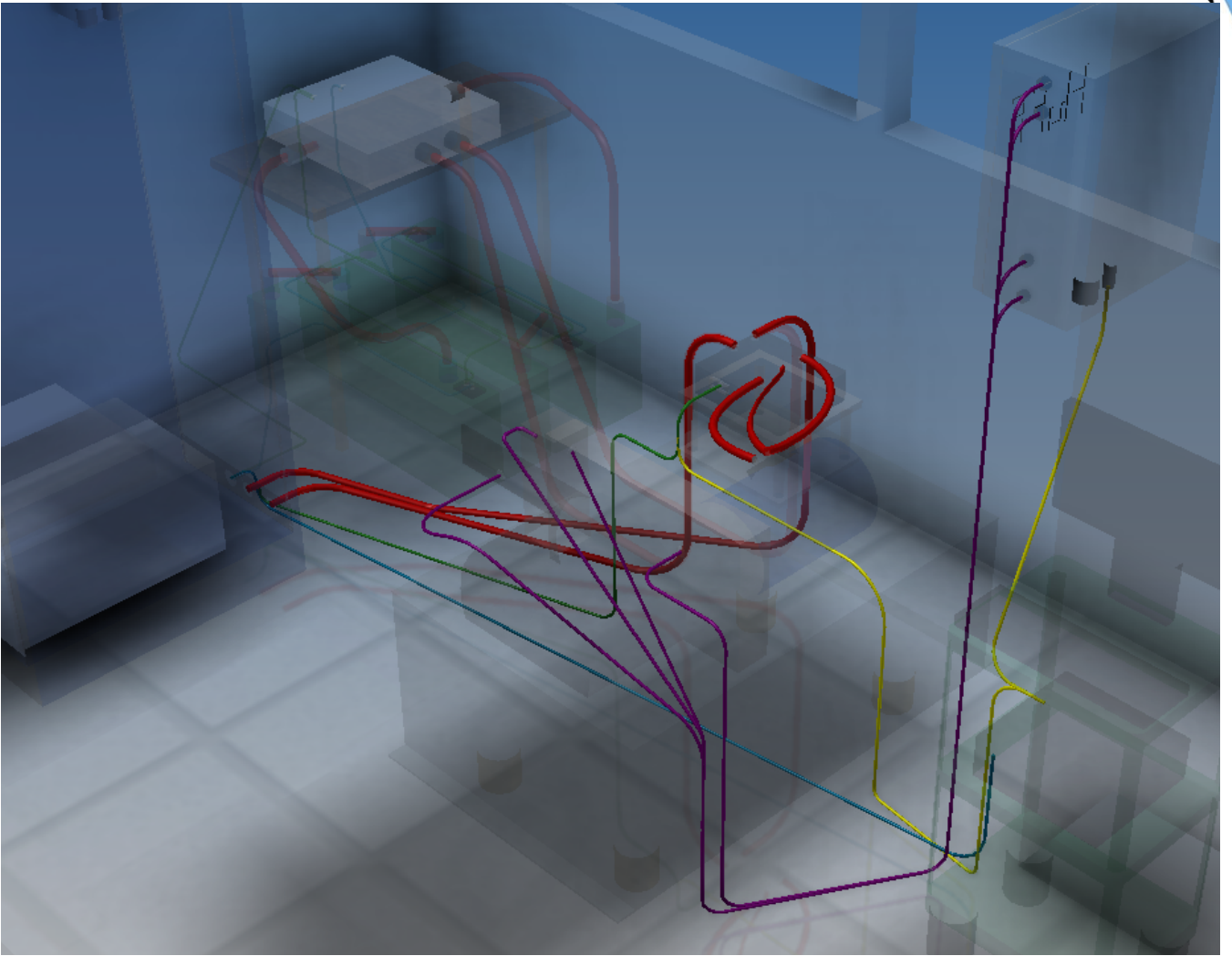

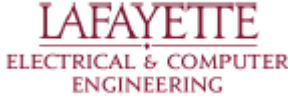

### **Room Wiring - Integrated Configure**

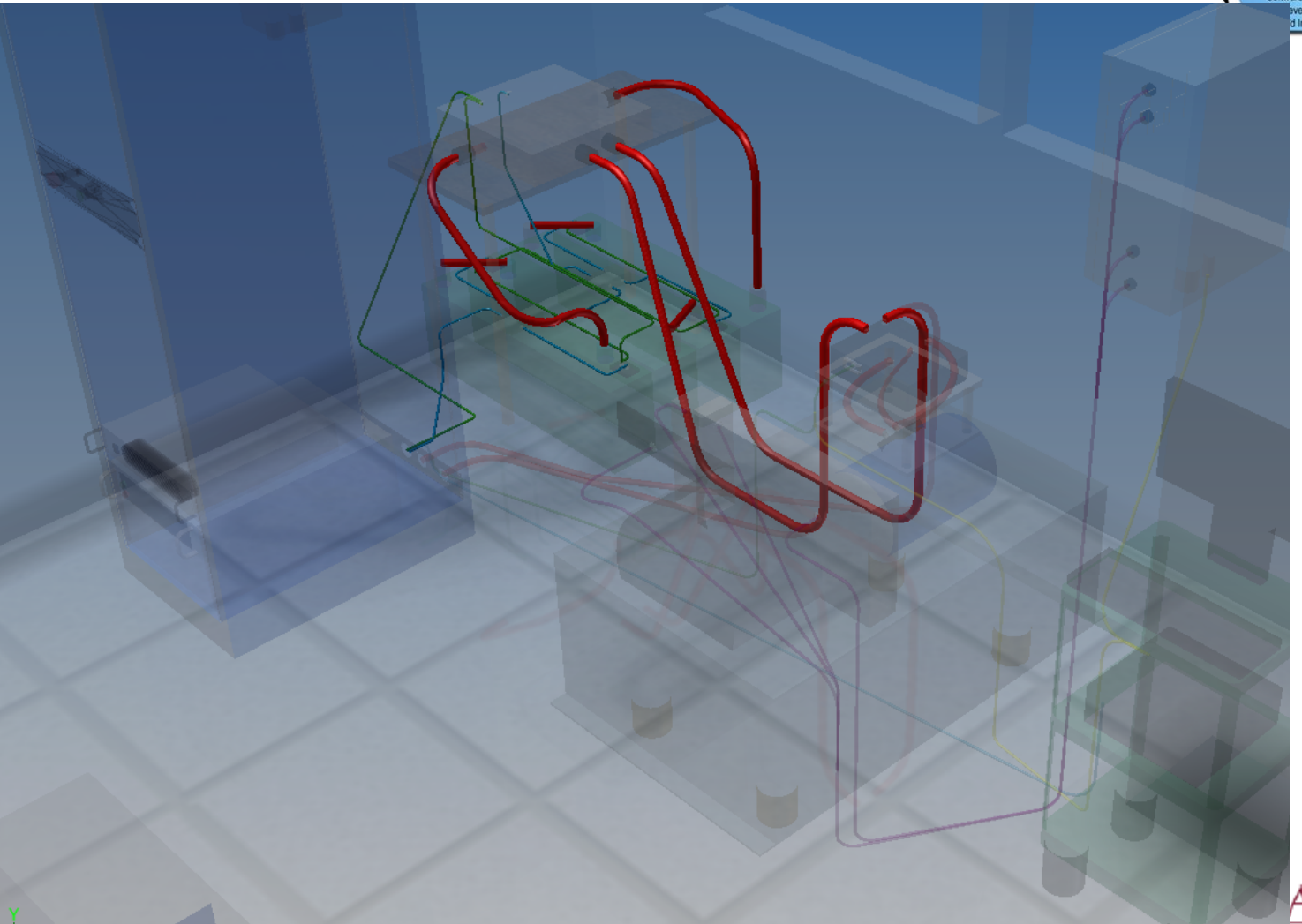

ELECTRICAL & COMPUTER **ENGINEERING** 

FAYET

Operation

and<br>Maintenance

Project Planning

**Project Monitoring** 

**Risk Managemer** onfiguration Manage

and Control

/ Concept

Exploration

Concept o

Operations

System tequirement

# **System Integration**

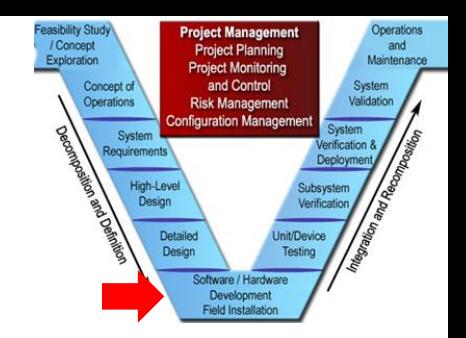

- Two configurations
	- Dyno Testing Configuration
	- Integrated Design Configuration

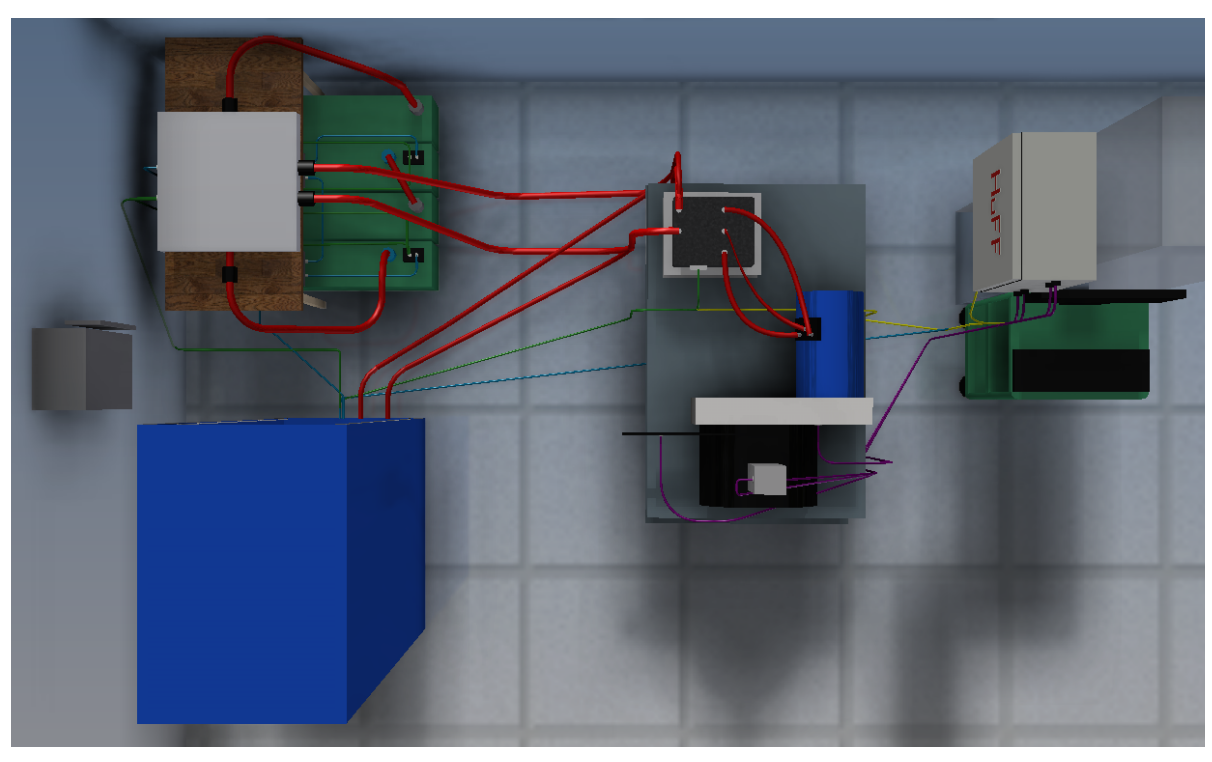

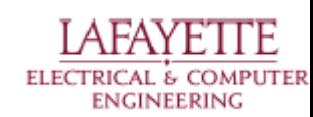

# **Dynamometer**

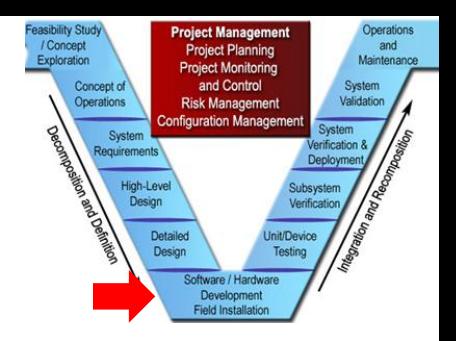

- **Dyno Testing Configuration** 
	- Utilizes Windows PC with software
	- Records RPM and Torque
	- Controls dynamometer
- Integrated Design Configuration
	- Utilizes VSCADA computer
	- Records RPM and Torque
	- Controls dynamometer

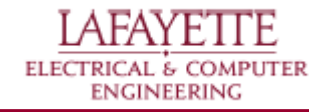

# **System Wide**

#### ● VSCADA

- CAN data acquisition
- Dyno data acquisition and control
- Throttle

#### ● TSI

○ Galvanic isolation from TSV packs

- TSV
	- Supplies power

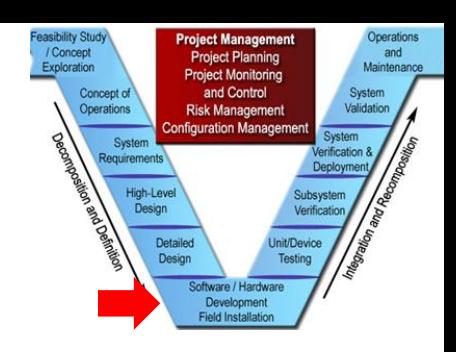

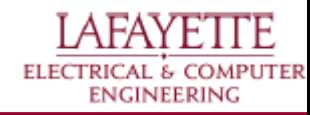

# **Budget**

- Wires/Tubing: \$203.92
	- Water cooling tubes \$15.30
	- Power supply cables \$188.62
- Transistor/Electrical Parts \$43.22
	- Button switches \$15.76
	- Transistors \$27.46
- Connectors \$108.52
	- Panels \$107.37
	- Pin Connector \$1.15
- Total \$362.19

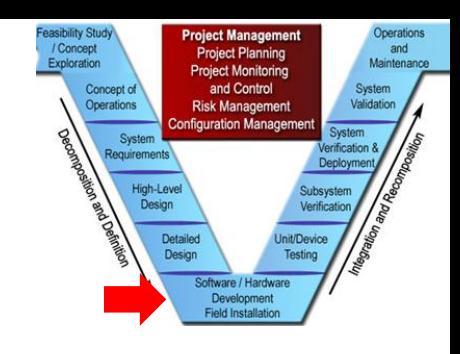

**COMPUTER** 

**ENGINEERING** 

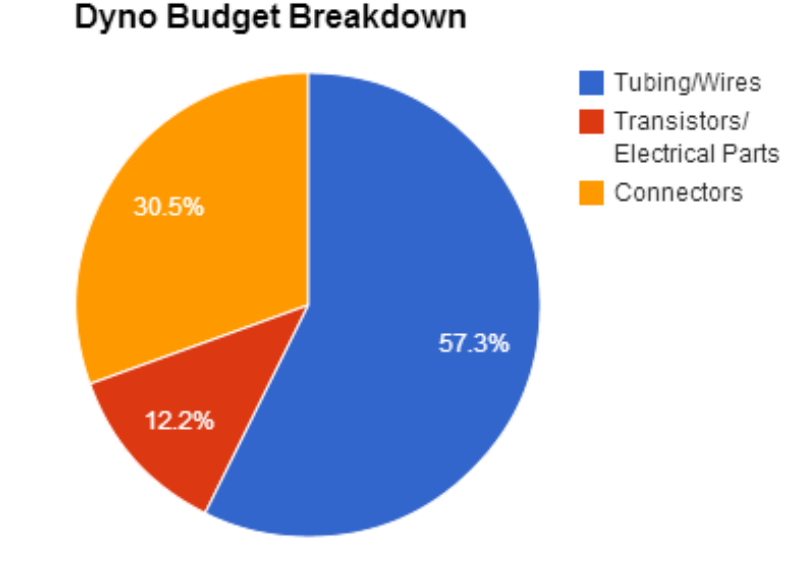

#### **Roadmap**

- 8. Meet the Afternoon Teams
- 9. Interface Control Review
- 10. Vehicle Supervisory Control and Data Acquisition (VSCADA)
	- a. Daemon
	- b. Interfacing
	- c. User Applications
	- d. Data Storage
- 11. Dynamometer (DYNO)
	- a. Decomposition and Definition
	- **b. Integration and Recomposition**

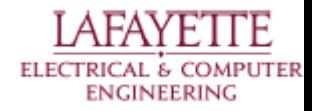

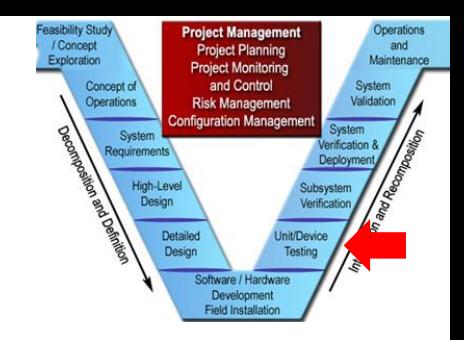

# **Unit/Device Testing**

- Throttle Testing
- Safety Shutoff
- Galvanic Isolation

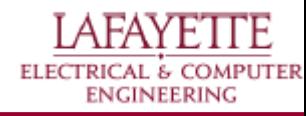

# **Throttle Testing**

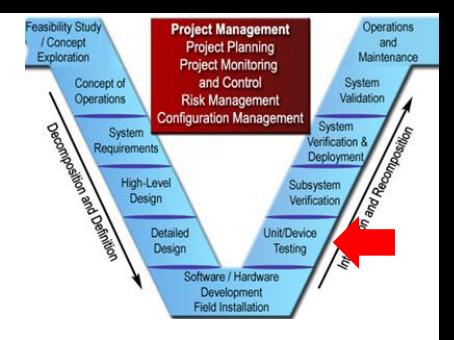

- Independant Solution T001-2
	- Using Arduino system
	- Sweep the throttle in increments of 100 RPM
	- Value must be within 5 RPM with 90% confidence

#### if complete:

- VSCADA Solution T002-3
	- Using VSCADA system
	- Sweep the throttle in increments of 100 RPM
	- $\circ$  Value must be within 5 RPM with 90% confidence

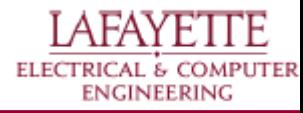

# **Safety Shutoff**

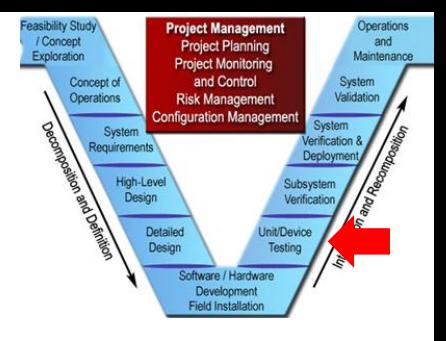

- Emergency Stop T000-1
	- Press the stop, check that the system powers down
- Oil Temp. Shutoff T000-3
	- Heat up sensor, check that the system powers down

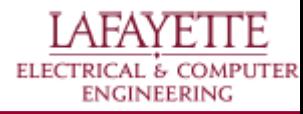

# **Subsystem Verification**

- Data Acquisition
	- Verification tests for:
		- **Torque**
		- Velocity
		- **Current**
		- Voltage
		- **Temperature**
		- **Load control**
- Simulation Results Comparison

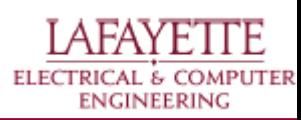

Operation and Maintenano

System

Concept of

Operations

System tequirement High-Leve Design

nfiguration Mana

Developmen

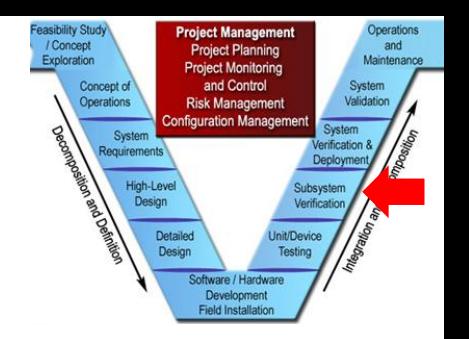

- Verify sensor accuracy T001-1
	- Torque verified with first principles
		- Calibrate with weights on the arm
		- Verify calibration with different weights

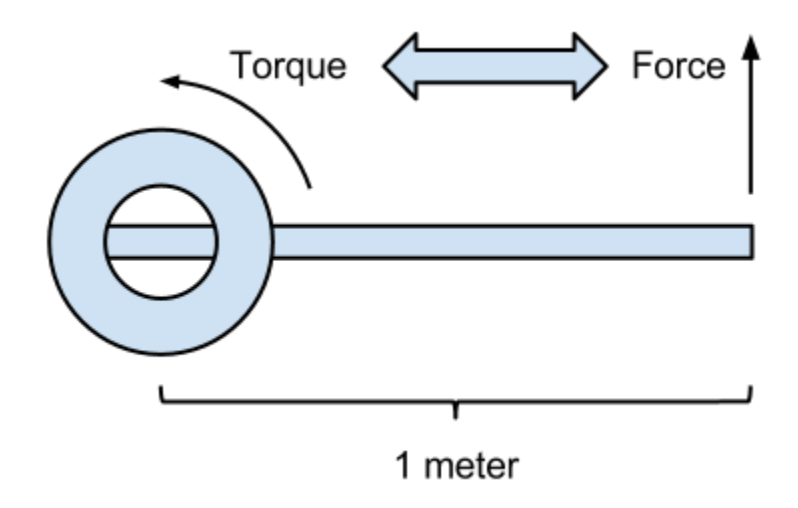

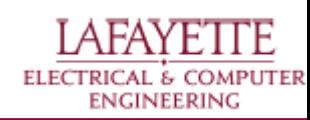

Maintena Concent o Operations figuration Mana equirement inh<sub>-</sub>Loi Developmen

- Verify sensor accuracy T001-2
	- Motor Velocity redundant measurements
		- Dynamometer encoder
		- Motor encoder
		- Handheld tachometer
	- Verified statistically

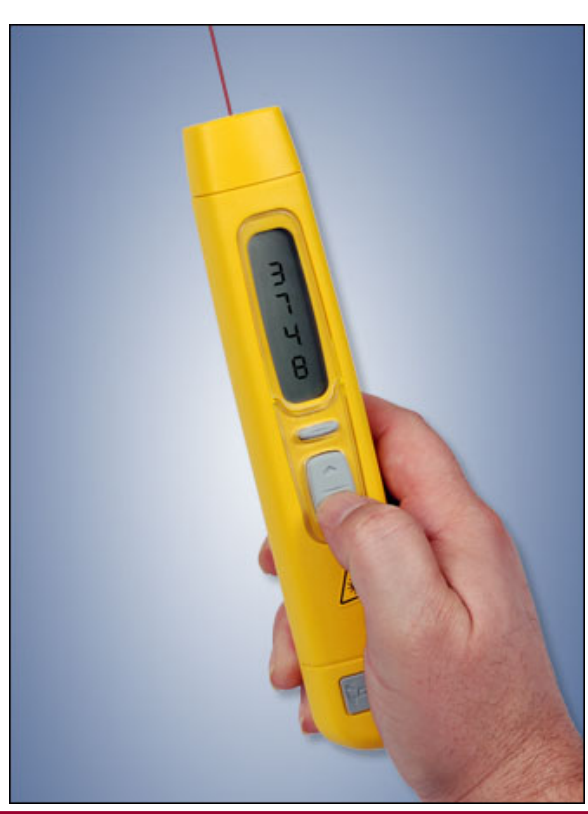

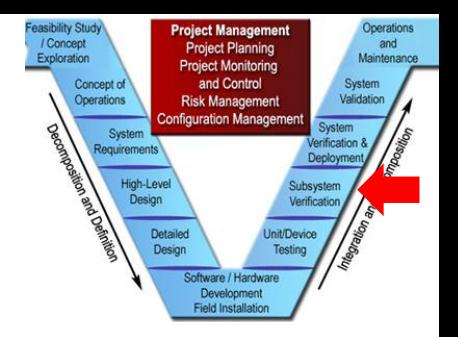

- Verify sensor accuracy T001-3
	- Motor Current redundant measurements
		- Motor controller output
		- Clamp sensor
	- Verified statistically

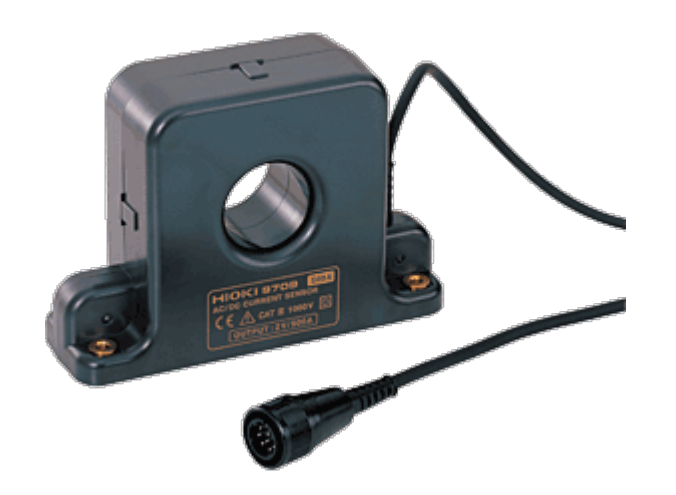

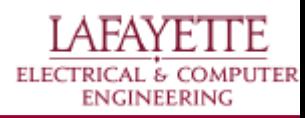

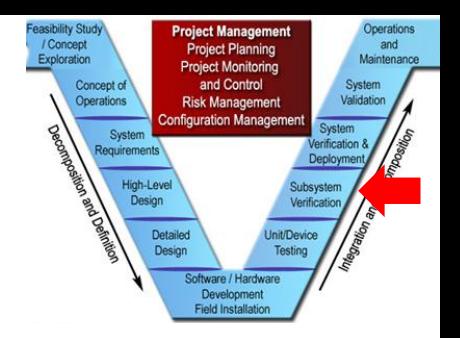

ELECTRICAL & COMPUTER **ENGINEERING** 

- Verify sensor accuracy T001-4
	- Motor Voltage redundant measurements
		- Motor controller output
		- Power supply reading
	- Verified statistically

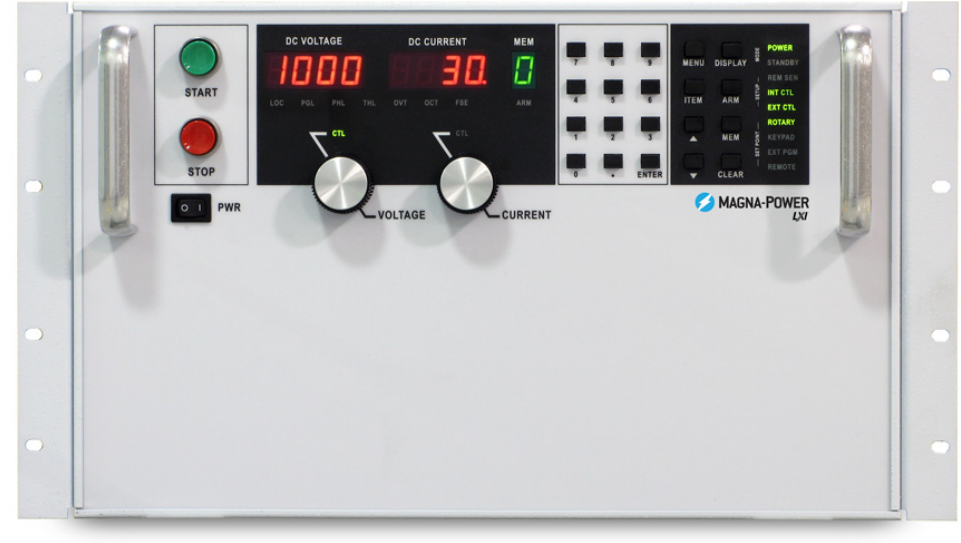

http://www.magna-power.com/products/programmable-dc-power-supplies/ts-series

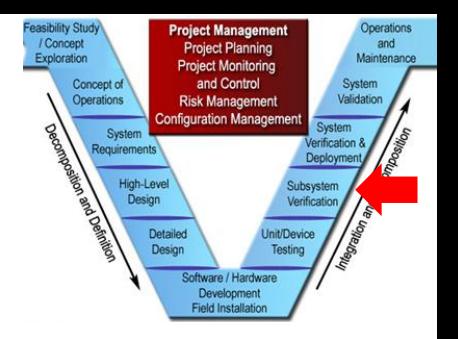

- Verify sensor accuracy T001-5
	- System Temperature redundant measurements
		- Motor controller output (Motor/Controller temp.)
		- Handheld sensor
	- Verified statistically

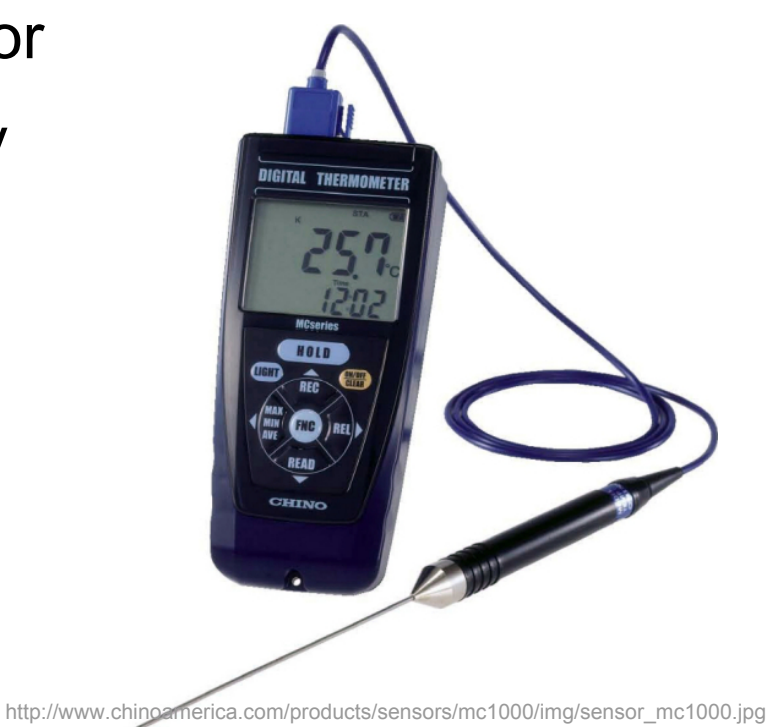

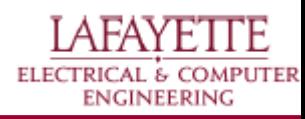

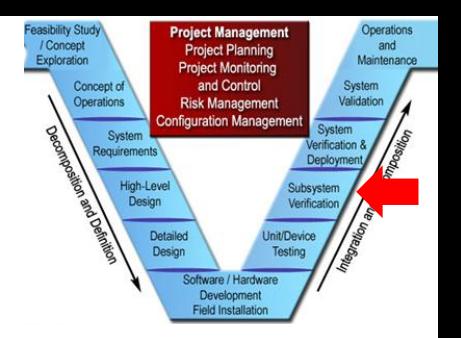

ELECTRICAL & COMPUTER **ENGINEERING** 

- Verify sensor accuracy T001-6
	- Load Variance check torque response
		- Use steady motor RPM
		- Vary load and check that torque varies

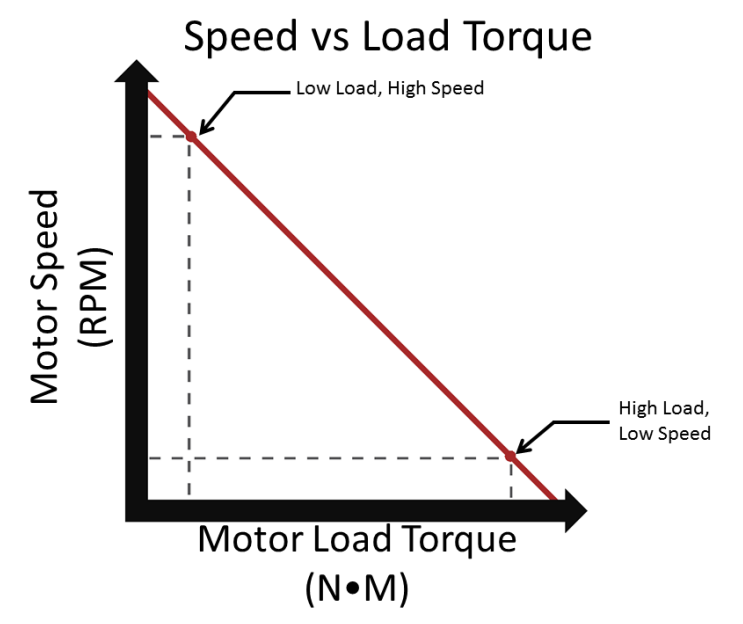

#### **Simulation Results Comparison**High-Leve

Create scripts to mimic the MATLAB simulations in hardware. This will be done in automatically controlling the valve opening in the dynamometer.

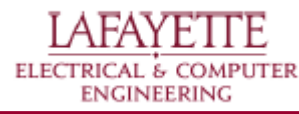

and Maintenan

System

Concent o

Operations

equirement

Developmen

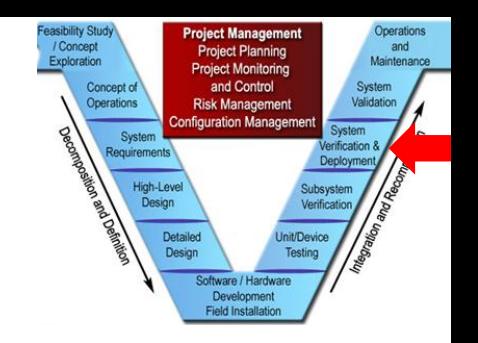

# **System Verification**

- VSCADA Tests
	- Data acquisition
	- Throttle control
- TSI Tests
	- Checks for galvanic isolation
- TSV Pack Tests
	- With 4 packs
	- With 1 pack

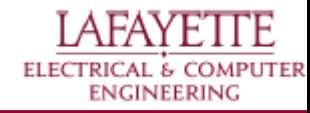

# **VSCADA Tests**

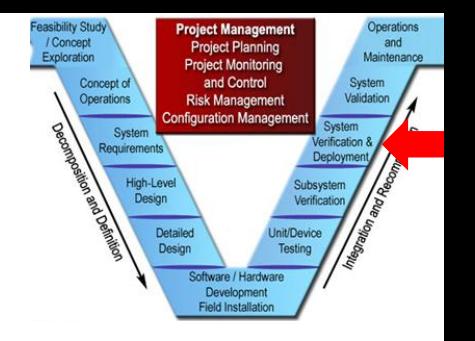

- VSCADA data acquisition via CAN
- VSCADA data acquisition from Huff Box
- VSCADA throttle control
	- Uses data from CAN and Huff Box
	- Control Dynamometer valve via Huff Box

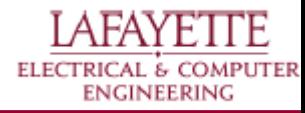

# **TSI Tests**

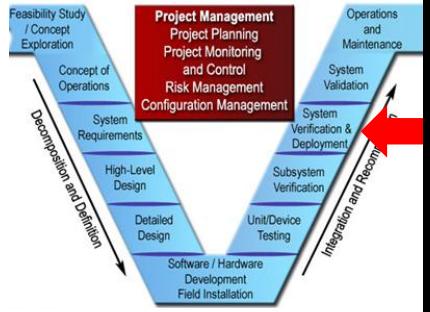

- Run the dynamometer with the TSI attached
	- **T002-4** (assumes the TSI works properly)
	- If the system powers down:
		- It is not galvanically isolated
	- If the system runs:
		- It is properly isolated

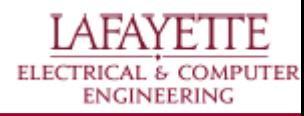

# **TSV Tests**

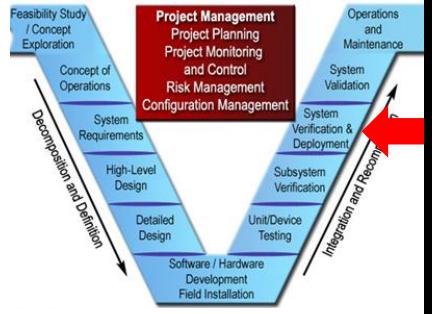

- Run the dynamometer with TSV power
	- If 4 packs have been completed:
		- Connect the packs to the TSI
	- If only 1 pack has been completed:
		- Connect the pack in series with the power supply
		- Power supply will make up voltage difference

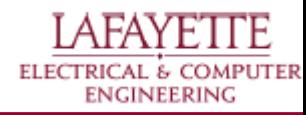

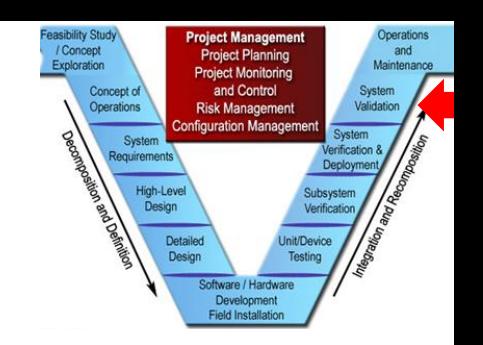

# **System Validation**

- **Gear Ratio**
- Torque Curve
- Final Demonstration

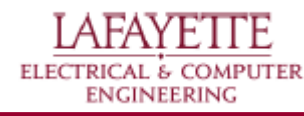
### **Gear Ratio**

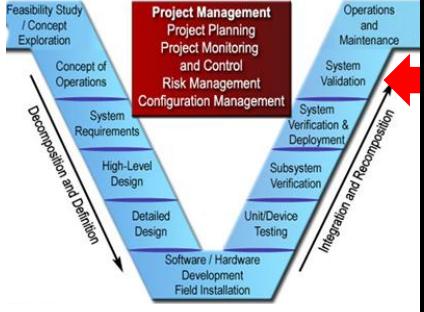

Knowing the maximum rpm and our desired maximum velocity we can solve for the gear ratio

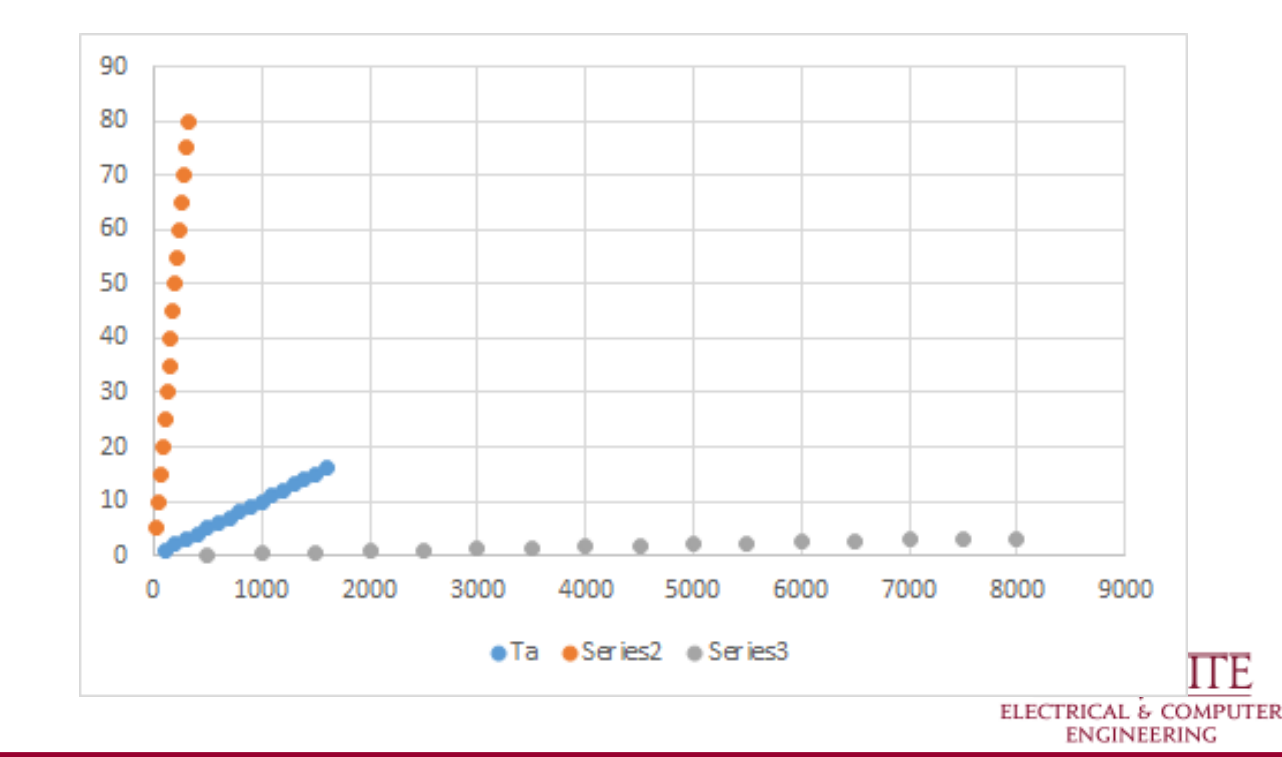

# **Torque Curve**

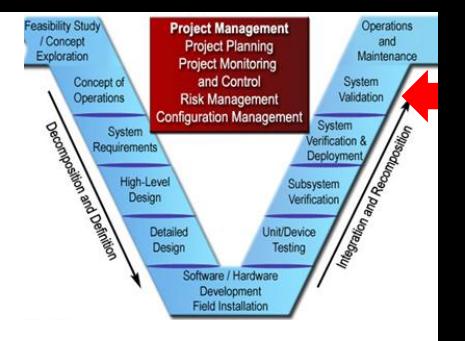

- At minimum:
	- Must show velocity vs. torque at an estimated load
- Goal:
	- Will show velocity vs. torque at several load points
	- Will show power consumption
- Ideal:
	- 3D graph of velocity, torque, and load

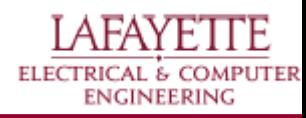

# **Budget**

#### ● Initially allocated money:

- Dyno \$148
- SCADA \$715
- $O$  GLV \$1397.90
- $O$  TSV \$2739.10

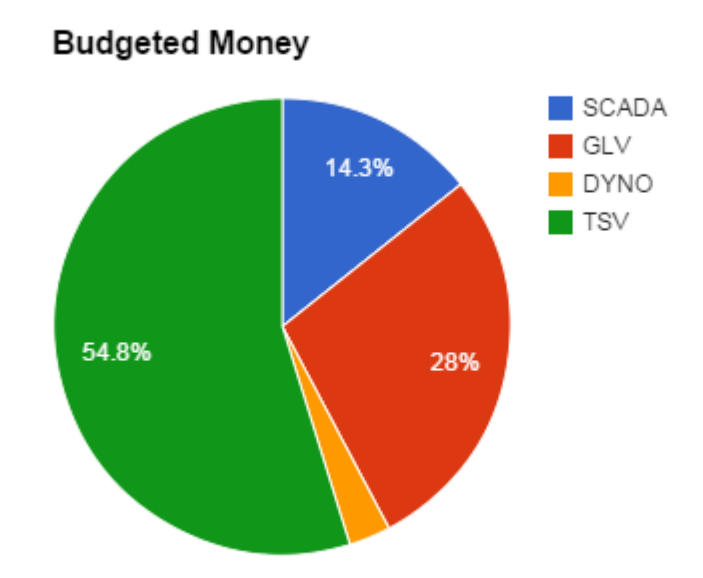

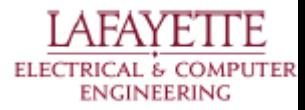

# **Budget**

- Money Spent so far
	- Dyno \$362
	- $O$  TSV \$1026.03
	- SCADA \$304.26
	- $O$  GLV \$10.24

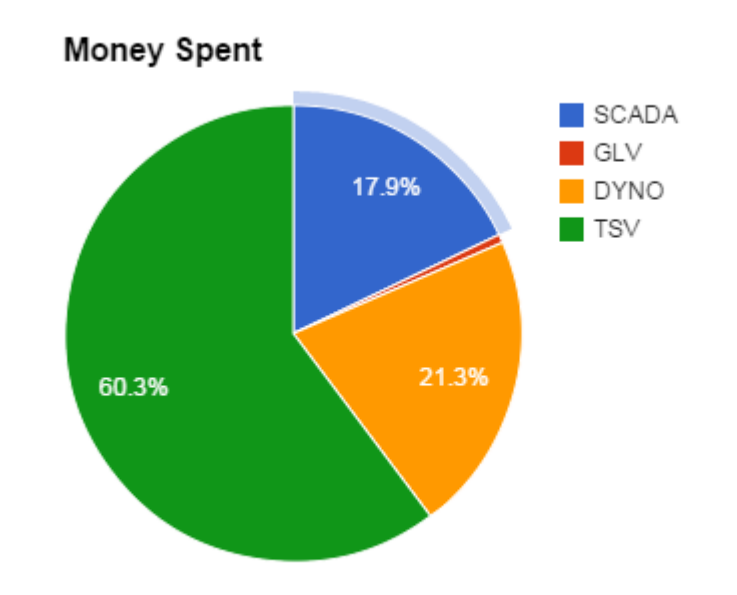

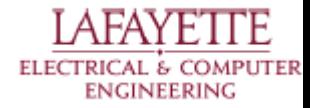

### **Budget**

#### Current status of money:

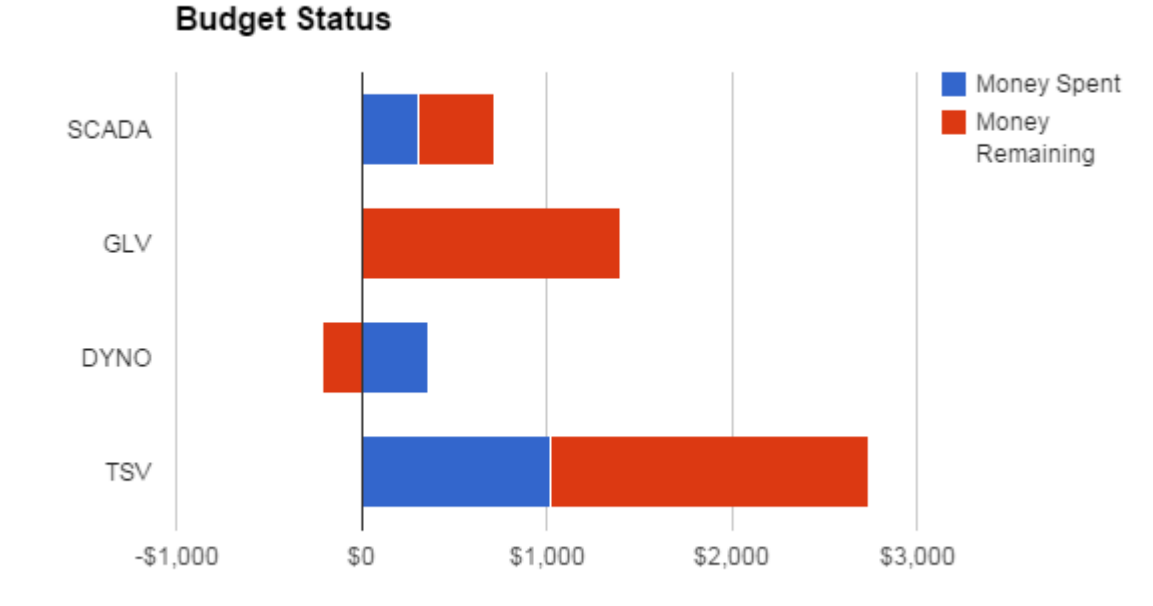

AFAYETTE ELECTRICAL & COMPUTER **ENGINEERING**